**ΤΕΧΝΟΛΟΓΙΚΟ ΙΔΡΥΜΑ ΔΥΤΙΚΗΣ ΕΛΛΑΔΑΣ ΤΕΧΝΟΛΟΓΙΚΟΙΔΡΥΜΑ ΕΛΛΑΔΑΣΣΧΟΛΗ ΠΛΗΡΟΦΟΡΙΚΗΣ ΤΜΗΜΑ ΠΛΗΡΟΦΟΡΙΚΗΣ ΚΑΙ ΜΜΕ**

# **ΠΤΥΧΙΑΚΗ ΕΡΓΑΣΙΑ**

# **«ΔΗΜΙΟΥΡΓΙΑ ΑΛΛΗΛΕΠΙΔΡΑΣΤΙΚΟΥ ΧΑΡΤΗ ΑΛΛΗΛΕΠΙΔΡΑΣΤΙΚΟΥ ΕΝΝΟΙΩΝ ΓΙΑ ΤΗΝ ΥΠΟΣΤΗΡΙΞΗ ΜΑΘΗΣΗΣ ΜΕΣΩ ΚΙΝΗΤΩΝ ΣΥΣΚΕΥΩΝ »**

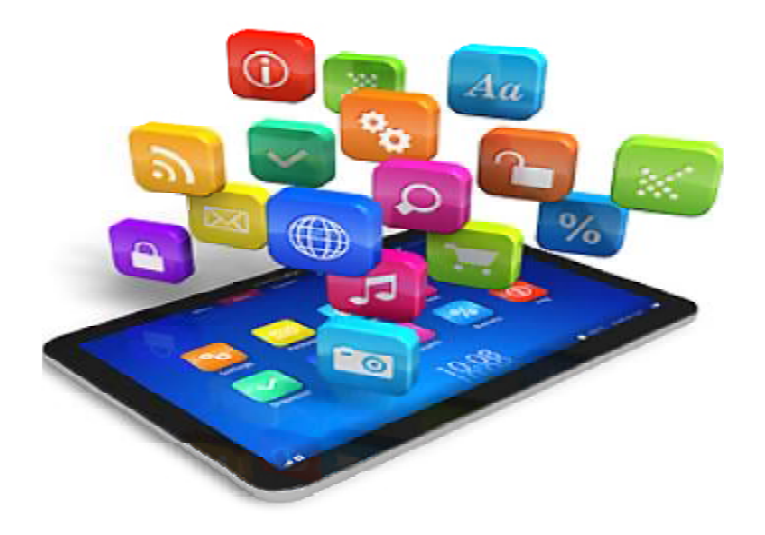

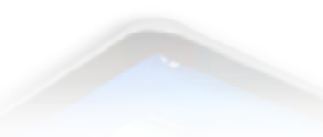

**ΟΝΟΜΑΤΕΠΩΝΥΜΟ ΣΠΟΥΔΑΣΤΩΝ :** 

**ΣΠΟΥΔΑΣΤΩΝ Αγγελάκη Ελένη Σότα Βρισίλντα Τσιόγκα Χαρά**

**ΕΠΟΠΤΕΥΩΝ ΚΑΘΗΓΗΤΗΣ :**

 **Κούτρας Αθανάσιος**

**ΠΑΤΡΑ - 2017** 

Πτυχιακή εργασία ως μέρος των απαιτήσεων του τμήματος Πληροφορικής και ΜΜΕ του ΤΕΙ ΔΥΤΙΚΗΣ ΕΛΛΑΔΟΣ

#### **ΤΙΤΛΟΣ ΠΤΥΧΙΑΚΗΣ ΕΡΓΑΣΙΑΣ:**

#### **«ΔΗΜΙΟΥΡΓΙΑ ΑΛΛΗΛΕΠΙΔΡΑΣΤΙΚΟΥ ΧΑΡΤΗ ΕΝΝΟΙΩΝ ΓΙΑ ΤΗΝ ΥΠΟΣΤΗΡΙΞΗ ΜΑΘΗΣΗΣ ΜΕΣΩ ΚΙΝΗΤΩΝ ΣΥΣΚΕΥΩΝ»**

#### **ΟΝΟΜΑΤΕΠΩΝΥΜΟ ΦΟΙΤΗΤΩΝ**

**ΑΓΓΕΛΑΚΗ ΕΛΕΝΗ ΣΟΤΑ ΒΡΙΣΙΛΝΤΑ ΤΣΙΟΓΚΑ ΧΑΡΑ**

ΕΞΑΜΗΝΟ : 16o

#### ΥΠΕΥΘΥΝΗ ΔΗΛΩΣΗ ΠΕΡΙ ΜΗ ΛΟΓΟΚΛΟΠΗΣ

Βεβαιώνω ότι είμαι συγγραφέας αυτής της εργασίας και ότι κάθε βοήθεια την οποία είχα για την προετοιμασία της, είναι πλήρως αναγνωρισμένη και αναφέρεται στην εργασία. Επίσης, έχω αναφέρει τις όποιες πηγές από τις οποίες έκανα χρήση δεδομένων, ιδεών ή λέξεων, είτε αυτές αναφέρονται ακριβώς είτε παραφρασμένες. Ακόμα δηλώνω ότι αυτή η γραπτή εργασία προετοιμάστηκε από εμένα προσωπικά και αποκλειστικά και ειδικά για την συγκεκριμένη πτυχιακή εργασία και ότι θα αναλάβω πλήρως τις συνέπειες εάν η εργασία αυτή αποδειχθεί ότι δεν μου ανήκει.

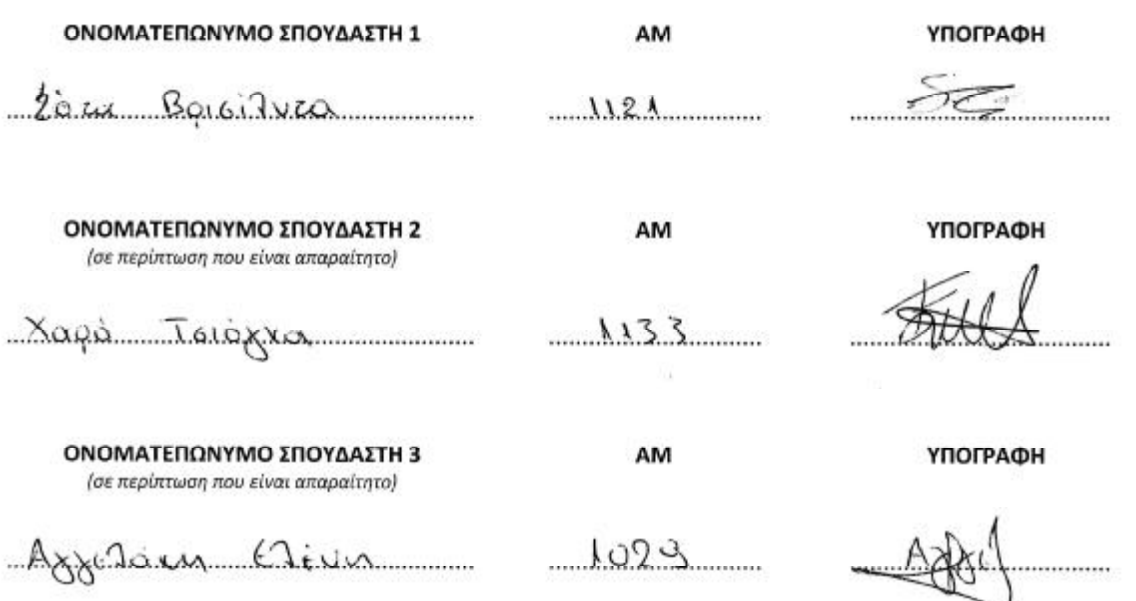

# *ΕΥΧΑΡΙΣΤΙΕΣ*

*Θα θέλαμε να ευχαριστήσουμε τον κ. Κούτρα Α. επιβλέποντα καθηγητή της πτυχιακής μας εργασίας, για τις υποδείξεις, την πολύτιμη βοήθεια και σωστή καθοδήγηση.* 

# ΠΡΟΛΟΓΟΣ

Η παρούσα πτυχιακή εργασία με τίτλο: «Δημιουργία αλληλεπιδραστικού χάρτη εννοιών για την υποστήριξη μάθησης μέσω κινητών συσκευών» εκπονήθηκε στα πλαίσια ολοκλήρωσης των προϋποθέσεων, για τη λήψη του πτυχίου μας από το Τεχνολογικό εκπαιδευτικό Ίδρυμα Πατρών του Τμήματος Πληροφορικής και ΜΜΕ. Η ανάληψή της πραγματοποιήθηκε από τον υπεύθυνο καθηγητή κ. Κούτρα Αθανάσιο. Σκοπός της συγγραφής της παρούσας εργασίας ήταν η βέλτιστη ανάλυση και κατανόηση του θέματος. Έγινε προσπάθεια ώστε το περιεχόμενο της εργασίας να είναι απλό, ευανάγνωστο και σαφές.

# ΠΕΡΙΛΗΨΗ

Η συγγραφή της παρούσας πτυχιακής εργασίας έχει ως αντικείμενο τη δημιουργία αλληλεπιδραστικού χάρτη εννοιών για την υποστήριξη μάθησης μέσω κινητών συσκευών.

Στο πρώτο κεφάλαιο κάνουμε μια σύντομη εισαγωγή στην οποία επεξηγούμε τι δούμε στα επόμενα κεφάλαια.

Στο δεύτερο κεφάλαιο θα αναφερθούμε στην εκπαίδευση και την εκπαιδευτική διαδικασία καθώς και τις εκπαιδευτικές μεθόδους.

Στο τρίτο κεφάλαιο θα μελετήσουμε τις τεχνικές μάθησης καθώς και τα πλεονεκτήματα και μειονεκτήματά τους.

Στο τέταρτο κεφάλαιο θα γνωρίσουμε το Mobile-learning δηλαδή την μάθηση με χρήση κινητών συσκευών, καθώς επίσης τα υπέρ και τα κατά τους.

Στο πέμπτο κεφάλαιο θα αναφερθούμε στα περιβάλλοντα μάθησης καθώς και το αλληλεπιδραστικό περιβάλλον μάθησης, χρήση πολυμέσων και σε παραδείγματα εφαρμογών.

Στο έκτο κεφάλαιο θα ορίσουμε τους εννοιολογικούς χάρτες και θα τους μελετήσουμε εις βάθος.

Στο έβδομο κεφάλαιο γίνεται αναφορά στο λειτουργικό σύστημα του Android και παρουσιάζονται συνοπτικά τα χαρακτηριστικά του.

Στο όγδοο κεφάλαιο παρουσιάζεται η σχεδίαση και η υλοποίηση της εφαρμογής για συσκευές Android.

Και στο ένατο και τελευταίο κεφάλαιο συγκεντρώνουμε τα συμπεράσματα στα οποία καταλήξαμε κατά την συγγραφή της παρούσας εργασίας.

# ABSTRACT

The writing of this thesis is intended to create an interactive map concept to support learning through mobile devices.

In the first chapter we make a brief introduction that explains what you see in the following chapters.

In the second chapter we will refer to education and the educational process and training methods.

The third chapter will study the learning techniques and their advantages and disadvantages. The fourth chapter will know the Mobile-learning, learning using mobile pros and cons.

In the fifth chapter we will refer to as learning environments and interactive learning environment using multimedia and application examples.

In the sixth chapter we will define the concept maps and study them in depth.

In the seventh chapter referring to the Android operating system and features an overview of.

In the eighth chapter presents the design and implementation of application for Android devices.

And in the ninth and last chapter we gather the conclusions reached during the writing of this paper.

# ΠΙΝΑΚΑΣ ΠΕΡΙΕΧΟΜΕΝΩΝ

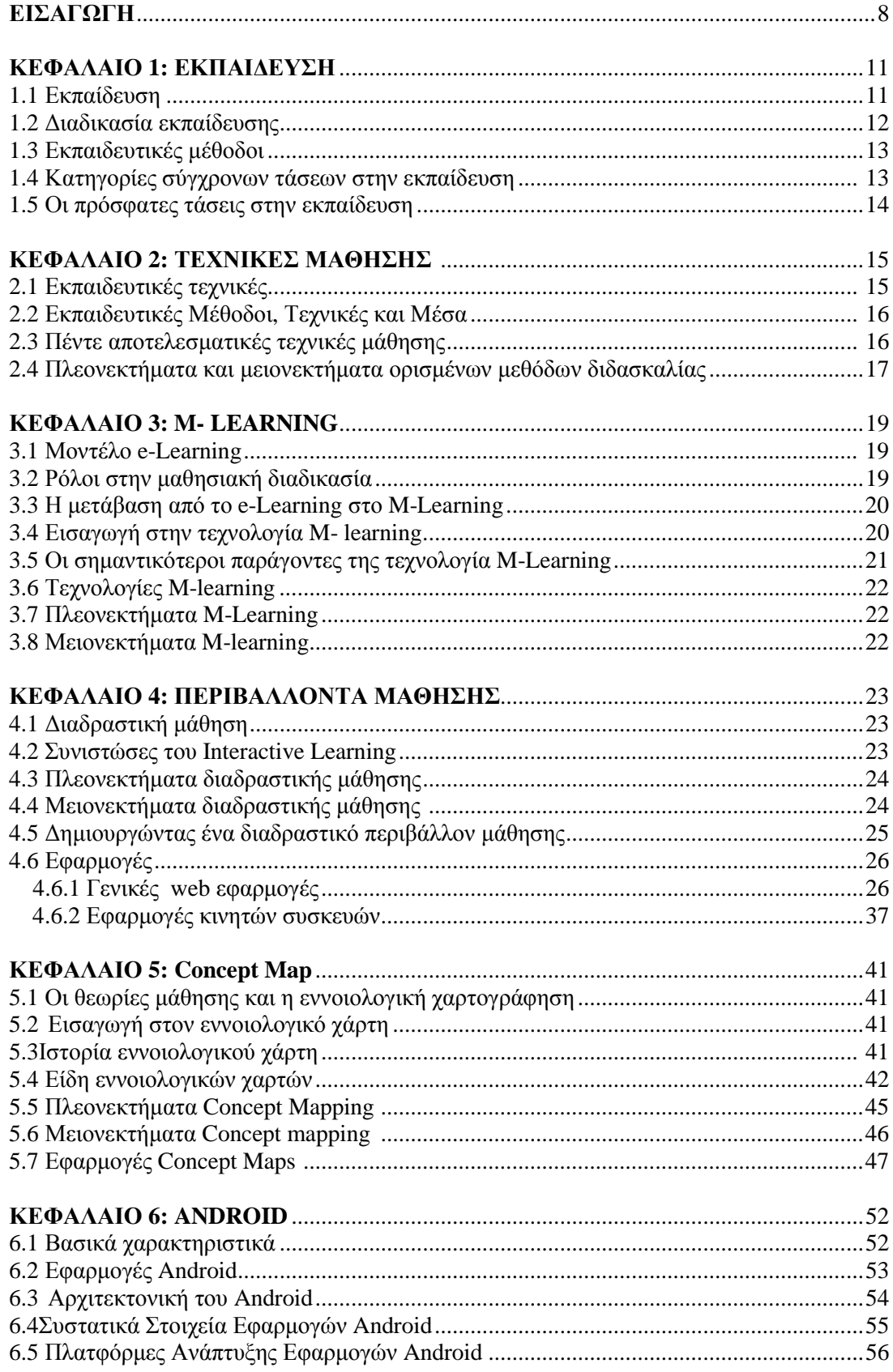

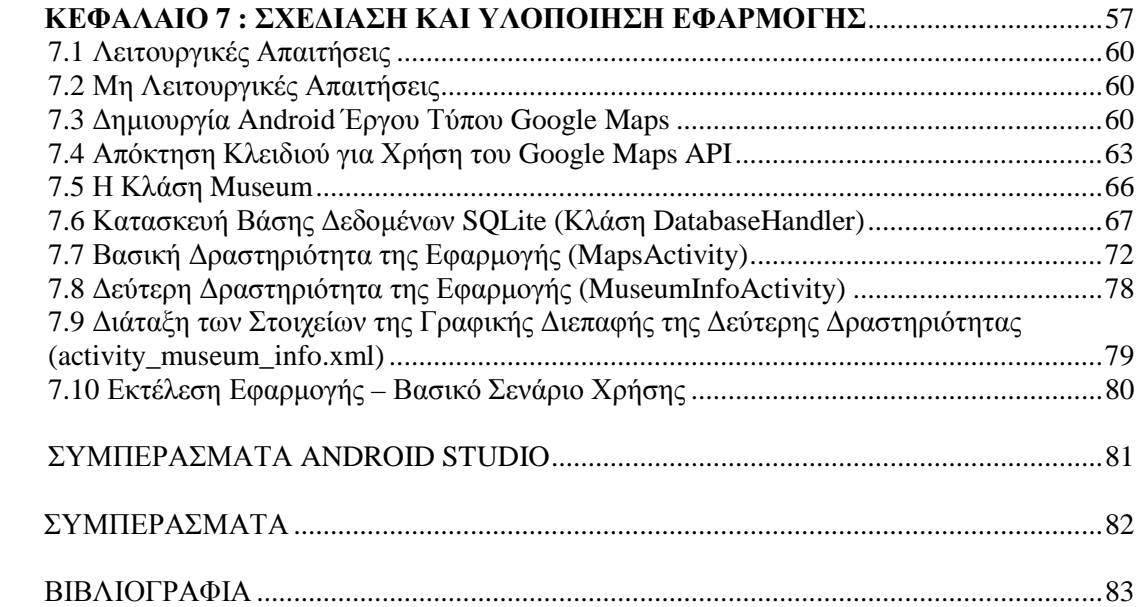

# ΕΙΣΑΓΩΓΗ

Στην συγγραφή της παρούσας πτυχιακής εργασίας θα μελετήσουμε τη δημιουργία αλληλεπιδραστικού χάρτη εννοιών για την υποστήριξη μάθησης μέσω κινητών συσκευών. Αρχικά θα ξεκινήσουμε με την εκπαίδευση δηλαδή τη διαδικασία της μάθησης. Η διαδικασία της εκπαίδευσης χωρίζεται σε στάδια ξεκινώντας από το πρώτο που έχει να κάνει με την παροχή πληροφοριών φθάνοντας ως την επαλήθευση γνώσης που αποτελεί το τελικό στάδιο.

Με την πάροδο των χρόνων η εκπαίδευση έχει εξελιχθεί και σε αυτό συνέβαλε και η τεχνολογική πρόοδος. Μέσα σε μερικά χρόνια από την χρήση του χαρτιού μεταπηδήσαμε στην χρήση του ηλεκτρονικού υπολογιστή. Η ανάπτυξη του Διαδικτύου βοήθησε στην ανάπτυξη της εξ αποστάσεως εκπαίδευσης που διαδόθηκε εξαιρετικά τα τελευταία χρόνια. Οι εκπαιδευτικοί προσπαθούν να προσελκύσουν τους μαθητές με χρήση οπτικοακουστικού υλικού και χρήση διαδραστικού περιβάλλοντος κάνοντας το μάθημα πιο ενδιαφέρον, εύκολο και κατανοητό.

Με τον όρο e-Learning αναφερόμαστε στην εξ αποστάσεως προγραμματισμένη διδασκαλία/ μάθηση όπου γίνεται χρήση πολλών τεχνολογιών. Μπορεί να χρησιμοποιηθεί εικόνα, βίντεο, ήχος. Επιπλέον περιλαμβάνει εκπαιδευτικές δραστηριότητες όπου οι συμμετέχοντες εκπαιδευτές και εκπαιδευόμενοι μπορούν να επιλέξουν τον χρόνο, τόπο και ρυθμό μάθησης ανάλογα με τις απαιτήσεις και τις ανάγκες των συμμετεχόντων κάθε φορά. Μεγάλο πλεονέκτημα της τηλεκπαίδευσης σε σχέση με την κλασική εκπαίδευση είναι το ότι δεν χρειάζεται οι συμμετέχοντες να βρίσκονται ταυτόχρονα στο ίδιο μέρος. Βασικός στόχος της τηλεκπαίδευσης είναι η δυνατότητα πρόσβασης σε όλα τα επίπεδα εκπαίδευσης σε άτομα που δεν μπορούν με άλλους τρόπους να συμμετέχουν σε αυτά. Για παράδειγμα λόγω της γεωγραφικής θέσης, λόγω εργασίας. κ.α.

Έπειτα θα ασχοληθούμε με το μοντέλο e-Μάθησης που αποτελεί ένα ολοκληρωμένο περιβάλλον που χρησιμοποιεί σύγχρονες υπηρεσίες παράδοσης εκπαιδευτικού υλικού και ασύγχρονες υπηρεσίες επικοινωνίας και συνεργασίας για να ικανοποιήσει τις ανάγκες των μαθητών.

Στο αλληλεπιδραστικό περιβάλλον συμμετέχουν τέσσερις κύριες οντότητες οι εκπαιδευτές, οι μαθητές, ο διαχειριστής του περιβάλλοντος και οι δημιουργοί και σχεδιαστές των μαθημάτων.

Αξίζει να επισημάνουμε ότι τόσο το e-Learning όσο και το M-Learning αποτελούν εξαιρετικά τεχνολογικά βήματα στην εκπαίδευση. Παρόλα αυτά η τεχνολογία M-Learning υπερτερεί για λόγους που θα εξηγήσουμε στην παρούσα εργασία.

Επίσης θα αναφέρουμε ότι οι σημαντικότεροι παράγοντες για τους οποίους δημιουργήθηκε η τεχνολογία M-Learning είναι η επικοινωνία, η αυτοπεποίθηση και η διασκέδαση. Προσφέρει ευελιξία στους εκπαιδευτικούς, η συνεργατική μάθηση και υποστήριξη πολλαπλών

συσκευών. Παρόλα αυτά μειονεκτεί στο ότι δεν υπάρχει καταρτισμένο εκπαιδευτικό προσωπικό και το κόστος χρήσης είναι αρκετά μεγάλο.

Με την ραγδαία ανάπτυξη του Διαδικτύου η διαδραστική μάθηση αποτελεί αναπόσπαστο κομμάτι της καθημερινότητας μας. Στον τομέα της εκπαίδευσης και κυρίως στην τριτοβάθμια εκπαίδευση η ψηφιακή τεχνολογία καθώς και ο εικονικός τρόπος επικοινωνίας έχει αναπτυχθεί εξαιρετικά. Αυτό που ήταν για τους παλαιούς φοιτητές το μολύβι και το χαρτί αποτελεί στην σημερινή εποχή ο υπολογιστής. Τόσο οι εκπαιδευτικοί όσο και οι μαθητές χρησιμοποιώντας τα εκπαιδευτικά μέσα στην εκπαίδευση όχι μόνο μαθαίνουν αλλά επεκτείνουν την γνώση τους. Μοιράζονται μια πληθώρα πληροφοριών και επεκτείνουν το γενικό πεδίο εφαρμογής της εκπαιδευτικής διαδικασίας. Η διαδραστική μάθηση βοηθάει τους μαθητές να προετοιμαστούν καλύτερα, κάνοντας το διασκεδαστικό αφού υπάρχει χρήση εικόνας, ήχου και βίντεο. Παρουσιάζουν πληροφορίες με οπτική σχεδίαση και υπάρχει μεγαλύτερος έλεγχος τόσο στους χρήστες όσο και στη δραστηριότητα. Επιπλέον αυξάνει τα κίνητρα των μαθητών. Βέβαια η διαδραστική μάθηση υστερεί λόγω της έλλειψης πόρων, εξειδικευμένου εκπαιδευτικού προσωπικού και έλλειψη κατάλληλου εξοπλισμού.

Στην εργασία μας θα αναφέρουμε μερικές γενικές web εφαρμογές όπως το Kubbu και το Mindmeister καθώς και εφαρμογές κινητών συσκευών, λόγου γάρη το εξασκώ τον λόγο, Quizdom, το Play your Exam και το παίζω και μαθαίνω αγγλικά.

Στην συνέχεια της εργασίας μας θα μελετήσουμε την τεχνική της εννοιολογικής χαρτογράφησης στην εκπαιδευτική διαδικασία η οποία αναπτύχθηκε από τον Joseph Novak. Ο Joseph Novak εφάρμοσε την κεντρική ιδέα του Ausubel, για τον εννοιολογικό χάρτη, κατά τον οποίον η ουσιαστική μάθηση είναι εφικτή μόνο στην περίπτωση που καινούργια δεδομένα δύναται να ενσωματωθούν σε ένα δέντρο σχετικών, γενικών και περιεκτικών εννοιών. Ως εννοιολογικό χάρτη αναφερόμαστε σε ένα διάγραμμα που απεικονίζει σχέσεις μεταξύ εννοιών. Υπάρχουν πολλά είδη εννοιολογικών χαρτών. Οι αραχνοειδείς εννοιολογικοί χάρτες-spider concept maps, οι ιεραρχικώς δομημένοι εννοιολογικοί χάρτες-hierarchy concept maps, οι πίνακες ροής-flowchart concept maps και οι συστημικοί εννοιολογικοί χάρτες-systems concept maps. Οι έρευνες στις επιδράσεις των εννοιολογικών χαρτών κατέληξαν στο συμπέρασμα ότι οι εννοιολογικοί χάρτες βοηθούν τους μαθητές να βελτιώσουν την κριτική τους σκέψη να την οργανώσουν βέλτιστα και να την ολοκληρώσουν. Έπειτα θα αναφερθούμε σε μερικές από τις εφαρμογές των εννοιολογικών χαρτών όπως: το Popplet, το SimpleMind, το Think Free και το KWHL.

Στην επόμενη ενότητα θα αναφέρουμε το λειτουργικό σύστημα του Android και θα παρουσιάσουμε τα χαρακτηριστικά του. Επίσης, θα αναφέρουμε τις πιο γνωστές πλατφόρμες ανάπτυξης εφαρμογών για Android συσκευές και πιο συγκεκριμένα την πλατφόρμα Android Studio που χρησιμοποιήθηκε για τη σχεδίαση και ανάπτυξη της εφαρμογής χαρτών της παρούσας εργασίας.

Οι εφαρμογές για το λειτουργικό σύστημα Android αναπτύσσονται συνήθως σε γλώσσα Java με χρήση του Android Software Development Kit. Υπάρχει επίσης η δυνατότητα ανάπτυξης εφαρμογών Android με γλώσσες όπως η C και η C++, οι οποίες παράγουν εγγενή κώδικα, μέσω του Android Native Development Kit.

Το Android είναι εγκατεστημένο σε μερικές εκατοντάδες εκατομμύρια φορητές συσκευές παγκοσμίως. Αυτό την καθιστά την πιο διαδεδομένη πλατφόρμα για φορητές συσκευές, ενώ κάθε μέρα ενεργοποιούνται περισσότερες από 1 εκατομμύριο συσκευές Android σε όλο τον κόσμο. Τα κύρια στοιχεία λογισμικού που μπορούν να χρησιμοποιηθούν σε μία εφαρμογή

Android είναι οι δραστηριότητες (Activities), οι υπηρεσίες (Services), οι πάροχοι περιεχομένου (Content Providers) και οι δέκτες μεταδόσεων (Broadcast Receivers).

Ωστόσο, για την κατασκευή οποιουδήποτε από τα τέσσερα προηγούμενα στοιχεία λογισμικού, καθώς και για τον προγραμματισμό της σύνδεσης και της διαλειτουργικότητάς τους, χρησιμοποιούνται οι ακόλουθες βασικές δομικές μονάδες τα τμήματα, οι όψεις, οι διατάξεις, οι προθέσεις, οι πόροι και το αρχείο AndroidManifest.xml.

Σήμερα υπάρχουν αρκετές πλατφόρμες που υποστηρίζουν την ανάπτυξη εφαρμογών για το λειτουργικό σύστημα Android. Οι κυριότερες από αυτές είναι το Android Studio το οποίο διατίθεται δωρεάν για windows, Mac OS X και Linux, το Eclipse IDE for Java και το Titanium Studio. Το συγκεκριμένο IDE ανήκει στη κατηγορία των Cross Platform IDE's. Με τα εργαλεία αυτά ο προγραμματιστής μπορεί να αναπτύξει μια εφαρμογή που να εκτελείται σε όλα τα έξυπνα τηλέφωνα ανεξαρτήτου λειτουργικού συστήματος.

Στην επόμενη ενότητα παρουσιάζεται η σχεδίαση και η υλοποίηση της εφαρμογής για συσκευές Android, μέσω της οποίας ο χρήστης μπορεί να πληροφορηθεί για τα μουσεία και τους αρχαιολογικούς χώρους του Νομού Ηλείας. Η εφαρμογή υλοποιήθηκε με το περιβάλλον Android Studio έκδοσης 1.5 και κάνει χρήση της υπηρεσίας χαρτών της Google (Google Maps). Σκοπός της εφαρμογής είναι η παροχή ενός γραφικού περιβάλλοντος, που θα παρέχει στον χρήστη έναν διαδραστικό χάρτη με τις τοποθεσίες του Νομού Ηλείας που έχουν ιστορικό ενδιαφέρον, όπως είναι τα μουσεία και οι αρχαιολογικοί χώροι. Ο χρήστης θα μπορεί να επιλέγει τα σημεία ενδιαφέροντος (markers) που είναι σημαδεμένα πάνω στον χάρτη και να λαμβάνει πληροφορίες σχετικά με την ακριβή τοποθεσία, τα στοιχεία επικοινωνίας, το κόστος εισιτηρίου εισόδου και μία συνοπτική περιγραφή σχετικά με το επιλεγμένο μουσείο ή αρχαιολογικό χώρο. Επιπλέον, θα δίνεται η δυνατότητα στον χρήστη να λαμβάνει πληροφορίες σχετικά με τις δυνατότητες μετάβασής του στο επιλεγμένο σημείο, αξιοποιώντας τις ενσωματωμένες υπηρεσίες πλοήγησης που διαθέτει η Google με τους χάρτες της. Η επιλογή του Android Studio για την ανάπτυξη της εφαρμογής έγινε επειδή θεωρείται από την Google ότι είναι η επίσημη πλατφόρμα ανάπτυξης Android εφαρμογών, παρέχοντας τη μέγιστη δυνατή υποστήριξη και συμβατότητα με τις υπηρεσίες χαρτών και εντοπισμού τοποθεσίας, τις οποίες επιθυμούσαμε να χρησιμοποιήσουμε στην εφαρμογή μας. Επιπλέον, η υλοποίηση ενός έργου που υποστηρίζει αυτές τις υπηρεσίες αποτελεί μία σχετικά αυτοματοποιημένη διαδικασία στο Android Studio. Πιο συγκεκριμένα, αρκεί κατά την δημιουργία ενός νέου έργου ο χρήστης να επιλέξει την κατηγορία έργων με υποστήριξη χαρτών Google, οπότε το Android Studio θα αναλάβει με έναν διάφανο τρόπο να κάνει όλες τις απαραίτητες ρυθμίσεις για την χρήση των απαιτούμενων υπηρεσιών. Επιπλέον θα παρουσιαστούν τόσο οι λειτουργικές απαιτήσεις όσο και οι μη λειτουργικές απαιτήσεις. Θα ολοκληρώσουμε το εν λόγο κεφάλαιο με τη δημιουργία Android Έργου Τύπου Google Maps που μπορεί να επιτευχθεί από το βασικό μενού του Android Studio, αρκεί μόνο να επιλέξουμε File/New και μετά να κάνουμε κλικ στην επιλογή "New Project…".

Η συγγραφή της παρούσας εργασίας ολοκληρώνεται με τα συμπεράσματα καθώς και τις μελλοντικές επεκτάσεις της εφαρμογής.

# ΚΕΦΑΛΑΙΟ 1

# ΕΚΠΑΙΔΕΥΣΗ

## **1.1 Εκπαίδευση**

Με τον όρο εκπαίδευση αναφερόμαστε σε μια ευρεία έννοια η οποία περιλαμβάνει όλες τις δραστηριότητες που επιδρούν στη σκέψη, στο χαρακτήρα καθώς και τη σωματική αγωγή του ατόμου. Άλλωστε οι αρχαίοι έλεγαν: Νους υγιής εν σώματι υγιεί. Η λέξη προέρχεται από το αρχαίο ελληνικό ρήμα εκπαιδεύω που σημαίνει ανατρέφω από την παιδική ηλικία, μορφώνω, διαπαιδαγωγώ. Το 1916 ο John Dewey ανέφερε ότι η εκπαίδευση αποτελεί: *«μια διαδικασία ζωής και όχι μια προετοιμασία για τη μελλοντική επιβίωση»*. Στόχος του εκπαιδευτικού είναι να αναδείξουν και να αναπτύξουν τις γνώσεις των μαθητών τους. Σύμφωνα με τον John Dewey θα μπορούσαμε να ορίσουμε την εκπαίδευση ως μια καλλιέργεια μάθησης που πραγματοποιείται με την πεποίθηση ότι όλοι θα πρέπει να έχουν την ευκαιρία να την μοιραστούν. [1]

### **1.2 Διαδικασία εκπαίδευσης**

Σύμφωνα με ένα άρθρο του Ron Kurtus υπάρχει μια γενική διαδικασία για την παροχή εκπαίδευσης στους μαθητές. Η διαδικασία αυτή συμβάλλει ώστε οι μαθητές να κατανοήσουν τις πληροφορίες με απώτερο στόχο να μπορούν να τις χρησιμοποιήσουν μελλοντικά ή ακόμη και να διατηρήσουν όλα όσα έχουν μάθει. Η εκπαιδευτική διαδικασία χωρίζεται σε μέρη. Το πρώτο μέρος αφορά τους στόχους που πρέπει να τεθούν μέσα στην τάξη. Έπειτα θα πρέπει να ακολουθηθούν τα βήματα κατά γράμμα με σκοπό να παρέχεται εκπαίδευση στους μαθητές και στη συνέχεια θα ακολουθήσει η αξιολόγηση ώστε να δείτε πως θα επιτευχθούν οι στόχοι που έχουν τεθεί. Κατά τη διαδικασία εκπαίδευσης θα υπάρχουν ορισμένες ερωτήσεις οι οποίες θα περιλαμβάνουν:

- Ø Το λόγο για τον οποίο τέθηκαν οι στόχοι.
- Ø Ποια είναι τα βήματα που θα ακολουθηθούν στην εκπαιδευτική διαδικασία.
- Ø Εάν αυτή η διαδικασία εφαρμόζεται σε όλα τα μέσα ενημέρωσης.

#### **Στάδια της διαδικασίας της εκπαίδευσης**

Κατά κύριο λόγο η διαδικασία παροχής γνώσης στους μαθητές χωρίζεται στα παρακάτω στάδια:

- ü Παροχή πληροφοριών
- ü Ενίσχυση με ασκήσεις
- ü Επανεξέταση
- ü Επαλήθευση της γνώσης

#### *1 ο στάδιο: Παροχή πληροφοριών*

Η παροχή πληροφοριών ενός εκπαιδευτικού προς τους μαθητές του μπορεί να πραγματοποιηθεί με χρήση διαφόρων εκπαιδευτικών μέσων. Λόγου χάρη ένας μαθητής μπορεί να έχει στη διάθεση του ένα βιβλίο ή άλλο υλικό για να διαβάσει ή ακόμη ο εκπαιδευτικός να δώσει διάλεξη με σκοπό να εξηγήσει το συγκεκριμένο υλικό με χρήση παραδειγμάτων. Αξίζει να επισημάνουμε ότι σε περίπτωση ηλεκτρονικής μάθησης η διάλεξη δύναται να πραγματοποιηθεί με χρήση βίντεο. Αλλά σε αυτή την περίπτωση δεν είναι τόσο εύκολο ο μαθητής να θέσει ερωτήματα ή ακόμη και διευκρινίσεις για κάτι που δεν έχει κατανοήσει εις βάθος.

#### *2 ο στάδιο: Ενίσχυση με ασκήσεις*

Αφού έχουν δοθεί οι απαραίτητες πληροφορίες στη συνέχεια δίδονται ασκήσεις είτε μέσα στην τάξη, είτε σε μορφή εργασίας, είτε με χρήση αλληλογραφίας, είτε εξ' αποστάσεως εκπαίδευση ή σε μικρότερο βαθμό σε απευθείας μαθήματα. Σε ορισμένες περιπτώσεις το υλικό μπορεί να συζητηθεί στην τάξη και να εξαχθούν συμπεράσματα τα οποία θα ενισχύσουν κατά πολύ τη γνώση των μαθητών.

#### *3 ο στάδιο: Επανεξέταση*

Σε αυτό το στάδιο δίδονται απαντήσεις από τους καθηγητές καθώς και επεξηγήσεις. Με αυτό τον τρόπο επιτυγχάνεται η διατήρηση τόσο των πληροφοριών όσο και των δεξιοτήτων που έμαθε ο κάθε μαθητής.

#### *4 ο στάδιο: Επαλήθευση γνώσης*

Σε αυτό το στάδιο που αποτελεί και το τελευταίο βήμα στην εκπαίδευση δίνεται τεστ γνώσεων ή ακόμη και εξεταστική διαδικασία με σκοπό να καταλάβει ο εκάστοτε εκπαιδευτικός τι έχει κατανοήσει ο μαθητής και να μετρήσει την επιτυχία της διδασκαλίας. Με αυτό τον τρόπο ελέγχουμε εάν ο μαθητής έχει εμπεδώσει τη γνώση και σε περίπτωση που μέσα από το τεστ ο εκπαιδευτικός αντιληφθεί ότι οι μαθητές δεν έχουν κατανοήσει σωστά το υλικό που τους έχει δοθεί τότε επαναλαμβάνουν την διαδικασία όσες φορές χρειαστεί ώσπου να γίνουν κατανοητοί από τους μαθητές τους. [2]

## **1.3 Εκπαιδευτικές μέθοδοι**

Οι εκπαιδευτικές μέθοδοι διακρίνονται εννοιολογικά από τις εκπαιδευτικές τεχνικές. Ουσιαστικά η μέθοδος έχει άμεση σχέση με τις γενικές προδιαγραφές του τρόπου με τον οποίο πραγματοποιείται η εκπαίδευση. Ταυτόχρονα, η τεχνική χαρακτηρίζεται ως ένα συγκεκριμένο εργαλείο-μέσο με την βοήθεια του οποίου εφαρμόζεται η εκπαιδευτική μέθοδος. Υπάρχουν φορές που συμβαίνει η εννοιολογική διαφορά των μεθόδων από την τεχνική να μην είναι σαφής.

Οι μεθοδολογικές προσεγγίσεις που κατά κύριο λόγο εφαρμόζονται στην Π.Ε. έχουν χαρακτήρα:

- Ø Βιωματικό
- Ø Ανακαλυπτικό
- Ø Συμμετοχικό
- Ø Συλλογικό

Κυριότερες όμως θεωρούνται :

- Ø Το project
- Ø Η επίλυση προβλήματος
- Ø Η μελέτη πεδίου
- Ø Το περιβαλλοντικό μονοπάτι

### **1.4 Κατηγορίες σύγχρονων τάσεων στην εκπαίδευση**

Ο άνθρωπος πάντα χρησιμοποιούσε διάφορα μέσα με στόχο να μπορέσει να διδάξει στη νέα γενιά τις γνώσεις του, οι οποίες αποτελούσαν γνωστικό και πολιτισμικό υπόβαθρο. Στην αρχή ήταν ο προφορικός λόγος, η μουσική, η ποίηση, η αφήγηση, η ζωγραφική, η λογοτεχνία και η χαρακτική. Με την πάροδο των χρόνων προστέθηκαν ο γραπτός λόγος, τα οπτικοακουστικά εποπτικά μέσα και τα τελευταία χρόνια οι ψηφιακές τεχνολογίες οι οποίες αποτελούσαν και αποτελούν εργαλεία και μέσα παραγωγής, διάδοσης και επεξεργασίας πληροφοριών και γνώσεων και ανάπτυξης δεξιοτήτων. Επιπλέον αναπτύχθηκε περισσότερο το αίσθημα συνεργασίας και δημιουργίας ομάδων για να φέρουν καλύτερα εκπαιδευτικά αποτελέσματα. Δημιουργήθηκε η ανάγκη μιας διαφοροποιημένης διδασκαλίας που αναπτύσσει την κριτική σκέψη. Ουσιαστικά υπάρχει συνεργατική διδασκαλία ανάμεσα σε καθηγητή και μαθητή. Με την εισχώρηση του διαδικτύου στην διδασκαλία επιταχύνεται και η εξ αποστάσεως εκπαίδευση. Πολλοί εκπαιδευτικοί οργανισμοί παρέχουν τις υπηρεσίες τους λόγου χάρη μεταπτυχιακά προγράμματα, εκμάθηση ξένης γλώσσας με την χρήση του Διαδικτύου. Επίσης το Διαδίκτυο ανέπτυξε ιδιαίτερα και την έρευνα, την χρήση Διαδικτυακών εκπαιδευτικών προγραμμάτων. Η εξέλιξη της τεχνολογίας καθώς και των ιδεών της παιδαγωγικής και της ψυχολογίας έπαιξαν καθοριστικό ρόλο στην εκπαιδευτική τεχνολογία σε σχέση με την αξιοποίηση των μέσων στη διδασκαλία και την μάθηση. Τονίζεται ότι η εκπαιδευτική τεχνολογία πέραν των τεχνικών μέσων μελετά το πώς η τεχνολογία προσπαθεί να λύσει προβλήματα στη μάθηση την διδασκαλία και την κατάρτιση: «η εκπαιδευτική τεχνολογία αποτελεί διαδικασία σύνθετη, ολοκληρωμένη, η οποία εμπλέκει, συσχετίζει τους ανθρώπους, τις διαδικασίες, τις ιδέες και τα μέσα, καθώς και την οργάνωση που έχει ως βασικό της μέλημα να λύσει τα προβλήματα, να συλλάβει, να εισαγάγει, να αξιοποιήσει και να διαχειριστεί τις λύσεις που διέπουν την ανθρώπινη μάθηση». Βασικό πυρήνα στην εκπαιδευτική τεχνολογία αποτελούν τα μέσα διδασκαλίας και μάθησης που διακρίνονται σε:

- Οπτικά
- Ακουστικά  $\ddot{\phantom{a}}$
- Οπτικό-ακουστικά  $\mathbf{r}$
- Και μέσα όλων των αισθήσεων

Ενώ ανάλογα με το υλικό που χρησιμοποιούν διακρίνονται σε:

- Σε συσκευές ή μηχανικό εξοπλισμό.
- Σε λογισμικό ή καταγραφές σε υλικό [2], [3], [4].  $\mathbf{L}^{\text{max}}$

#### **1.5 Οι πρόσφατες τάσεις στην εκπαίδευση**

Σε αυτό το υποκεφάλαιο θα αναφέρουμε τις πιο πρόσφατες τάσεις στην εκπαίδευση. Τα τελευταία χρόνια η εισχώρηση του Διαδικτύου γίνεται ολοένα και πιο έντονη. Ένας υπολογιστής ο οποίος είχε μέγεθος όσο ένα ολόκληρο δωμάτιο το 1965 είχε τόση ισχύ όση έχει σήμερα ένα σύγχρονο κινητό τηλέφωνο. Όλα τα μέσα μαζικής ενημέρωσης που γνωρίζαμε μέχρι τότε άρχισαν να μη χρησιμοποιούνται από την πλειοψηφία των ανθρώπων μετά την είσοδο του διαδικτύου στη ζωή μας και στην καθημερινότητα μας. Σημαντική είναι η παρουσία του διαδικτύου και στην εκπαίδευση τα τελευταία χρόνια.

Οι εκπαιδευτικοί αρχίζουν να αλλάζουν χρόνο με το χρόνο και να προσαρμόζονται και εκείνοι στις τάσεις της εποχής. Όλα τα εκπαιδευτικά ιδρύματα θα πρέπει να συμβαδίσουν με τις πρόσφατες εξελίξεις στην τεχνολογία με σκοπό να παρέχουν την καλύτερη και πιο σύγχρονη εκπαίδευση στους μαθητές τους.

Οι πιο δημοφιλείς τάσεις στην εκπαίδευση σήμερα είναι οι :

- Η χρήση του Διαδικτύου και των Social Media ως εργαλείο διδασκαλίας.
- Η χρήση των υπολογιστών και του διαδικτύου από τους μαθητές.
- Η χρήση των Social Media από τους μαθητές για να μοιραστούν σκέψεις, απόψεις  $\mathbf{r}^{\mathrm{max}}$ και πληροφορίες.
- Χρήση Social Media από τους εκπαιδευτικούς για να έρθουν πιο κοντά και να επικοινωνήσουν με τους μαθητές τους.
- Η συμβολή των σύγχρονων εκπαιδευτικών εγκαταστάσεων στην επίδοση των μαθητών.

Σύμφωνα με μια έρευνα που έγινε στις Ηνωμένες Πολιτείες της Αμερικής, οι κτηριακές εγκαταστάσεις παίζουν σημαντικό ρόλο στις επιδόσεις των μαθητών. Πιο συγκεκριμένα, συνέβαλαν στη μείωση του σκασιαρχείου καθώς και στη μείωση του καπνίσματος και της χρήσης παράνομων ουσιών από τους μαθητές. Επιπλέον βοήθησε στην ανοδική πορεία των βαθμών των μαθητών στα μαθήματα.

Οι μαθητές παίρνουν τον ρόλο του εκπαιδευτικού μέσα στην τάξη.

Ουσιαστικά οι εκπαιδευτικοί δίνουν τη δυνατότητα στους μαθητές να μιλήσουν μέσα στην τάξη και να κατευθύνουν τους δασκάλους τους ως προς τον τρόπο διδασκαλίας. Κάτι που βέβαια ουδεμία σχέση δεν έχει με τον τρόπο διδασκαλίας στο παρελθόν.

Δίνεται ιδιαίτερη προσοχή στις ανάγκες του μαθητή.

Όλα τα παραπάνω αποτελούν μόνο μερικές από τις πιο πρόσφατες τάσεις στο εκπαιδευτικό σύστημα. Αξίζει να επισημάνουμε ότι αποτελούν ελπιδοφόρα σημάδια που δείχνουν ότι το εκπαιδευτικό σύστημα μιας χώρας βελτιώνεται ολοένα και περισσότερο και δεν υπάρχει πλέον η στασιμότητα του παρελθόντος.[5]

# ΚΕΦΑΛΑΙΟ 2

# ΤΕΧΝΙΚΕΣ ΜΑΘΗΣΗΣ

## **2.1 Εκπαιδευτικές τεχνικές**

Μερικές από τις πιο γνωστές εκπαιδευτικές τεχνικές είναι:

- Ø Η εργασία σε ομάδες
- Ø Η τεχνική του καταιγισμού ιδεών
- Ø Η μελέτη περίπτωσης
- Ø Ο χάρτης εννοιών
- Ø Τα παιχνίδια προσομοίωσης, ρόλων, αντιπαράθεσης απόψεων
- Ø Η αφήγηση

Η ομάδα εργασίας είναι ένα έργο εξαιρετικά δύσκολο για τον εκπαιδευτικό, αλλά όχι και ανέφικτο. Με την ομάδα εργασίας επιτυγχάνεται η ανάπτυξη δεξιοτήτων, επικοινωνιακών σχέσεων και η απουσία ανταγωνισμού για το λόγο ότι ο στόχος είναι ένας και κοινός. Αξίζει να αναφέρουμε ότι μοιράζονται κατάλληλοι ρόλοι στο κάθε μέλος ανάλογα με το ταλέντο του καθενός. Επιπλέον αναπτύσσει αισθήματα όπως ισοτιμίας, συνυπευθυνότητας, αποδοχής και αλληλεξάρτησης.

Η τεχνική του καταιγισμού ιδεών είναι γνωστή και με την ορολογία Brainstorming. Μερικά από τα βασικά χαρακτηριστικά της τεχνικής καταιγισμού ιδεών είναι:

- § Εξασφάλιση μεγάλης συμμετοχής.
- § Αξιοποίηση της δημιουργικότητας.
- § Αξιοποίηση των βιωμάτων των παιδιών.
- § Ανάπτυξη της ελεύθερης έκφρασης.
- § Ανάπτυξη της κριτικής σκέψης.
- § Ανάπτυξη της συνεργασίας.
- § Ιδανική για την επιλογή θέματος και χωρισμού σε υποθέματα.

Η μελέτη περίπτωσης έχει να κάνει με τη μελέτη καθώς και την ανάλυση ενός πραγματικού ή περισσότερο κοντά στην πραγματικότητα παραδείγματος. Στη μελέτη περίπτωσης ο διδάσκοντας παίρνει ένα πρακτικό πρόβλημα, το περιγράφει επαρκώς στους μαθητές και τους αναθέτει να ασχοληθούν με την μελέτη της επίλυσής του.

Ο χάρτης των εννοιών γνωστός με τον όρο concept map αποτελεί μια σχηματική αναπαράσταση πλαισίων – ετικετών με βασικές έννοιες κλειδί που έχουν άμεση σχέση με το θέμα. Αξίζει να αναφέρουμε ότι οι βασικές αυτές έννοιες συνδέονται μεταξύ τους με τόξα ή γραμμές. Πάνω σε αυτά γράφονται λέξεις ή ακόμη και φράσεις οι οποίες αναδεικνύουν με τη σειρά τους τη σχέση μεταξύ των συνδεόμενων εννοιών κλειδιών. Η χαρτογράφηση εννοιών διακρίνεται σε:

- Ανοικτού τύπου χαρτογράφηση εννοιών.
- Κλειστού τύπου χαρτογράφηση εννοιών. ä,

Όσον αφορά τα παιχνίδια προσομοίωσης, ρόλων, αντιπαράθεσης απόψεων θα αναφέρουμε ότι οι μαθητές παίζουν διάφορους ρόλους σε μια πραγματική – φανταστική κατάσταση.

Ανάλογα με τον ρόλο που έχει ο κάθε μαθητής επιχειρηματολογεί για την υπάρχουσα κατάσταση.

Τέλος αναφερόμενοι στην αφήγηση παρατηρούμε ότι είναι μια πράξη επικοινωνίας με την οποία παρουσιάζεται, προφορικά ή γραπτά μια σειρά πραγματικών ή πλασματικών γεγονότων και έτσι δίνεται η δυνατότητα να λειτουργήσει ως κατάλληλο εργαλείο για τη δημιουργία σωστού μαθησιακού περιβάλλοντος. [6]

## **2.2 Εκπαιδευτικές Μέθοδοι, Τεχνικές και Μέσα**

Οι εκπαιδευτικές μέθοδοι καθώς και οι τεχνικές οι οποίες χρησιμοποιούνται κατά την υλοποίηση των μαθημάτων αποτελούν ένα πολύ σημαντικό κομμάτι της εκπαιδευτικής στρατηγικής. Η εκπαιδευτική στρατηγική συνίσταται στην επαγωγική υλοποίηση μιας σειράς δραστηριοτήτων για την επίτευξη των εκπαιδευτικών στόχων. Η επιλογή τόσο των εκπαιδευτικών μεθόδων όσο και των εκπαιδευτικών τεχνικών είναι απόλυτα συμβατή με τις αρχές μάθησης και διδασκαλίας που αναφέρονται σε:

- Κατανόηση των στόχων του εκπαιδευτικού προγράμματος από πλευράς σπουδαστών.
- Αποδοχή των στόχων του εκπαιδευτικού προγράμματος από πλευράς σπουδαστών.  $\mathbf{r}^{\prime}$
- Ενεργητική συμμετοχή τους συνδιαμόρφωση της μαθησιακής διδασκαλίας.  $\mathbf{r}^{\prime}$
- $\mathbf{r}^{\prime}$ Εξατομικευμένη μάθηση.
- Μαθησιακό κλίμα αλληλοαποδοχής και συνεργασίας.
- $\mathcal{L}^{\mathcal{A}}$ Επιστημονική ορθότητα και επικαιρότητα του περιεχομένου μάθησης.
- Παρουσίαση της ύλης από το γενικό στο ειδικό.  $\mathbf{r}^{\prime}$
- Την ιδιαίτερη φύση της εκπαίδευσης γενικά και του αντικειμένου επιμόρφωσης ειδικότερα.
- Τους γενικούς στόχους του προγράμματος.
- Τα θεματικά πεδία στα οποία εντάσσονται τα επιμορφωτικά προγράμματα. [7]

## **2.3 Πέντε αποτελεσματικές τεχνικές μάθησης**

Μια πολύ ενδιαφέρουσα συζήτηση για τις πιο αποτελεσματικές στρατηγικές και τεχνικές μάθησης όλων των ηλικιών ανοίγουν οι ψυχολόγοι. Παρόλο που υπάρχουν πολλές τεχνικές που διευκολύνουν τον μαθητή υπάρχουν και άλλες οι οποίες αποτελούν χάσιμο χρόνου. Το βασικότερο ερώτημα βέβαια που απασχολεί τους επιστήμονες είναι ποιες από αυτές τις τεχνικές ανήκουν στην πρώτη και ποιες από αυτές στην δεύτερη κατηγορία. Θα πρέπει να αναφέρουμε ότι η εκπαίδευση και πιο συγκεκριμένα η δηλωτική γνώση έχει να κάνει με ένα σύνολο γενικών πληροφοριών καθώς και τεκμηριωμένων γνώσεων και ιδεών, αντικειμένων και γεγονότων ενός περιβάλλοντος. Ουσιαστικά το άτομο θα πρέπει να μάθει τον τρόπο να μαθαίνει. Δηλαδή να μπορεί να μάθει τον τρόπο με τον οποίο να καθοδηγεί την μάθηση με στόχο να είναι:

- Αποτελεσματικότερη.
- Μακροπρόθεσμη.
- t, Να εφαρμόζεται μέσα και έξω από το σχολικό περιβάλλον.

Οι παραπάνω δεξιότητες ονομάζονται στρατηγικές ή αλλιώς γνωστικές στρατηγικές μάθησης. Με αυτόν τον τρόπο ο μαθητής μπορεί να διευθετεί και να καθοδηγεί τις εσωτερικές του

διαδικασίες μάθησης. Δηλαδή τον τρόπο με τον οποίο θα κατευθύνει την προσοχή, την μνήμη και την σκέψη με απώτερο σκοπό την επίτευξη των μαθησιακών του στόχων στο μέγιστο βαθμό. Τα τελευταία χρόνια έχουν διεξαχθεί πολλές έρευνες από εκπαιδευτικούς ψυχολόγους, σύμφωνα με τους οποίους έχουν αναπτυχθεί μια σειρά από στρατηγικές καθώς και τεχνικές μάθησης. Οι διάφορες αυτές τεχνικές οι οποίες έχουν να κάνουν με τους μαθησιακούς στόχους τους οποίους έχει να φέρει εις πέρας ένας μαθητής αλληλεξαρτώνται. Ορισμένες έχουν χαρακτηριστεί ως κατάλληλες, ενώ άλλες αναποτελεσματικές και χρονοβόρες. Οι εκπαιδευτικοί είναι σε θέση να διακρίνουν ποιες από αυτές είναι κατάλληλες. Μετά από μια σειρά ερευνών οι επιστήμονες κατέληξαν στις ποιο αποτελεσματικές τεχνικές μάθησης. Για να καταλήξουν σε αυτές χρησιμοποίησαν τα παρακάτω κριτήρια:

- Η τεχνική θα πρέπει να εφαρμόζεται σε διαφορετικές συνθήκες μάθησης.
- Η τεχνική μάθησης θα πρέπει να είναι χρήσιμη σε μαθητές όλων των ηλικιών και όλων των ικανοτήτων και γνωστικών επιπέδων.
- Η τεχνική μάθησης θα πρέπει να έχει εφαρμοστεί σε αίθουσα διδασκαλίας ή σε άλλη πραγματική κατάσταση. [8]

#### **2.4 Πλεονεκτήματα και μειονεκτήματα ορισμένων μεθόδων διδασκαλίας**

**Τα πλεονεκτήματα της ομαδικής δουλειάς** είναι πολλά και σημαντικά. Πιο συγκεκριμένα η ομαδική δουλεία βοηθάει πολύ στην ανάπτυξη ομαδικού πνεύματος. Μέσα από αυτήν προωθείται η συζήτηση και αναπτύσσονται διάφορες ιδέες και απόψεις. Η συζήτηση είναι πάντα εποικοδομητική ανεξάρτητα αν συμφωνούν οι όχι οι συμμετέχοντες. Μέσα από αυτή, ο εκπαιδευτικός μπορεί να αναγνωρίσει τις διάφορες προσωπικότητες των μαθητών. Επιπλέον δύναται να τονωθεί η αυτοπεποίθηση και η κοινωνικοποίηση των μαθητών.

Εκτός από πλεονεκτήματα υπάρχουν **και μειονεκτήματα στην ομαδικής δουλειάς.** Πολλές φορές υπάρχει κίνδυνος σύγκρουσης προσωπικοτήτων. Οι διάφορες γνώμες που ακούγονται από τους μαθητές μπορεί να οδηγήσουν σε διαφωνίες και τσακωμούς. Από αυτό μπορούμε να συμπεράνουμε ότι δεν αποτελεί σε κάθε περίπτωση τον καλύτερο τρόπο μάθησης. Επίσης σε ορισμένες περιπτώσεις τα άτομα που έχουν ισχυρές προσωπικότητες κυριαρχούν στη συζήτηση με αποτέλεσμα τα άτομα χαμηλών τόνων να «κρυφτούν» σε μια ομάδα.

**Τα πλεονεκτήματα του παιχνιδιού ρόλων** είναι επίσης πολλά. Αρχικά προσφέρουν διασκέδαση στους μαθητές. Οι ρόλοι είναι ομότιμοι άρα δεν υπερτερεί κάποιος. Βοηθάει πολύ στην εξάσκηση λεξιλογίου και στην οικοδόμηση εμπιστοσύνης. Το παιδί μέσα από με τους το παιχνίδι αποκτά γνώσεις, κοινωνικοποιείται και βελτιώνει τις διαπροσωπικές σχέσεις με τους συμμαθητές του.

Εκτός από πλεονεκτήματα υπάρχουν **και μειονεκτήματα του παιχνιδιού ρόλων.** Το παιχνίδι ρόλων μπορεί να προκαλέσει δυσφορία, προβλήματα εμπιστοσύνης και να αποτελέσει γενικότερα μια ενοχλητική διαδικασία. Επίσης δεν είναι κατάλληλος τρόπος ατομικής μάθησης.

**Τα πλεονεκτήματα της ερώτησης-απάντησης** είναι και αυτά αρκετά. Ο παραπάνω τρόπος μάθησης μπορεί να χαρακτηριστεί ως άμεσος και αρκετά ενδιαφέρον. Είναι ένας τρόπος που προτιμούν αρκετά οι μαθητές. Οι απαντήσεις είναι πολλές φόρες μονολεκτικές (ναι/οχι) ενώ άλλες φορές μεγαλύτερης έκτασης.

**Μειονέκτημα** αυτού του τρόπου μάθησης, **της ερώτησης-απάντησης** είναι η απουσία εμπιστοσύνης σε μαθητές που προσπαθούν να αποφύγουν τις ερωτήσεις. Κυρίως σε μαθητές που δεν έχουν μελετήσει αρκετά ή ακόμη δεν θέλουν να εκφράσουν την άποψη τους. Σε άλλες πάλι περιπτώσεις μπορεί να τονώσει την αυτοπεποίθηση μαθητών. Επίσης ορισμένες φορές ο μαθητής αδυνατεί να κατανοήσει την ερώτηση.

**Πλεονεκτήματα της καθοδήγησης από ομότιμους** αποτελούν η υποστήριξη της εμπιστοσύνης, η εύκολη μάθηση και οι ευκαιρία αξιολόγησης από ομότιμους. Θα επισημάνουμε ότι η παραπάνω μέθοδος μάθησης είναι ιδανική για εργασιακές σχέσεις.

**Μειονέκτημα της καθοδήγησης από ομότιμους** αποτελεί το ότι περισσότερο υπάρχει συνομιλία παρά διδασκαλία. Ουσιαστικά είναι σαν να παραγκωνίζεται το κομμάτι της διδασκαλίας εντελώς. Επιπλέον υπάρχει ανταγωνισμός και πολλές φορές απουσία διαβάσματος και γραφής.

**Τα πλεονεκτήματα των επιδείξεων είναι επίσης αρκετά.** Πιο συγκεκριμένα με αυτόν τον τρόπο μάθησης οι μαθητές μπορούν να εργαστούν στους δικούς τους ρυθμούς. Κάτι που δεν τους κουράζει και δεν τους προκαλεί άγχος. Επίσης δείχνει τα βήματα με τη σειρά για το τελικό αποτέλεσμα. Με αυτό τον τρόπο είναι πολύ κατανοητοί από τους μαθητές. Βοηθάει στην διατήρηση ή και στην αύξηση των δεξιοτήτων τους και παρέχει τη δυνατότητα πρακτικής εξάρτησης. Αφού τα βήματα δύνονται αναλυτικά δεν υπάρχει πιθανότητα δύσκολης κατανόησης και αφομοίωσης από τους μαθητές.

Υπάρχουν και **μειονεκτήματα των επιδείξεων.** Ο λόγος ότι περιέχει γραπτές οδηγίες δεν αποτελεί πάντα πλεονέκτημα. Απεναντίας αποτελεί και σημαντικό μειονέκτημα. Με αυτόν τον τρόπο υπάρχει δυσκολία στην ανάπτυξη και ικανοποίηση ικανοτήτων. Συνεπώς μπορεί να απογοητεύσει καθηγητές και μαθητές και ο εκπαιδευτικός να μην είναι σίγουρος για τις γνώσεις που έχουν εφοδιαστεί οι μαθητές. Επιπλέον δεν προκαλεί κανένα ενδιαφέρον στους μαθητές και δεν είναι καθόλου διασκεδαστικός τρόπος μάθησης. [9]

# **ΚΕΦΑΛΑΙΟ 3**

# **M- LEARNING**

# **3.1 Μοντέλο e-Learning**

Ένα μοντέλο e-Μάθησης αποτελεί ένα ολοκληρωμένο περιβάλλον το οποίο δύναται να χρησιμοποιεί τόσο σύγχρονες υπηρεσίες παράδοσης εκπαιδευτικού υλικού τόσο και ασύγχρονες υπηρεσίες επικοινωνίας και συνεργασίας με απώτερο σκοπό να ικανοποιήσει τις ανάγκες των μαθητών με μια μεγάλη ποικιλία εξοπλισμού καθώς και επικοινωνίας. Στο εν λόγω μοντέλο μπορεί να χρησιμοποιηθεί και το μοντέλο της εικονικής τάξης με χρήση υπηρεσιών τηλεδιάσκεψης με χρήση ήχου και εικόνας. Επιπλέον με την χρήση εικονικής μάθησης με δυνατότητα διενέργειας συνεργατικών δραστηριοτήτων πραγματικού χρόνου. Επιπλέον εκτός από το μοντέλο εικονικής τάξης υπάρχει και η υποστηριζόμενη αυτομάθηση. Η υποστηριζόμενη αυτομάθηση έχει να κάνει με την αυτομάθηση καθώς και τα συστήματα elearning και την αυτό-οδήγηση. Σε αυτή την περίπτωση ο μαθητής συμμετέχει τόσο στη ροή όσο και στη δομή του μαθήματος. Οι υπηρεσίες δηλαδή που παρέχονται από ένα περιβάλλον εξ αποστάσεως ταξινομούνται σε τρείς βασικούς άξονες:

- Ασύγχρονη συνεργασία.
- Σύγχρονη συνεργασία.
- Αυτομάθηση. [4]

#### **3.2 Ρόλοι στην μαθησιακή διαδικασία**

Στην ολοκληρωμένη αντίληψη για το αλληλεπιδραστικό περιβάλλον, διακρίνει κανείς τέσσερις κύριες οντότητες ρόλους:

- Οι παρουσιαστές/Σύμβουλοι Μάθησης/Εκπαιδευτές.
- Οι συμμετέχοντες/Μαθητές.
- Ο διαχειριστής του περιβάλλοντος.
- $\mathbf{r}^{\mathrm{max}}$ Οι δημιουργοί και σχεδιαστές μαθημάτων.

Οι παρουσιαστές/Σύμβουλοι Μάθησης/Εκπαιδευτές. Οι παραπάνω είναι μοναδικοί στην παρουσίαση σεμιναρίου, εκπαιδευτικών προγραμμάτων. Επιπλέον έχουν την ευθύνη των προγραμμάτων μάθησης και διαχείρισης τους.

Οι συμμετέχοντες/Μαθητές. Οι παραπάνω έχουν πρόσβαση σε επιμορφωτικό υλικό και έχουν τη δυνατότητα να εγγραφούν ή να διαγραφούν από επιμορφωτικά προγράμματα.

Ο διαχειριστής του περιβάλλοντος. Ο διαχειριστής του περιβάλλοντος έχει την ευθύνη της καλής λειτουργίας του περιβάλλοντος καθώς και την πλήρη και οργανωμένη διοίκηση της εκπαίδευσης.

Οι δημιουργοί και σχεδιαστές μαθημάτων. Οι παραπάνω έχουν την ευθύνη της ανάπτυξης εκπαιδευτικού υλικού και μαθημάτων.[4]

# **3.3 Η μετάβαση από το e-Learning στο M-Learning**

Η χρήση της τεχνολογίας M-Learning προσφέρει στους χρήστες είτε αυτοί είναι μαθητές είτε καθηγητές μεγαλύτερη αξία στις εφαρμογές και επιπλέον προσφέρει νέες καθώς και δημιουργικές ευκαιρίες για ανάπτυξη στο χώρο εργασίας τους. Τόσο το e-Learning όσο και το M-Learning αποτελούν εξαιρετικά τεχνολογικά βήματα στην εκπαίδευση. Παρόλα αυτά η τεχνολογία M-Learning υπερτερεί για το λόγο του ότι περιλαμβάνει χρήση της τελευταίας τεχνολογίας με την οποία οι χρήστες μπορούν να χρησιμοποιούν ασύρματες εφαρμογές και οι φορητές εφαρμογές να μπορούν να λειτουργούν είτε σαν ανεξάρτητα προϊόντα είτε σαν συμπληρωματικό υλικό του e-learning. Στο M-Learning με τη χρήση ασύρματων πρωτοκόλλων, ασύρματης γλώσσας επικοινωνίας και ασύρματο πρωτοκόλλου εφαρμογών δίνεται η δυνατότητα πρόσβασης σε νέες μορφές εκπαιδευτικών δραστηριοτήτων μάθησης.[11]

## **3.4 Εισαγωγή στην τεχνολογία M- learning**

Με τον όρο μάθηση μέσω κινητού, ή όπως έχει επικρατήσει τα τελευταία χρόνια M-learning (Μobile learning) ορίζουμε την μάθηση σε πολλά περιβάλλοντα μέσω των κοινωνικών αλληλεπιδράσεων και το περιεχόμενο τους με τη χρήση ηλεκτρονικών συσκευών. Επί της ουσίας είναι ένα είδος εξ' αποστάσεως εκπαίδευσης όπου οι μαθητές κάνουν χρήση κινητών συσκευών, δηλαδή χρησιμοποιούν την τεχνολογία για καθαρά εκπαιδευτικούς σκοπούς. Με αυτόν τον τρόπο η διαδικασία της μάθησης γίνεται εξαιρετικά ενδιαφέρουσα και εύκολη. Η τεχνολογία M-learning αποτελείται από :

- ü Φορητούς υπολογιστές.
- ü MP3 players.
- ü Κινητά τηλέφωνα.
- ü Tablets.

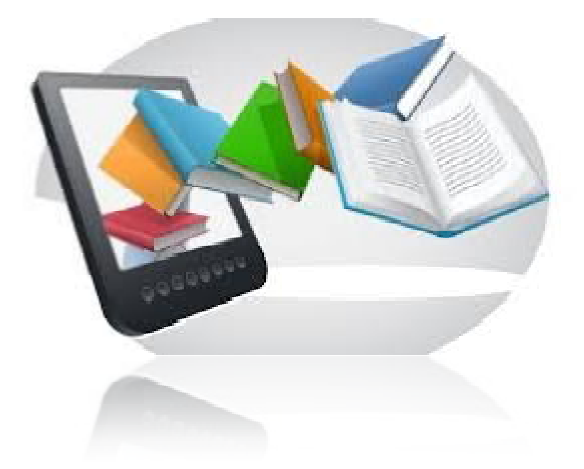

*Εικόνα 3.1: M- learning* 

Ουσιαστικά όλα τα παραπάνω αποτελούν βοηθητικά εργαλεία εξαιρετικά χρήσιμα για την άτυπη μάθηση. Ένα μεγάλο πλεονέκτημα της τεχνολογίας M-learning είναι η προσβασιμότητα. Ο μαθητής μπορεί να την χρησιμοποιήσει από όποιο σημείο και αν βρίσκεται. Επιπλέον μπορεί να γίνει και ταυτόχρονη χρήση κοινού περιεχομένου από τους μαθητές. Η σπουδαία αυτή τεχνολογία έχει κεντρίσει ιδιαίτερα το ενδιαφέρον των εκπαιδευτικών και των εκπαιδευόμενων. Επίσης η τεχνολογία αυτή αυξάνει τα αποτελέσματα των εξετάσεων και ταυτόχρονα μειώνει σε μεγάλο βαθμό την εγκατάλειψη του σχολείου από τους μαθητές. Έχει αντικαταστήσει τα βιβλία με μικρές συσκευές και διαθέτει ισχυρή φορητότητα. [10], [13]

#### **3.5 Οι σημαντικότεροι παράγοντες της τεχνολογία M-Learning**

Οι σημαντικότεροι παράγοντες για τους οποίους δημιουργήθηκε η τεχνολογία M-Learning είναι:

- **Η <b>επικοινωνία:** με την χρήση κινητών συσκευών νέας τεχνολογίας οι χρήστες<br>μπορούν να επικοινωνούν ανταλλάσσοντας όχι μόνο μηνύματα αλλά και<br>φωτογραφίες, διαδικτυακό υλικό και να χρησιμοποιούν το διαδίκτυο με ασύρματη<br>σύ μπορούν να επικοινωνούν ανταλλάσσοντας όχι μόνο μηνύματα αλλά και φωτογραφίες, διαδικτυακό υλικό και να χρησιμοποιούν το διαδίκτυο με ασύρματη σύνδεση από τα κινητά τους. Κάτι που αποτελεί κίνητρο μάθησης.
- **Η αυτοπεποίθηση:** με την χρήση κινητών συσκευών αναπτύσσεται η αυτοπεποίθηση των μαθητών. Με την ασύρματη πρόσβαση στο διαδίκτ διαδίκτυο που αυτοπεποίθηση των μαθητών. Με την ασύρματη πρόσβαση στο διαδίκτυο που<br>τους παρέχουν οι κινητές συσκευές μπορούν να αναζητήσουν όλες τις πληροφορίες και να αναζητήσουν απαντήσεις σε συζητήσεις που τέθηκαν μέσα μέσα στην τάξη. Με τον τρόπο αυτό γίνεται και εξοικονόμηση χρόνου από την αναζήτηση πληροφοριών και βιβλίων σε μια κλασική βιβλιοθήκη.
- αναζήτηση πληροφοριών και βιβλίων σε μια κλασική βιβλιοθήκη.<br>**Η διασκέδαση:** ένα πολύ σημαντικό κίνητρο μάθησης είναι η διασκέδαση που προσφέρει μια κινητή συσκευή. Προσφέρει μια σειρά από πολυμεσικές εφαρμογές όπως γραφικά, ήχο, εικόνα, παιχνίδια. [4]

# **3.6 Τεχνολογίες M-learning**

Οι τεχνολογίες που χρησιμοποιούνται στο M-learning είναι:

- ü Middleware
- ü Mobile Agents

Με τον όρο Middleware αναφερόμαστε στο συνδετικό υλικό το οποίο αποτελείται από μια πληθώρα υπηρεσιών οι οποίες με τη σειρά τους επιτρέπουν διάφορες διεργασίες να αλληλεπιδρούν πάνω από το δίκτυο.

Με τον όρο Mobile Agents αναφερόμαστε σε ένα αυτόνομο ευφυές πρόγραμμα - λογισμικό το οποίο έχει τη δυνατότητα να μεταναστεύσει από μηχανή σε μηχανή στα ετερογενή δίκτυα και επιπλέον έχει την ικανότητα να ψάχνει, να αλληλεπιδρά και να εκτελεί ένα σύνολο ενεργειών που είναι ανάλογες κάθε φορά με τις ανάγκες του εκάστοτε χρήστη ή ενός άλλου προγράμματος. [13]

# **3.7Πλεονεκτήματα M-Learning**

Η τεχνολογία m-Learning αποτελείται από μια σειρά πλεονεκτημάτων. Πρώτα από όλα προσφέρει μεγάλη ευελιξία στους εκπαιδευτικούς. Η διαδικασία της μάθησης γίνεται κυρίως με διάλογο συνεπώς η μάθηση είναι συνεργατική. Με αυτή την μέθοδο διδασκαλίας οι μαθητές ανταλλάσσουν απόψεις, άλλες φορές διαφωνούν και άλλες φορές συμφωνούν. Ο διάλογος έχει πάντα θετικά αποτελέσματα ακόμη και στις διαφωνίες είναι εποικοδομητικός. Με αυτό τον τρόπο τονώνεται η αυτοπεποίθηση των μαθητών και βοηθάει ώστε και οι πιο κλειστοί και συνεσταλμένοι να εκφράσουν την γνώμη τους. Επίσης υποστηρίζει πολλές συσκευές. Με αυτό τον τρόπο το μάθημα είναι ενδιαφέρον ακόμη και συναρπαστικό. Βοηθάει στην ανάπτυξη της κριτικής σκέψης και στην αφομοίωση του μαθήματος. Δεν είναι τυχαίο ότι τα παιδία από μικρά πλέον είναι γνώστες της τεχνολογίας και τον διαφόρων συσκευών αυξάνοντας τόσο την απόδοση τους όσο και την δίψα για μάθηση. Τέλος με την χρήση m-Learning επιτυγχάνονται καλύτερα ποσοστά ολοκλήρωσης και υψηλότερη διατήρηση. [10], [12]

## **3.8 Μειονεκτήματα M-learning**

Η τεχνολογία m-Learning εκτός από πλεονεκτήματα αποτελείται και από πολλά μειονεκτήματα. Σημαντικό μειονέκτημα είναι ο κατακερματισμός της μαθησιακής εμπειρίας. Η χρήση μικρής οθόνης κατά την εκπαιδευτική διαδικασία είναι ένα ακόμη σημαντικό μειονέκτημα της m-Learning. Επιπλέον υπάρχει έλλειψη καλά καταρτισμένου εκπαιδευτικού προσωπικού στις νέες τεχνολογίες. Οι παλαιότεροι εκπαιδευτικοί δεν είναι καλά καταρτισμένοι και γνώστες της τεχνολογίας. Αντιθέτως η νέα γενιά εκπαιδευτικών γνωρίζει την χρήση της τεχνολογία αρκετά καλά. Βέβαια για να χρησιμοποιηθεί η m-Learning τεχνολογία στην διδασκαλία απαιτείται μεγάλο κόστος και πρόσβαση στο Διαδίκτυο για την αναζήτηση πληροφοριών κάτι που πολλές φορές δεν είναι εφικτό. [10], [12]

# ΚΕΦΑΛΑΙΟ 4

# ΠΕΡΙΒΑΛΛΟΝΤΑ ΜΑΘΗΣΗΣ

# **4.1 Διαδραστική μάθηση**

Η διαδραστική μάθηση αποτελεί μια παιδαγωγική προσέγγιση που κατά κύριο λόγο ενσωματώνει την κοινωνική δικτύωση στον σχεδιασμό και την παράδοση. Αξίζει να αναφέρουμε ότι με την ραγδαία ανάπτυξη του διαδικτύου τα τελευταία χρόνια η διαδραστική μάθηση αποτελεί αναπόσπαστο κομμάτι της καθημερινότητας μας. Στον τομέα της εκπαίδευσης και κυρίως στην τριτοβάθμια εκπαίδευση η ψηφιακή τεχνολογία καθώς και ο εικονικός τρόπος επικοινωνίας έχει αναπτυχθεί εξαιρετικά. Αυτό που ήταν για τους παλαιούς φοιτητές το μολύβι και το χαρτί αποτελεί στην σημερινή εποχή ο υπολογιστής. Τόσο οι εκπαιδευτικοί όσο και οι μαθητές χρησιμοποιώντας τα εκπαιδευτικά μέσα στην εκπαίδευση όχι μόνο μαθαίνουν αλλά επεκτείνουν την γνώση τους. Μοιράζονται μια πληθώρα πληροφοριών και επεκτείνουν το γενικό πεδίο εφαρμογής της εκπαιδευτικής διαδικασίας.

## **4.2 Συνιστώσες της Διαδραστικής μάθησης**

Οι συνιστώσες της διαδραστικής μάθησης είναι τρεις:

- l. *Social Media*
- *Urban Computing*
- *Serious Games*

Όσον αφορά τα **Social Media** αξίζει να σημειωθεί ότι η κοινωνικοποίηση της εκπαίδευσης εξελίσσεται με τη μορφή της εξατομικευμένης πηγής ψηφιακών μέσων. Η νέα γενιά μαθητών οι ιστοσελίδες και τα διάφορα blogs δίνουν τη δυνατότητα στους μαθητές να εκφράσουν τις σκέψεις τους και τις ιδέες τους και να μοιραστούν πληροφορίες μεταξύ τους. Τα διάφορα μέσα κοινωνικής δικτύωσης όπως το Facebook και το MySpace αποτελούν μια εκπαιδευτική κοινότητα όπου τόσο οι εκπαιδευτικοί όσο και οι μαθητές ανταλλάσουν γνώσεις και πληροφορίες μεταξύ τους. Τα μέσα κοινωνικής δικτύωσης συμβάλουν εξαιρετικά στην οικονομική μάθηση.

Το **Urban Computing,** αυτό αποτελεί ένα σύνολο τεχνολογιών το οποίο περιλαμβάνει τη χρήση:

- $\mathcal{L}^{\pm}$ Ασύρματων δικτύων
- Έξυπνων τηλεφώνων
- PDAs  $\mathbf{r} = \mathbf{r}$
- Μηχανών αναζήτησης
- Location-based media

Το Urban Computing επιτρέπει αλληλεπίδραση μεταξύ ανθρώπων και περιβάλλοντος με χρήση των παραπάνω τεχνολογιών. Οι μαθητές μπορούν να αφομοιώσουν τη γνώση μέσα από αυτές τις τεχνολογίες.

Αναφερόμενοι στα **Serious Games** θα επισημάνουμε ότι περιλαμβάνει τη βύθιση των μαθητών σε κόσμους εικονικής πραγματικότητας. Με τη χρήση τέτοιων παιχνιδιών οι μαθητές διαδραματίζουν ρόλους σε διάφορα διαδραστικά παιχνίδια. Τα Serious Games ενθαρρύνουν:

- Την κριτική σκέψη. J.
- Τις πρακτικές επίλυσης προβλημάτων.  $\blacksquare$
- Το βασικό έντυπο παιδαγωγικής. t.
- Τη διδασκαλία ασαφούς δεξιοτήτων μάθησης.  $\mathbf{r}$
- Την ανάπτυξη ηγεσίας.  $\mathbf{r}$
- Την ανάπτυξη συνεργασίας.  $\mathbf{r}$
- Τη δημιουργικότητας. t,
- Την ανάπτυξη διαπροσωπικών δεξιοτήτων.

Η προσαρμογή του παιχνιδιού σε μια βιωματική μάθηση φέρνει στον πραγματικό κόσμο θέματα εκπαίδευσης μέσα στη δομή της προγραμματισμένης μάθησης. [13]

## **4.3Πλεονεκτήματα διαδραστικής μάθησης**

Η διαδραστική μάθηση έχει εισχωρήσει στην εκπαίδευση τα τελευταία χρόνια. Ως διαδραστική μάθηση θεωρούμε την αμοιβαία ανταλλαγή γνώσεων μεταξύ εκπαιδευτή και εκπαιδευομένων, μέσω της εκμετάλλευσης των τεχνολογικών δυνατοτήτων (Wagner, 1994). Η διαδραστική μάθηση βοηθάει τους μαθητές να προετοιμαστούν καλύτερα και επιπλέον καθιστά το μάθημα πιο συναρπαστικό. Τόσο η χρήση ζωντανών χρωμάτων όσο και η χρήση 2D γραφικών, 3D γραφικών, η χρήση εικόνας, ήχου και βίντεο κάνει το μάθημα εξαιρετικά ενδιαφέρον. Ένα ακόμη βασικό πλεονέκτημα της διαδραστικής μάθησης είναι ότι αποτελεί έναν τρόπο εύκολης αφομοίωσης και κατανόησης του μαθήματος από τους μαθητές. Επίσης γίνεται μεταφορά δεξιοτήτων σε διάφορες καταστάσεις. αναπτύσσει τον διάλογο αφού η μάθηση έχει συνεργατικό χαρακτήρα. Επιπλέον τονώνεται η αυτοπεποίθηση των παιδιών, ανταλλάσσονται ιδέες και αναπτύσσεται η κριτική σκέψη. Ο καταιγισμός ιδεών από την συνεργατική μάθηση και τον διάλογο βοηθάει ακόμη και τα πιο ντροπαλά παιδία να κοινωνικοποιηθούν, τα πουν τη γνώμη τους και να μειώσουν την αμηχανία που πιθανόν να αισθάνονται αρχικά.[14], [15].

## **4.4 Μειονεκτήματα διαδραστικής μάθησης**

Η διαδραστική μάθηση μπορεί να έχει πληθώρα πλεονεκτημάτων παρόλα αυτά υπάρχουν και αρκετά μειονεκτήματα. Η προετοιμασία του μαθήματος απαιτεί χρονοβόρα διαδικασία για τον εκπαιδευτικό. Πολλές φορές δεν υπάρχει πολύς χρόνος για αυτό. Επιπλέον η διαδραστική μάθηση απαιτεί μεγάλο κόστος. Για τον κατάλληλο εξοπλισμό και τους απαιτούμενος πόρους θα πρέπει να δαπανηθεί ένα αξιοσέβαστο ποσό. Και ασφαλώς εξειδικευμένο εκπαιδευτικό προσωπικό που θα γνωρίζει άριστα την χρήση της τεχνολογίας που καλείται να χρησιμοποιήσει. Για όλους τους παραπάνω λόγους κάποιες φορές η χρήση της διαδραστικής μάθησης είναι ανέφικτη.[14] [15].

# **4.5 Δημιουργώντας ένα διαδραστικό περιβάλλον μάθησης**

Τα διαδραστικά περιβάλλοντα προσφέρουν πολλά οφέλη στους μαθητές τους. Ένα πολύ σημαντικό αποτελεί ο τρόπος με τον οποίο ο μαθητής μπορεί να απορροφήσει νέες πληροφορίες. Όχι μόνο με την ανάγνωση ενός βιβλίου αλλά με το άκουσμα του εκπαιδευτικού κατά την παρουσίαση του μαθήματος οι μαθητές δύναται να συμμετέχουν με πολλαπλούς τρόπους που τους βοηθάει σημαντικά στην κατανόηση του μαθήματος. Σημαντικό θα ήταν να αναφέρουμε σε αυτό το σημείο ότι παρόλο που το σημερινό διαδραστικό περιβάλλον μαθήματος μπορεί να ενσωματώνει πολλές σωματικές δραστηριότητες μέσα στην τάξη. Κατά κύριο λόγο έχει να κάνει με εισαγωγή προγραμμάτων λογισμικού τα οποία βοηθούν τον εκπαιδευτικό να αλληλεπιδρά με τους μαθητές του. Τα εκπαιδευτικά λογισμικά προϊόντα παρέχουν μια σειρά από διαδραστικές εμπειρίες στους μαθητές που τα χρησιμοποιούν. Ορισμένα από τα οφέλη που περιέχουν τα εκπαιδευτικά λογισμικά προγράμματα είναι:

- 1. Παρουσίαση πληροφοριών μέσω οπτικής σχεδίασης.
- 2. Η πρόσβαση σε περισσότερες πληροφορίες.
- 3. Μεγαλύτερο έλεγχο χρηστών και μεγαλύτερο έλεγχο της δραστηριότητας.
- 4. Αυξημένα κίνητρα.[16].

### **4.6 Εφαρμογές**

#### **4.6.1 Γενικές web εφαρμογές**

Στη συνέχεια θα αναφέρουμε ορισμένες web εφαρμογές που είναι πολύ σημαντικές για χρήση μέσα στην τάξη. Ονομαστικά οι εφαρμογές φαίνονται παρακάτω:

- Animoto Βίντεο Πολυμεσικές Παρουσιάσεις.  $\sim$
- Google Drive Χώρος Αποθήκευσης, Διαμοιρασμού και Συνεργασίας σε Έγγραφα,  $\mathbf{r}^{(1)}$ Παρουσιάσεις, Υπολογιστικά Φύλλα, Φόρμες ή Σχέδια.
- Infogr.am Γραφήματα Πληροφοριών.
- Kubbu Ολοκληρωμένη Διαχείριση Μαθήματος.  $\mathbf{r}$
- Mindmeister Εννοιολογικοί Χάρτες.  $\sim$
- Padlet Τοίχος για Ομαδική Συγγραφή.  $\mathbf{r}$
- Pixton Δημιουργία Κόμικς.  $\mathcal{L}^{\pm}$
- PowToon Δημιουργία Κινούμενων Παρουσιάσεων Βίντεο.  $\mathbf{r}^{\prime}$
- Screenr Ψηφιακά Στιγμιότυπα Καταγραφή Οθόνης.
- TitanPad Ομαδική Συγγραφή Κειμένου.  $\mathbf{r}$  .
- Voicethread Διαδικτυακές Συζητήσεις.  $\mathbf{r}$
- Voki Ομιλούντα Κινούμενα Avatar.  $\mathbf{r}$

#### **Animoto**

Το Animoto αποτελεί ένα πολύ σημαντικό εργαλείο που έχει να κάνει με βίντεο καθώς και πολυμεσικές παρουσιάσεις. Σε περίπτωση που η μάθηση αναφέρεται τόσο σε οπτικό όσο και σε ακουστικό υλικό το Animoto είναι το κατάλληλο εργαλείο.

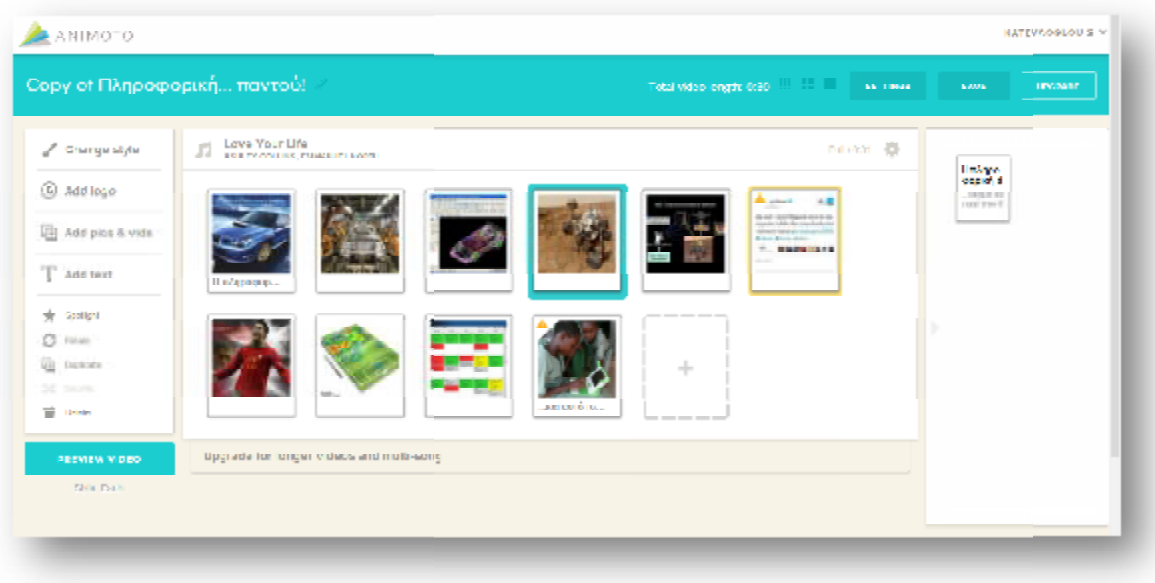

*Εικόνα 4.1:Animoto* 

Παρέχει δυνατότητα χρήσης:

- Φωτογραφιών
- Τραγουδιού  $\mathbf{r}^{\prime}$
- Κείμενου  $\mathbf{r}$
- Εφέ
- Στυλ ÷.

Με σκοπό οι μαθητές να φτιάξουν μια εξαιρετική πολυμεσική παρουσίαση. Η χρήση της παραπάνω εφαρμογής είναι πολύ απλή. Χωρίζεται σε κάποια βασικά βήματα:<br>. 1º βήμα: επιλογή του κατάλληλου στύλ από τα βίντεο που διαθέτει.<br>. 2º βήμα: προσθήκη υλικού που θα χρησιμοποιηθεί από το βίν

- 1 ο βήμα: επιλογή του κατάλληλου στύλ από τα βίντεο που διαθέτει. ä,
- 2 ο βήμα: προσθήκη υλικού που θα χρησι  $\mathbf{r}$
- .<br>3º βήμα: επιλογή σειράς εμφάνισης και δυνατότητα έμφασης σε κάποιο αντικείμενο  $\mathbf{r}$
- 4 ο βήμα: προσθήκη κατάλληλου τραγουδιού τραγουδιού.
- 5º βήμα: αποστολή του συνδέσμου μέσω e-mail και ενσωμάτωση σε σελίδες  $\mathbf{r}^{(1)}$ κοινωνικής δικτύωσης.

Το Animoto αποτελεί μια πολύ χρήσιμη εφαρμογή για μαθητές αλλά υστερεί στο ότι η δωρεάν έκδοση περιορίζετε σε βίντεο 30 δευτερολέπτων. Επίσης με 5 δολάρια τον μήνα ή με 30 δολάρια τον χρόνο έχετε περισσότερες δυνατότητες. Για την ακρίβεια 10 λεπτά βίντεο και πολύ περισσότερα στυλ. : επιλογή σειράς εμφάνισης και δυνατότητα έμφασης σε κάποιο αντικείμενο.<br>: προσθήκη κατάλληλου τραγουδιού.<br>: αποστολή του συνδέσμου μέσω e-mail και ενσωμάτωση σε σελίδες<br>κής δικτύωσης.<br>ποτελεί μια πολύ χρήσιμη εφαρμογή γι

#### **Google Drive**

Το Google Drive αποτελεί έναν χώρο αποθήκευσης, διαμοιρασμού και συνεργασίας τόσο σε έγραφα, όσο και σε παρουσιάσεις, υπολογιστικά φύλλα, φόρμες και σχέδια. Το Google Drive ουσιαστικά αποτελεί τη μετεξέλιξη του Google Docs. Σημαντικό θα ήταν να αναφέρουμε ότι παρέχει 15 GB για να αποθηκεύσετε τα αρχεία που επιθυμείτε.

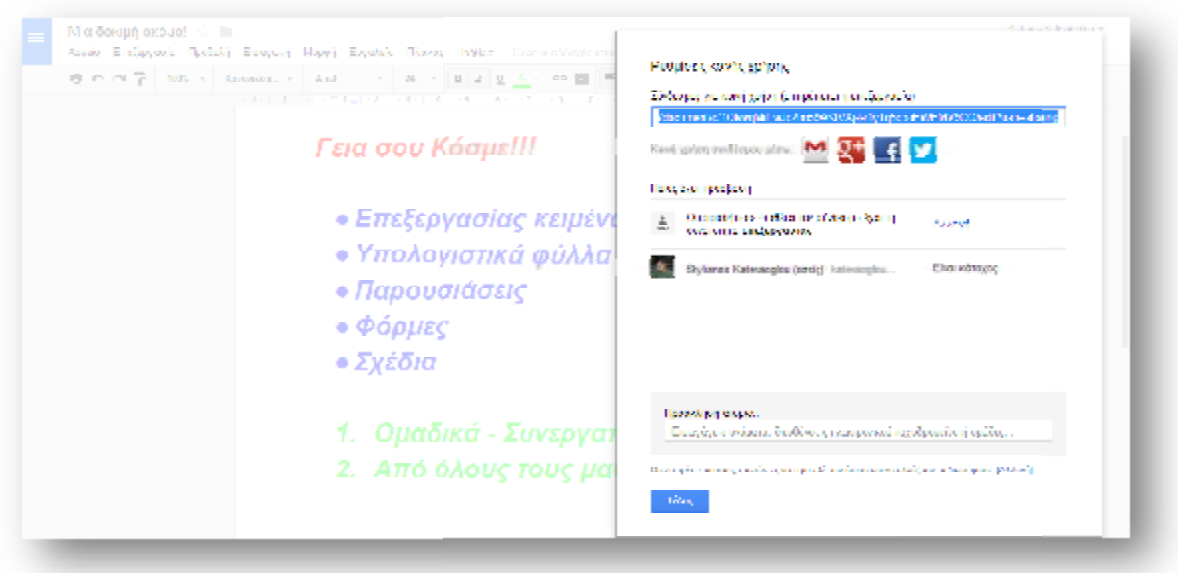

*Εικόνα 4.2 :Google Drive* 

Αποτελεί ένα πολύ χρήσιμο εργαλείο για τους μαθητές που επιθυμούν να φτιάξουν:

- Έγγραφα
- Παρουσιάσεις
- Υπολογιστικά φύλλα
- Φόρμες
- Σχέδια σε ομάδες
- Ερωτηματολόγια

#### **Infogr.am**

Το Infogr.am αποτελεί ένα ξεχωριστό εργαλείο κατάλληλο για γραφήματα πληροφοριών. Βοηθά τους μαθητές που έχουν συλλέξει κάποια στατιστικά δεδομένα και θέλουν να τα παρουσιάσουν. Με την χρήση του Infogr.am μπορούν να παρουσιάσουν τα δεδομένα τους σε γραφήματα και να συνδυάσουν: Αποτελεί ένα πολύ χρήσιμο εργαλείο για τους μαθητές που επιθυμούν να φτιάξουν:<br>- Εγγραφα<br>- Παρουσιάσεις<br>- Υπολογιστικά φύλλα<br>- Φόρμες<br>- Σχέδια σε ομάδες<br>- Ερωτηματολόγια<br>- Ερωτηματολόγια<br>- Ερωτηματολόγια<br>- Ερωτηματολόγια

- Κείμενο  $\blacksquare$
- $\mathcal{L}^{\mathcal{L}}$ Εικόνα
- Βίντεο  $\mathbf{r}$
- Σχέδια t,

Ακόμη και να τα ανεβάσουν σε κάποιο μέσο κοινωνικής δικτύωσης και να τα μοιραστούν με τους διαδικτυακούς τους φίλους. Η παραπάνω εφαρμογή παρέχει δυνατότητες: νυν. Με την χρήση του Infogr.am μπορούν να παρουσιάσουν τα δε<br>και να συνδυάσουν:<br>ιενο<br>ύνα<br>να τα ανεβάσουν σε κάποιο μέσο κοινωνικής δικτύωσης και να τα<br>να τα ανεβάσουν σε κάποιο μέσο κοινωνικής δικτύωσης και να τα<br>τυακούς

- $\mathbf{r}$ Ποικιλία θεμάτων.
- Πάνω από 30 διαγράμματα.  $\mathbf{r}$
- Χάρτες.  $\mathbf{r}$
- Βίντεο.  $\mathbf{r}$
- Ολοκληρωμένο γράφημα πληροφοριών.  $\mathbf{r}$

To Infogr.am μειονεκτεί στο ότι είναι αρκετά ακριβό πιο συγκεκριμένα κοστίζει 18 δολάρια τον μήνα.

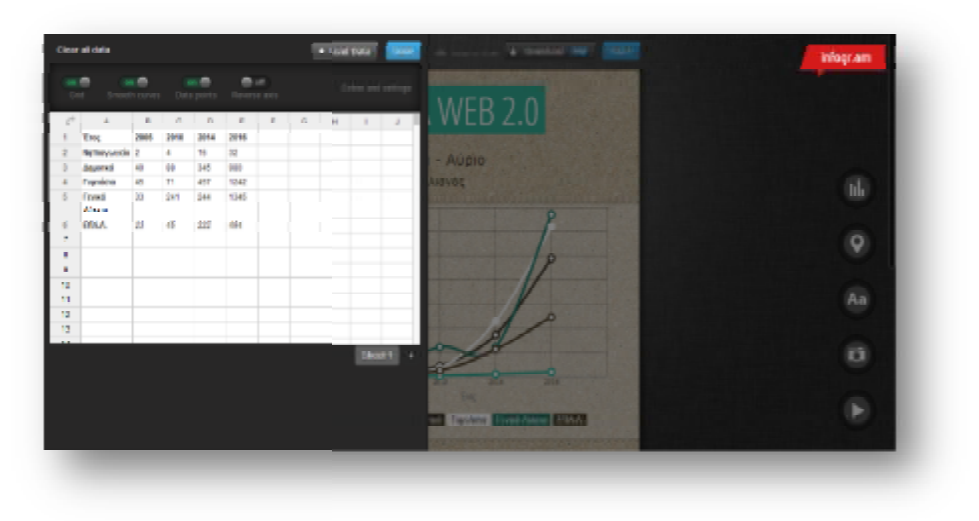

*Εικόνα 4.3 :Infogr.am* 

# **Το Kubbu**

Το <u>Kubbu</u> αποτελεί μια εφαρμογή που παρέχει δυνατότητα διαχείρισης μαθημάτων.

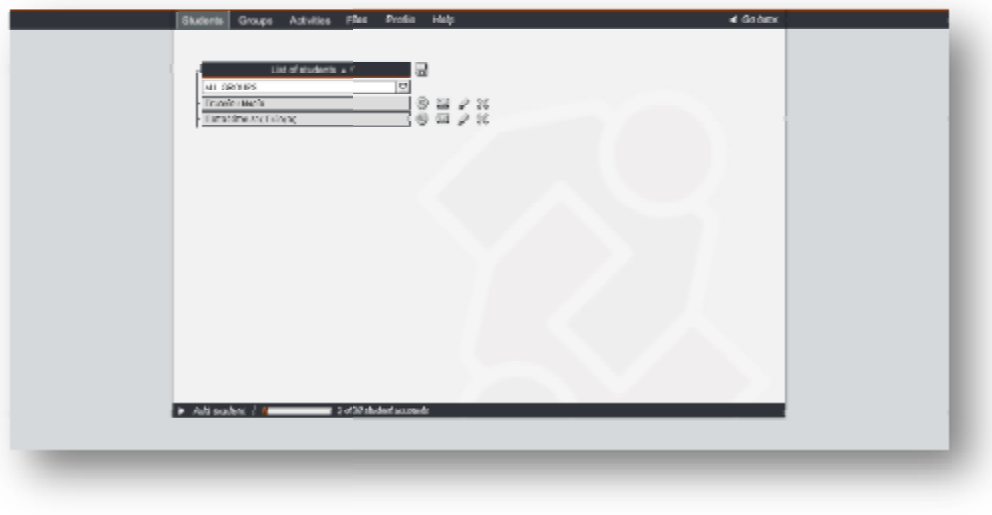

*Εικόνα4.4 :Kubbu* 

Ουσιαστικά αποτελεί μια πλατφόρμα με τη χρήση της οποία μπορείτε να στήσετε της στήσετεηλεκτρονικά το μάθημα σας. Αναλυτικότερα το Kubbu παρέχει δυνατότητες:

- Δημιουργίας σταυρόλεξου.  $\hat{\mathbf{r}}$
- Δημιουργίας κουίζ.  $\mathcal{L}^{\text{max}}$
- Ασκήσεων αντιστοίχισης.  $\mathbf{r}^{\prime}$
- $\mathbf{r}$ Διδασκαλίας ξένων γλωσσών.

Απαραίτητη προϋπόθεση χρήσης της εφαρμογής είναι οι μαθητές να δημιουργήσουν τον δικό τους λογαριασμό. Δηλαδή να δώσουν ονοματεπώνυμο και κωδικό. Στη συνέχεια θα συνδεθούν με το όνομα χρήστη του καθηγητή. Πλεονεκτεί στο ότι μπορεί να εξάγει σε μορφή pdf και μπορείτε να ανεβάσετε σε αυτό πολλά αρχεία καθώς και να μελετήσετε τις επιδόσεις των μαθητών σας. Η δωρεάν έκδοση παρέχει:

- 30 μαθητές  $\mathbf{r}$
- 15 δραστηριότητες
- Διατήρηση επιδόσεων μαθητών για 30 ημέρες
- Αποθηκευτικό χώρο 3MB

#### **Mindmeister**

Το Mindmeister δηλαδή οι εννοιολογικοί χάρτες έχουν αναλυθεί εις βάθος σε άλλο υποκεφάλαιο της παρούσας πτυχιακής εργασίας. Το Mindmeister αποτελεί ένα εύχρηστο εργαλείο το οποίο παρέχει τη δυνατότητα να τους χρησιμοποιήσετε. δωρεάν έκδοση παρέχει:<br>τητες<br>πδόσεων μαθητών για 30 ημέρες<br>5 χώρο 3MB<br>λαδή οι εννοιολογικοί χάρτες έχουν αναλυθεί εις βάθος σε άλλο

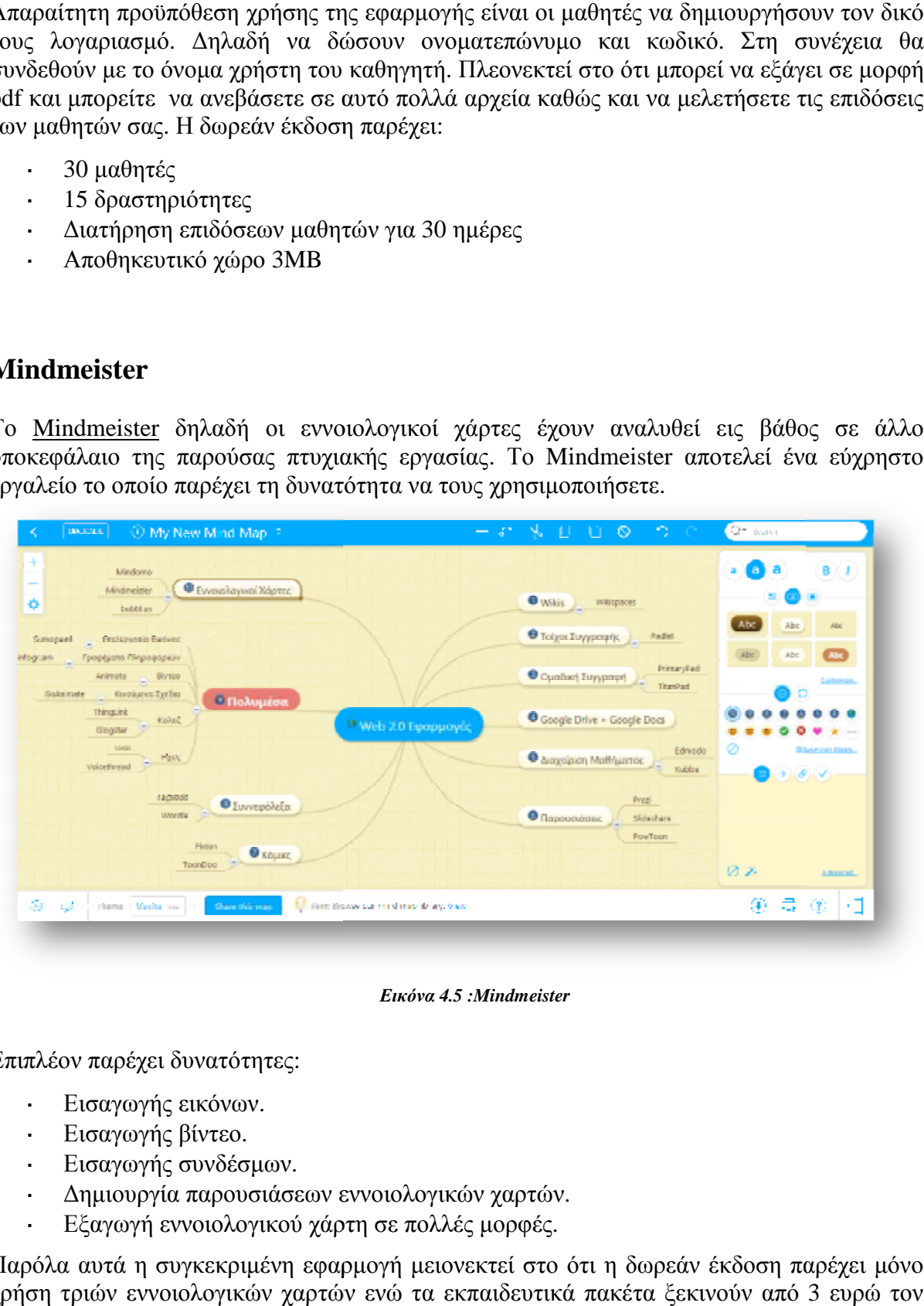

*Εικόνα 4.5 :Mindmeister* 

Επιπλέον παρέχει δυνατότητες:

- Εισαγωγής εικόνων.  $\mathbf{r}^{\prime}$
- Εισαγωγής βίντεο.
- Εισαγωγής συνδέσμων.
- Δημιουργία παρουσιάσεων εννοιολογικών χαρτών.
- t. Εξαγωγή εννοιολογικού χάρτη σε πολλές μορφές.

Παρόλα αυτά η συγκεκριμένη εφαρμογή μειονεκτεί στο ότι η δωρεάν έκδοση παρέχει μόνο χρήση τριών εννοιολογικών χαρτών ενώ τα εκπαιδευτικά πακέτα ξεκινούν από 3 ευρώ τον μήνα.

# **Το Padlet**

Το <u>Padlet,</u> όπως καλείται αλλιώς και τοίχος για ομαδική συγγραφή είναι αυτό που λέει και το όνομα του, ένας τοίχος όπου οι χρήστες μπορούν να αναρτήσουν:

- Εικόνες
- Βίντεο
- Κείμενο
- Ήχο
- Συζητήσεις

Αποτελεί μια εφαρμογή που μπορεί να χρησιμοποιηθεί για καταιγισμό ιδεών και τοίχος όπουοιΑποτελεί εφαρμογή χρησιμοποιηθεί ιδεώνκαι για ανατροφοδότηση δραστηριοτήτων.

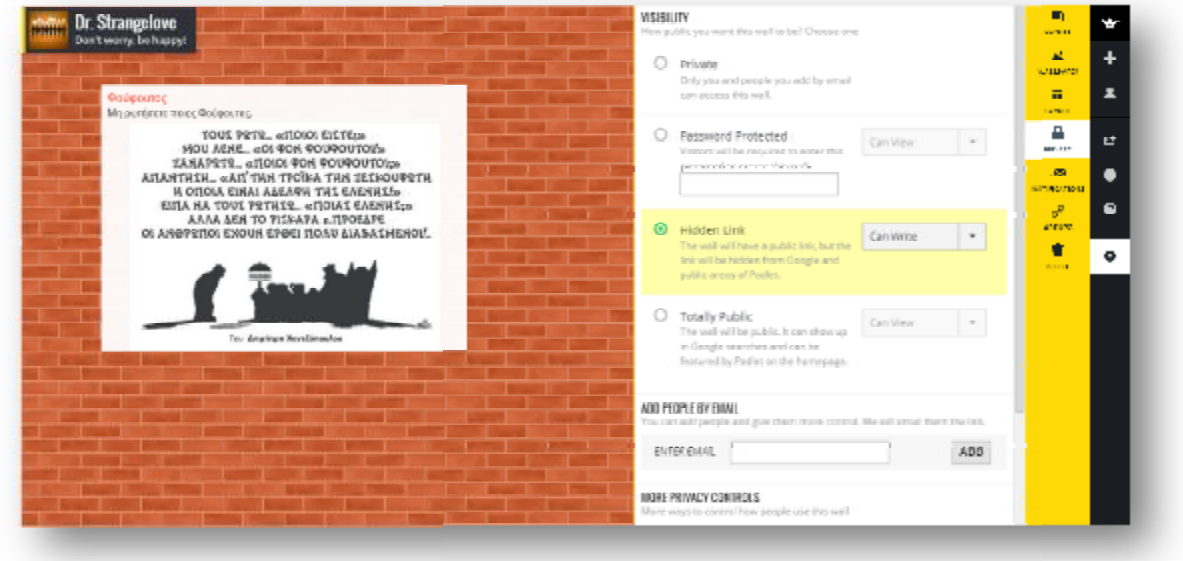

*Εικόνα 4.6 :Padlet* 

Η παραπάνω εφαρμογή λειτουργεί ως εξής:

- Ορισμός τίτλου. L.
- Ορισμός φόντου.  $\mathbf{r}$
- Διαρρύθμιση αναρτήσεων.  $\mathbf{r}$  .
- $\mathbf{r}$ Ρυθμίσεις ιδιωτικότητας.
- Ενσωμάτωση άλλης ιστοσελίδας.  $\mathbf{r} = \mathbf{r}$
- $\mathbf{r}$ Εξαγωγή σε διάφορες μορφές ξαγωγή.

#### **Pixton**

Το <u>Pixton</u> αποτελεί μια εφαρμογή για τη δημιουργία Κόμικς. Με τη χρήση της εφαρμογής ο εκπαιδευτικός δίνει ώθηση στους μαθητές να εκφράσουν τα συναισθήματα τους μέσω της δημιουργίας Κόμικς. Με το συγκεκριμέ συγκεκριμένο εργαλείο οι μαθητές μπορούν:

- Να σχεδιάσουν χαρακτήρες.
- Να τους δώσουν διάφορες εκφράσεις.
- Να τους τοποθετήσουν σε όλα τα περιβάλλοντα.  $\mathbf{r}$
- Να προσθέσουν κείμενο.
- Να προσθέσουν ήχο.  $\ddot{\phantom{a}}$
- Να ηχογραφήσουν οτιδήποτε επιθυμούν και να το προσθέσουν .  $\overline{a}$
- Να αφηγηθούν μια ιστορία.
- Να το δημοσιοποιήσουν στα μέσα κοινωνικής δικτύωσης δικτύωσης.

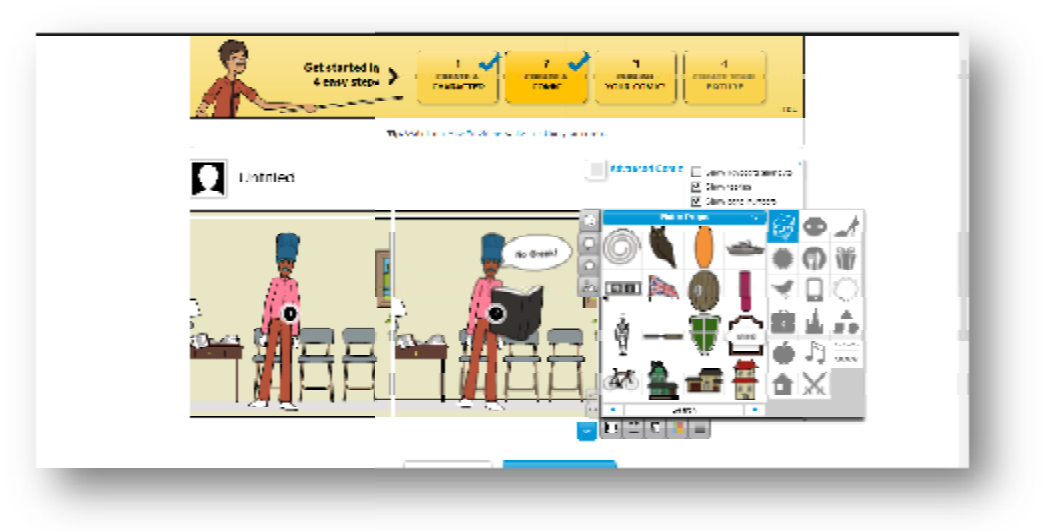

*Εικόνα 4.7 :Pixton* 

Αποτελεί ένα πολύ χρήσιμο εργαλείο για μικρά και για μεγάλα παιδιά. Επιπλέον διαθέτει Αποτελεί ένα πολύ χρήσιμο εργαλείο για μικρά και για μεγάλα παιδιά. Επιπλέον διαθέτει<br>ατομική καθώς και επαγγελματική χρήση. Ως εκπαιδευτικό εργαλείο διασκεδάζει τους μαθητές και τους μαθαίνει την ομαδικότητα και τη συνεργασία για την παραγωγή ενός έργου, τη δημιουργία του δικού τους Κόμικς. Επιπλέον οι μαθητές μπορούν να βλέπουν το έργο μιας άλλης ομάδας και να το σχολιάζουν σε ένα κλειστό περιβάλλον κοινωνικής δικτύωσης. Η δωρεάν έκδοση παρέχει:

- 50 μαθητές
- Για 30 ημέρες

#### **PowToon**

Το <u>PowToon</u> αποτελεί μια εφαρμογή για τη δημιουργία κινούμενων παρουσιάσεων, βίντεο. Ουσιαστικά αποτελεί έναν συνδυασμό του PowerPoint με μια δόση καρτούν. Αποτελεί ένα εξαιρετικά χρήσιμο και εύκολο εργαλείο που μπορούν να χρησιμοποιήσουν οι μαθητές ώστε να δημιουργήσουν διαφάνειες, αλλάζοντας κείμενο και προσθέτοντας άλλα έτοιμα σχέδια και εικόνες. Υπάρχει η δυνατότητα προσθήκης μουσικής είτε έτοιμου τραγουδιού είτε ανέβασμα mp3 της αρεσκείας σας στον υπολογιστή σας. Δίνεται ακόμη και η δυνατότητα ηχογράφησης του κομματιού που επιθυμείτε.

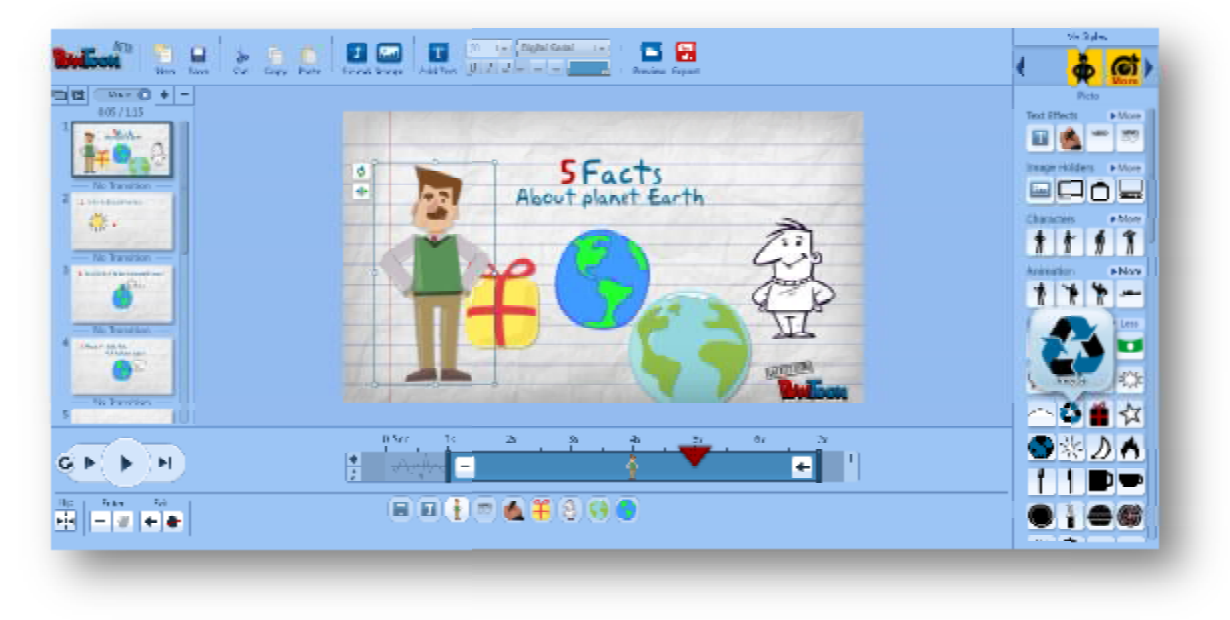

*Εικόνα 4.8 :PowToon* 

Η δωρεάν και δοκιμαστική έκδοση παρέχει δημιουργία 30 βιντεο-παρουσιάσεων ενώ με 36 δολάρια το χρόνο μπορείτε να αγοράσετε το εκπαιδευτικό πακέτο που παρέχει:

- $\blacksquare$ Χρήση από καθηγητή και 90 μαθητές.
- $\mathbf{r}$ Κατέβασμα βιντεο-παρουσιάσεων που δημιουργούνται στον υπολογιστή.
- Δεν υπάρχει η στάμπα του εργαλείου. t.

#### **Screenr**

- Κατέβασμα βιντεο-παρουσιάσεων που δημιουργούνται στον υπολογιστή.<br>- Δεν υπάρχει η στάμπα του εργαλείου.<br>**Screenr**<br>Το <u>Screenr</u> αποτελεί μια εφαρμογή που έχει να κάνει με ψηφιακά στιγμιότυπα και καταγραφή οθόνης. Η παραπάνω εφαρμογή είναι πολύ χρήσιμη στην εκπαίδευση. Οι μαθητές μπορούν Το <u>Screenr</u> αποτελεί μια εφαρμογή που έχει να κάνει με ψηφιακά στιγμιότυπα και καταγραφή<br>οθόνης. Η παραπάνω εφαρμογή είναι πολύ χρήσιμη στην εκπαίδευση. Οι μαθητές μπορούν<br>να καταγράψουν βίντεο με οτιδήποτε συμβαί αφήγηση από τους ίδιους κάνοντας απλά ένα κλικ στο κατάλληλο σημείο. Αυτό δύναται να επιτευχθεί χάρη στη java που διαθέτουν τα Windows και τα iOS λειτουργικά.

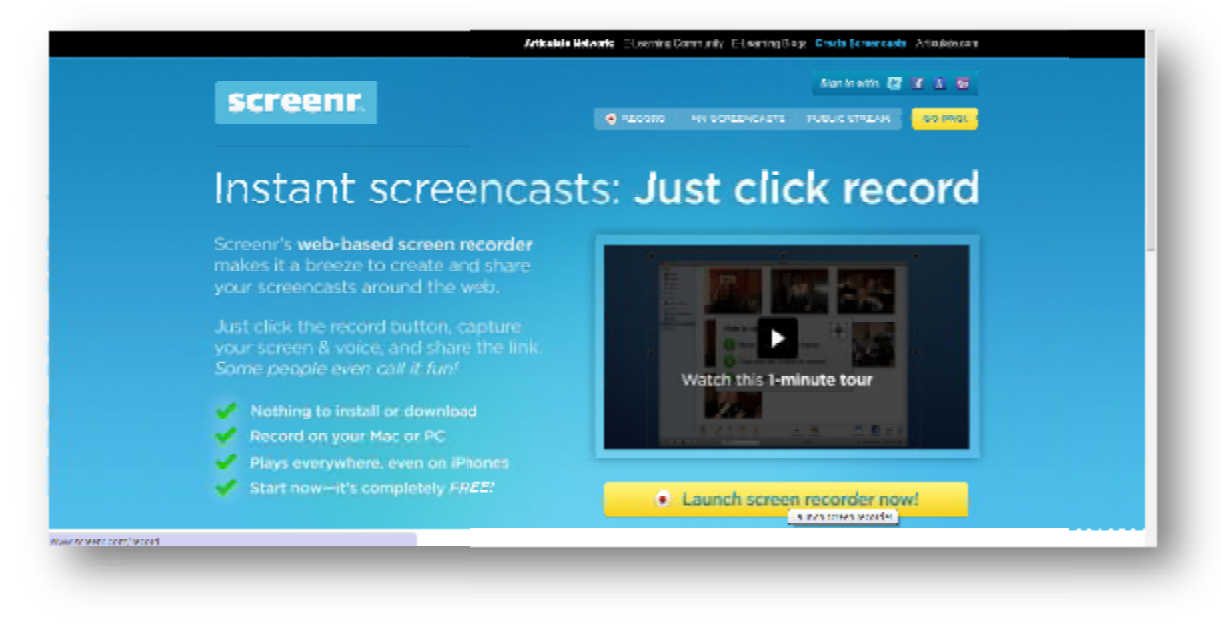

*Εικόνα 4.9 :Screenr* 

Το συγκεκριμένο εργαλείο αποτελεί σπουδαίο επίτευγμα το οποίο ουσιαστικά είναι ένα flash αρχείο που μπορεί να ανέβει στα μέσα κοινωνικής δικτύωσης και να χρησιμοποιηθεί ακόμη χρησιμοποιηθεί ακόμη και από το iPhone. Η δωρεάν έκδοση δίνει τη δυνατότητα χρήσης μόνο 5 λεπτών ενώ με 19 δολάρια τον μήνα μπορείτε να αποθηκεύσετε 250 ψηφιακές καταγραφές στην οθόνη σας.

#### **Voicethread**

Το Voicethread έχει να κάνει με διαδικτυακές συζητήσεις. Στην παραπάνω εφαρμογή Το <u>Voicethread</u> έχει να κάνει με διαδικτυακές συζητήσεις. Στην παραπάνω εφαρμογή<br>υπάρχει ένας συντονιστής συζήτησης ο οποίος καλείται να παρουσιάσει βασικά δεδομένα γύρω από ποικίλα θέματα όπως:

- Αρχεία pdf t.
- Word t,
- PowerPoint
- Excel  $\mathbf{r}$
- Εικόνες  $\mathbf{r}$
- l. Εισαγωγή με τη φωνή του

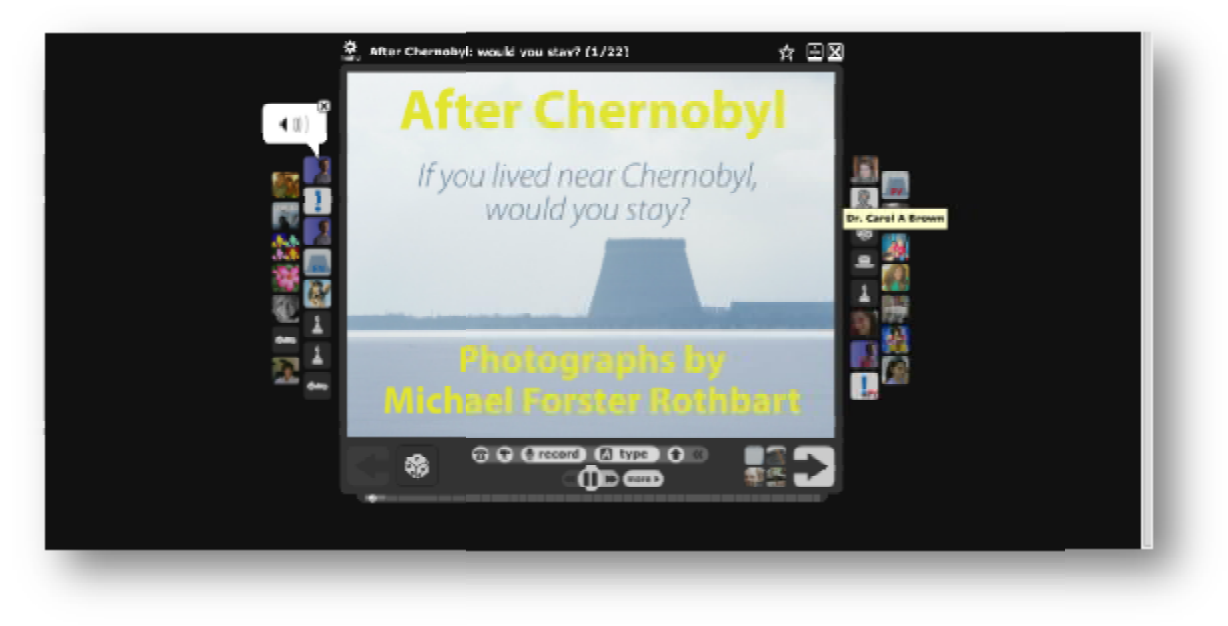

*Εικόνα 4.10:Voicethread* 

Στην συγκεκριμένη εφαρμογή ο καθένας από τους συνομιλητές μπορεί να τοποθετηθεί επί του θέματος είτε ηχογραφώντας, είτε βιντεοσκοπώντας τον εαυτό του με τη χρήση ενός τηλεφωνικού αριθμού ή γράφοντας κείμενο ή ανεβάζοντας εικόνες. Έπειτα η συζήτηση συνεχίζεται και ο συντονιστής έχει την εποπτεία και μπορεί να επέμβει οποιαδήποτε στιγμή. Αξίζει να αναφέρουμε ότι δεν απαιτείται όλοι οι χρήστες να είναι συνδεδεμένοι την ίδια χρονική στιγμή για το λόγο ότι η συζήτηση είναι ασύγχρονη. τολόγο ότι ηείναι ασύγχρονη. ύ ή γράφοντας κείμενο ή ανεβάζοντας εικόνες. Έπειτα η συζήτηση<br>ποινιστής έχει την εποπτεία και μπορεί να επέμβει οποιαδήποτε στιγμή.<br><br/><br>είσι έσι δεν απαιτείται όλοι οι χρήστες να είναι συνδεδεμένοι την ίδια<br>λόγο ότι η

Η παραπάνω εφαρμογή πλεονεκτεί στο ότι:

- J. Διευκολύνει την έκφραση απόψεων.
- Προωθεί τη συζήτηση.  $\mathbf{r} = \mathbf{r}$
- $\mathcal{L}^{\text{max}}$ Επιτρέπει στον εκπαιδευτικό να παρουσιάσει με οπτικό τρόπο το υλικό του μαθήματος.
- Επιτρέπει στους μαθητές συζητήσεις σε θέματα που επιθυμούν.
- Ενεργοποιεί την αυτοπεποίθηση τους.

Όσον αφορά τη δωρεάν έκδοση της εφαρμογής θα αναφέρουμε ότι: - Επιτρέπει στους μαθητές συζητήσεις σε θέματα που επιθυμούν<br>- Ενεργοποιεί την αυτοπεποίθηση τους.<br>Όσον αφορά τη δωρεάν έκδοση της εφαρμογής θα αναφέρουμε ότι:<br>- Έχει ατελείωτο χρόνο παρεμβάσεων με κάμερα ή βίντεο.

- Έχει ατελείωτο χρόνο παρεμβάσεων με κάμερα ή βίντεο.
- Διαθέτει 75MB αποθηκευτικό χώρο. χώρο.
- Εξάγει μέχρι και 3 συζητήσεις σε βίντεο.

Ενώ με 79 δολάρια το χρόνο παρέχει :

- $\mathbf{r}$ Ολοκληρωμένο περιβάλλον.
- 50 λογαριασμούς μαθητών.  $\mathbf{r}^{\prime}$
- Διαχείριση τάξης.
- Δυνατότητα παρέμβασης.  $\sim$
- 100 εξαγωγές συζητήσεων σε μορφή βίντεο.  $\mathbf{r}$
- 10GB αποθηκευτικό χώρο.  $\mathbf{r}^{\prime}$
- +1GB για κάθε μαθητή.
## **Voki**

Το <u>Voki</u> αποτελεί μια εφαρμογή με κινούμενα Avatar. Η παραπάνω εφαρμογή αποτελεί εργαλείο με ακουστικό στυλ μάθησης. Χρησιμοποιείται πολύ εύκολα από τους μαθητές και δίνει ένα εξαιρετικό ηχητικό και οπτικό αποτέλεσμα. Με το Voki μπορούμε να δημιουργήσουμε κινούμενα και ομιλούντα avatar. Με τον όρο avatar στο διαδίκτυο ονομάζουμε μια εικόνα η οποία αντιπροσωπεύει κάποιο φυσικό πρόσωπο, μια αντιπροσωπευτική εικόνα ενός χρήστη. Τα αντιπροσωπευτική εικόνα avatar της εφαρμογής έχουν την ικανότητα να κινούνται παρακολουθώντας με το κεφάλι και τα μάτια τον δείκτη του ποντικιού. ar στο διαδίκτυο<br>ο πρόσωπο, μια<br>την ικανότητα να

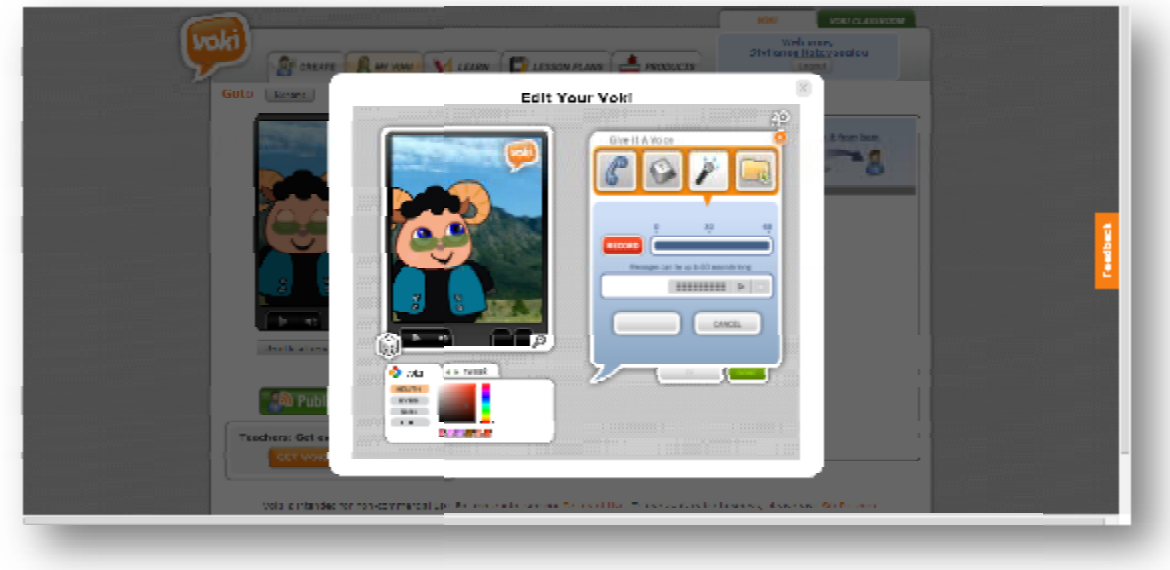

*Εικόνα 4.11:Voki* 

Η εφαρμογή αυτή ακολουθεί μια σειρά από βήματα που φαίνονται παρακάτω: :

- 1 ο βήμα: επιλογή χαρακτήρα που θα έχει το avatar.
- 2 ο βήμα: παραμετροποιούμε τον χαρακτήρα. .
	- ü Επιλογή χρώματος
	- ü Επιλογή αξεσουάρ
	- ü Επιλογή φυσικών χαρακτηριστικών
- 3º βήμα: ηχογράφηση και ανέβασμα έτοιμου αρχείου ή γραφή ενός κειμένου έως 600 λέξεων που διαβάζεται με την επιλεγμένη φωνή.
- 4º βήμα : ενσωμάτωση σε ιστοσελίδα ή αποστολή συνδέσμου που θα οδηγεί στο voki  $\mathbf{r}$ που έχετε δημιουργήσει.

Η εφαρμογή είναι χρήσιμη για διδασκαλία ξένων γλωσσών με έναν ιδιαίτερα διασκεδαστικό ιδιαίτερα τρόπο. Η συγκεκριμένη εφαρμογή είναι δωρεάν. Ενώ με 30 δολάρια τον χρόνο μπορείτε να αγοράσετε το Voki classroom στο οποίο κάθε ηχητικό μήνυμα επεκτείνεται στα 90 αγοράσετε το Voki classroom στο οποίο κάθε ηχητικό μήνυμα επεκτείνεται στα 90<br>δευτερόλεπτα, έχει μερικούς ακόμα χαρακτήρες και κυρίως ο εκπαιδευτικός μπορεί να διαχειριστεί τους μαθητές και τα voki τους. Οι μαθητές δεν χρειάζεται να κάνουν εγγραφή, οι εκπαιδευτικοί μπορούν να αναθέτουν εργασίες, να τις παρακολουθούν εύκολα και να είναι όλες συγκεντρωμένες στις σελίδες των μαθημάτων-τάξεων που θα δημιουργήσουν. [17]

#### **5.6.2 εφαρμογές κινητών συσκευών**

Στη συνέχεια θα αναφέρουμε ορισμένες web εφαρμογές κινητών συσκευών. Ονομαστικά οι εφαρμογές φαίνονται παρακάτω:

- Εξασκώ τον λόγο
- Quizdom- Play your Exam  $\mathbf{r}$
- Παίζω και μαθαίνω αγγλικά
- Hellas Greek Quiz
- Εύρηκα-παιχνίδι γνώσεων  $\sim 100$
- Το παιχνίδι των γνώσεων t.

#### **Εξασκώ τον λόγο**

Η συγκεκριμένη εφαρμογή η οποία χρησιμοποιείται δωρεάν για κινητά τηλέφωνα έχει ως σκοπό να εξασκήσει την προσοχή, τη συγκέντρωση, τον λόγο και τον λογικό συλλογισμό σε παιδιά ηλικίας 4 έως και 7 ετών.

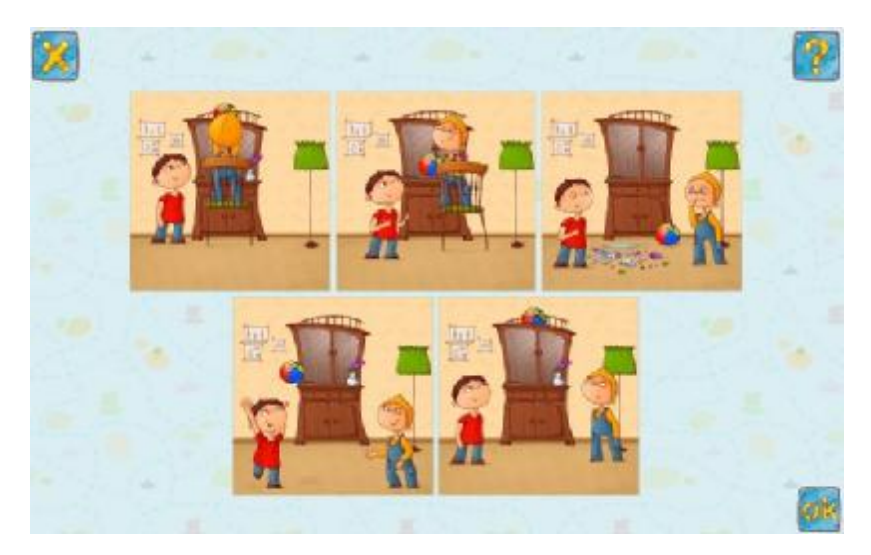

*Εικόνα 4.12:Εξασκώ τον λόγο*

Αναλυτικότερα στην οθόνη παρουσιάζεται μια σειρά από εικόνες τις οποίες το παιδί καλείται να τις βάλει στη σειρά με στόχο να δημιουργήσει μια ιστορία. Οι εικόνες είναι πολύχρωμες ώστε να τραβούν την προσοχή των παιδιών και είναι κατανοητές και διασκεδαστικές.

#### **Quizdom- Play your Exam**

Το Quizdom είναι και αυτό μια ενδιαφέρουσα εφαρμογή για κινητά που διατίθεται δωρεάν. Όσοι το έχουν χρησιμοποιήσει θεωρούν ότι είναι το καλύτερο παιχνίδι Quiz που αναφέρεται σε μεγάλα παιδιά.

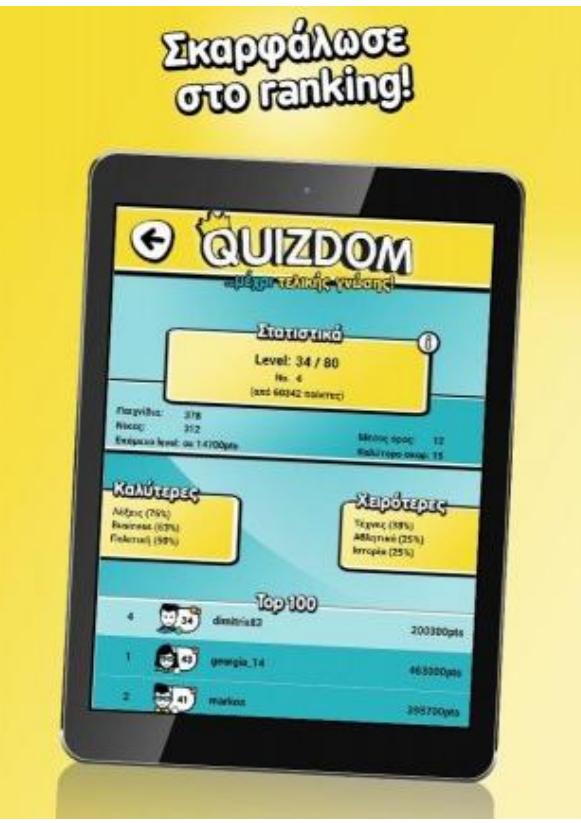

*Εικόνα 4.13 Quizdom- Play your Exam* 

Επιπλέον περιέχει 10000 ερωτήσεις σε Αρχαία, Λατινικά, Ιστορία, Έκθεση και Βιολογία. Οι χρήστες της συγκεκριμένης εφαρμογής ξεπερνούν τους 1600000.

#### **Παίζω και μαθαίνω αγγλικά**

Το Παίζω και μαθαίνω αγγλικά αποτελεί μια δωρεάν εφαρμογή η οποία χρησιμοποιείται σε κινητές συσκευές. Μπορεί να χρησιμοποιηθεί τόσο από παιδιά όσο και από ενήλικες. Τα παιδιά μπορούν να μάθουν:

- $\mathbf{r}^{\prime}$ Λεξιλόγιο
- Ορθογραφία t,
- Αλφάβητο  $\mathbb{Z}^2$
- Πάζλ μνήμης

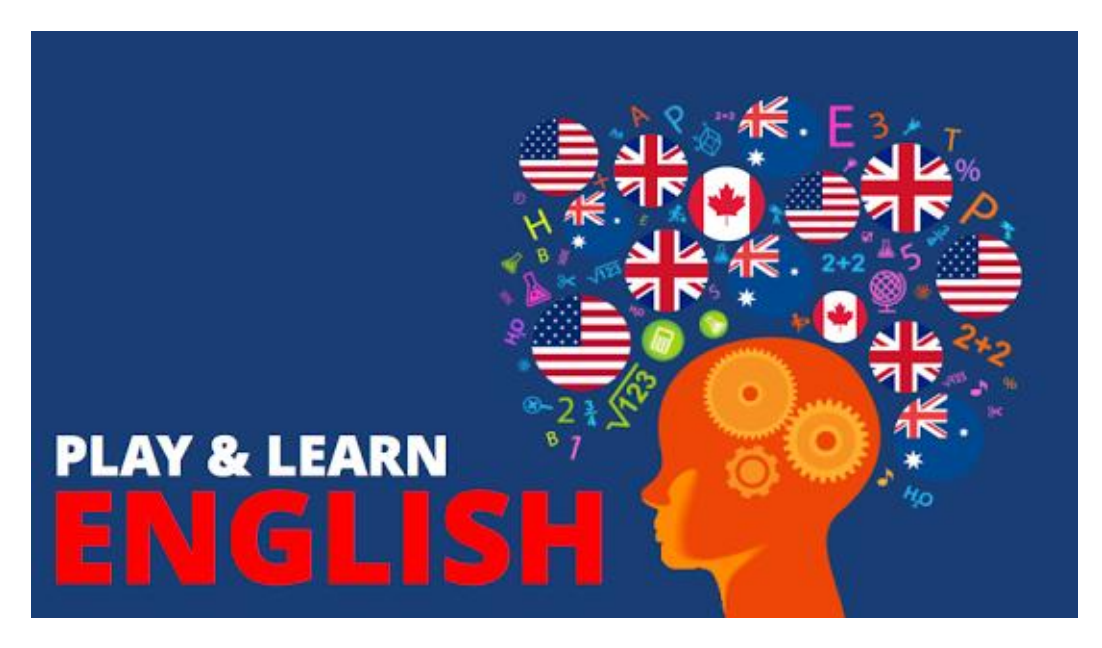

*Εικόνα 4.14: Παίζω και μαθαίνω αγγλικά*

#### **Hellas Greek Quiz**

Το Hellas Greek Quiz μια ακόμη εξαιρετικά ενδιαφέρουσα εφαρμογή για κινητά που διατίθεται δωρεάν. Ουσιαστικά αποτελεί ένα ελληνικό εγκυκλοπαιδικό παιχνίδι ερωτήσεων/γνώσεων.

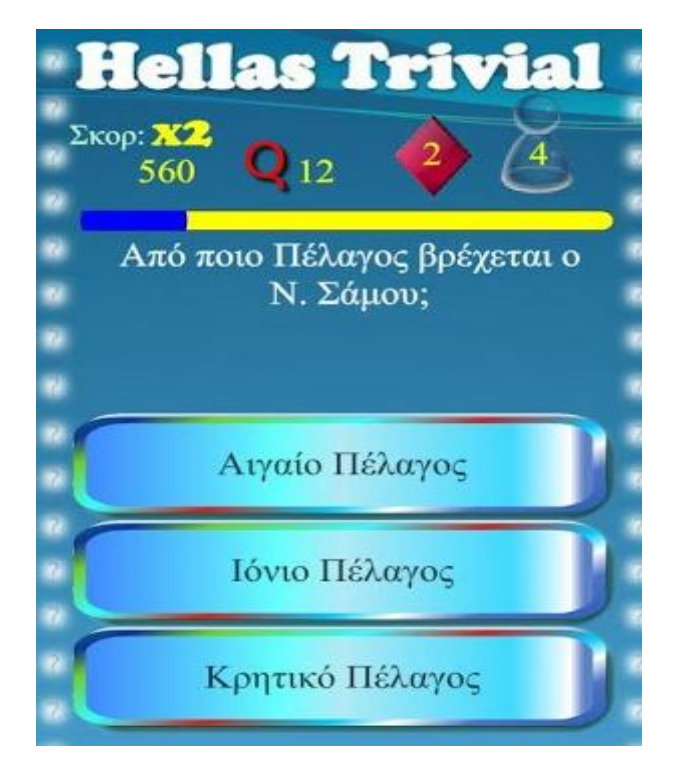

*Εικόνα 4.15:Hellas Greek Quiz* 

Αποτελείται από περισσότερες από 8500 ερωτήσεις γνώσεων χωρισμένες σε επίπεδα δυσκολίας και ομαδοποιημένες κατά θέματα:

- l, Ελληνική
- Ευρωπαϊκή l.
- Παγκόσμια Γεωγραφία  $\mathbf{r}$
- Ιστορία  $\overline{\phantom{a}}$
- Μουσική ä,
- Τεχνολογία J.
- Μυθολογία t.
- Αστρονομία J.
- Μαθηματικά  $\bullet$
- Περιβάλλον  $\blacksquare$

Είναι μόνο μερικές από τις πολλές και ενδιαφέρουσες ενότητες από τις οποίες αποτελείται το Hellas Greek Quiz. Χαρακτηρίζεται ως έξυπνο εκπαιδευτικό παιχνίδι που οι ενότητες ανανεώνονται συνεχώς κρατώντας ζωντανό πάντα το ενδιαφέρον των χρηστών.

#### **Εύρηκα-παιχνίδι γνώσεων**

Το Εύρηκα-παιχνίδι γνώσεων αποτελεί και αυτό μια δωρεάν εφαρμογή για κινητά τηλέφωνα. Στη συγκεκριμένη εφαρμογή οι ερωτήσεις κατηγοριοποιούνται. Θα μπορούσαμε να προσθέσουμε ότι ο τρόπος παιχνιδιού μοιάζει κατά πολύ με τα παιχνίδια Jeopardy και εκατομμυριούχος.

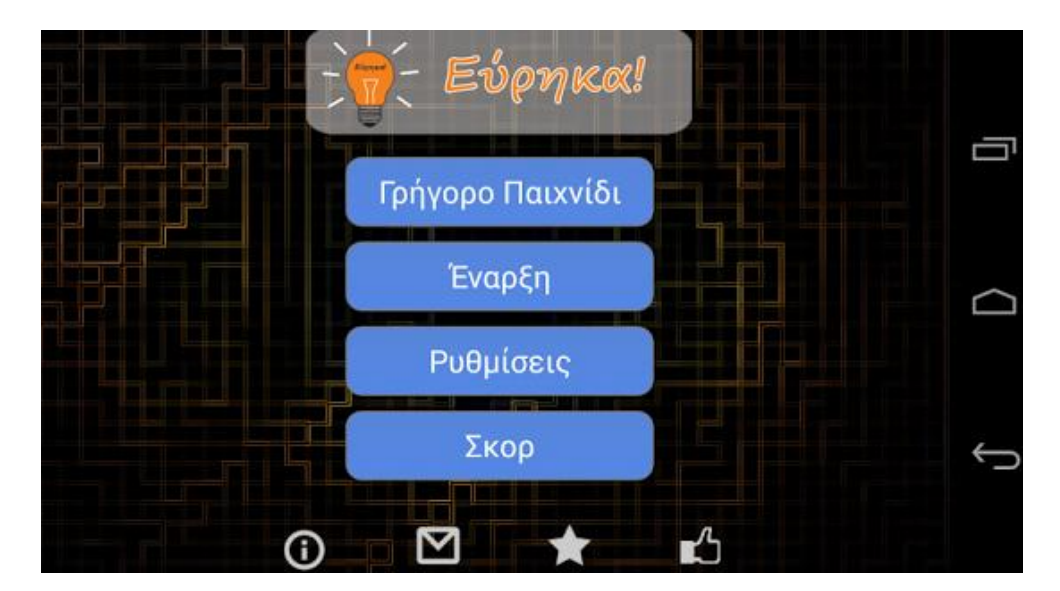

*Εικόνα 4.16: Εύρηκα-παιχνίδι γνώσεων*

Πιο συγκεκριμένα οι ερωτήσεις από τις οποίες αποτελείται ξεπερνούν τις 4100 ερωτήσεις σε 15 κατηγορίες.

#### **Το παιχνίδι των γνώσεων**

Το παιχνίδι των γνώσεων είναι και αυτό μια δωρεάν εφαρμογή για κινητά τηλέφωνα. Έχει επάξια τον τίτλο το απόλυτο παιχνίδι γνώσεων γιατί περιλαμβάνει περισσότερες των 4000 ερωτήσεων οι οποίες κατά κύριο λόγο αποτελούν δημιούργημα εκπαιδευτικών από την Ελλάδα.

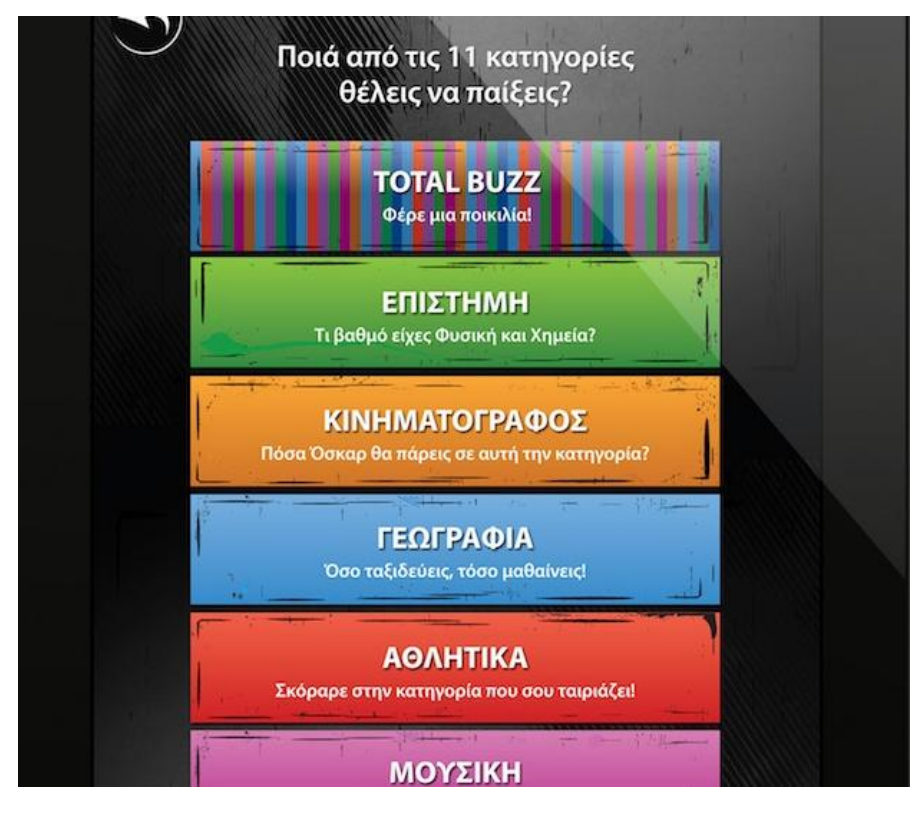

*Εικόνα 4.17:Το παιχνίδι των γνώσεων*

Μερικές από τις κατηγορίες που περιλαμβάνει είναι οι:

- Γεωγραφία t,
- Αθλητισμός ÷,
- Θρησκεία  $\bullet$
- Διάστημα [18] ä,

## ΚΕΦΑΛΑΙΟ 5

## Concept Map

## **5.1 Οι θεωρίες μάθησης και η εννοιολογική χαρτογράφηση**

Η διδασκαλία παλαιότερα θεωρούνταν απλά μια διαδικασία μέσω της οποίας γινόταν μεταφορά πληροφοριών από τον εκπαιδευτή στους εκπαιδευόμενους. Ουσιαστικά οι μαθητές μπορούν να παρομοιαστούν με ένα σφουγγάρι που ρουφά γνώσεις ή ακόμη ένα χαρτί λευκό το οποίο πρέπει να γεμίσει με γνώσεις. Με την πάροδο των χρόνων οι γνωστικές θεωρήσεις για μάθηση τονίζουν τη σπουδαιότητα όχι μόνο της παρουσίασης αλλά επιπροσθέτως την αποθήκευση καθώς και την επεξεργασία πληροφοριών στη μνήμη. Οι γνωστικοί επιστήμονες που βλέπουν τους εκπαιδευόμενους να συμμετέχουν σε διαδικασίες επεξεργασίας και ανάλυσης πληροφοριών. Επιπλέον αναλύουν τους τρόπους και αναπτύσσουν στρατηγικές για να αποθηκεύσουν και να ανακαλέσουν τη γνώση. Με αυτές τις διανοητικές δραστηριότητες παρέχεται οι δυνατότητα στους ανθρώπους να αφομοιώσουν και να οργανώσουν την γνώση. Από τις δεκαετίες του 80 οι γνωστικές θεωρήσεις συμπληρώθηκαν από τις δομηστικές προσεγγίσεις οι οποίες δίνουν έμφαση στην αλληλεπίδραση των μαθητών με το κοινωνικοπολιτισμικό περιβάλλον τους και στο χτίσιμο της γνώσης από τους ίδιους τους μαθητές. Ουσιαστικά η απόκτηση γνώσης δεν είναι προϊόν μιας παθητικής διδασκαλίας αλλά υπάρχει ενεργώς συμμετοχή του μαθητή. Επίσης η ουσιαστική μάθηση αποτελεί συσχέτιση και σύνδεση των παλαιότερων γνώσεων με τις νεότερες. Με την παραπάνω διαδικασία γεφυρώνεται το χάσμα παλαιότερης και νεότερης γνώσης. **Οι στρατηγικές που ανακαλύφθηκαν για να υποστηρίξουν μια δομηστική προσέγγιση της μάθησης στηρίζονται στη σύνδεση της υπάρχουσας γνώσης με τη νέα έννοια που αφορούν την εννοιολογική χαρτογράφηση. [19]** 

## **5.2 Εισαγωγή στον εννοιολογικό χάρτη**

Η τεχνική της εννοιολογικής χαρτογράφησης στην εκπαιδευτική διαδικασία αναπτύχθηκε από τον Joseph Novak, ο οποίος με τον εννοιολογικό χάρτη εφάρμοσε την κεντρική ιδέα του Ausubel, κατά τον οποίον η ουσιαστική μάθηση είναι εφικτή μόνο στην περίπτωση που καινούργια δεδομένα δύναται να ενσωματωθούν σε ένα δέντρο σχετικών, γενικών και περιεκτικών εννοιών. Οι εννοιολογικοί χάρτες αποτελούν γραφικά εργαλεία για την καλύτερη οργάνωση της γνώσης. Περιλαμβάνουν έννοιες συνήθως μέσα σε κύκλους ή σε κουτιά καθώς και τις σχέσεις τους που σχεδιάζονται με μια γραμμή η οποία συνδέει τις δύο έννοιες. [20]

## **5.3 Ιστορία εννοιλογικού χάρτη**

Ο εννοιλογικός χάρτης έκανε την εμφάνιση του το 1972 στο Πανεπιστήμιο του Cornell από τον Joseph D. Novak και την ερευνητική του ομάδα. Αποτελούσε ένα μέσο που στόχευε στην αναδυόμενη επιστήμη της γνώσης των μαθητών. Κατά τη διάρκεια της ερευνητικής προσπάθειας, έγινε σαφές ότι οι εννοιολογικοί χάρτες είναι χρήσιμοι όχι μόνο για την αλλαγή της αντίληψης των παιδιών για ένα θέμα, αλλά αποτελεί σημαντικό εργαλείο και για της αντίληψης των παιδιών για ένα θέμα, αλλά αποτελεί σημαντικό εργαλείο και για<br>μεταπτυχιακούς φοιτητές ώστε να εκφράσουν την κατανόηση των μαθημάτων τους. Λίγο αργότερα χρησιμοποιήθηκε με σκοπό να αυξήσει την ουσιαστική μάθηση τόσο σε επιστήμες όσο και σε άλλους τομείς της γνώσης. [20]

## **5.4 Είδη εννοιολογικών χαρτών εννοιολογικών**

Τα είδη εννοιολογικών χαρτών απαριθμούνται σε τέσσερα σύμφωνα με μια έρευνα που έγινε είδηεννοιολογικών χάρτες-spider concept maps. το 1999 κατά Aces. Αυτά είναι τα παρακάτω:

- Αραχνοειδείς εννοιολογικοί
- Iεραρχικώς δομημένοι εννοιολογικοί χάρτες- hierarchy concept maps.
- Πίνακες ροής- flowchart concept maps.
- Συστημικοί εννοιολογικοί χάρτες -systems concept maps.

#### *Αραχνοειδής εννοιολογικοί χάρτες*

Οι <u>αραχνοειδείς εννοιολογικοί χάρτες</u> καλούνται έτσι γιατί εμφανισιακά θυμίζουν ιστό αράχνης. Τοποθετούν στο κέντρο τη βασική έννοια η οποία αποτελεί ενοποιητικό παράγοντα η παράγοντα του συνόλου των στοιχείων που απαρτίζουν έναν χάρτη. Οι υπόλοιπες έννοιες τοποθετούνται γύρω από το κέντρο ακτινωτά, με φορά προς τα έξω.

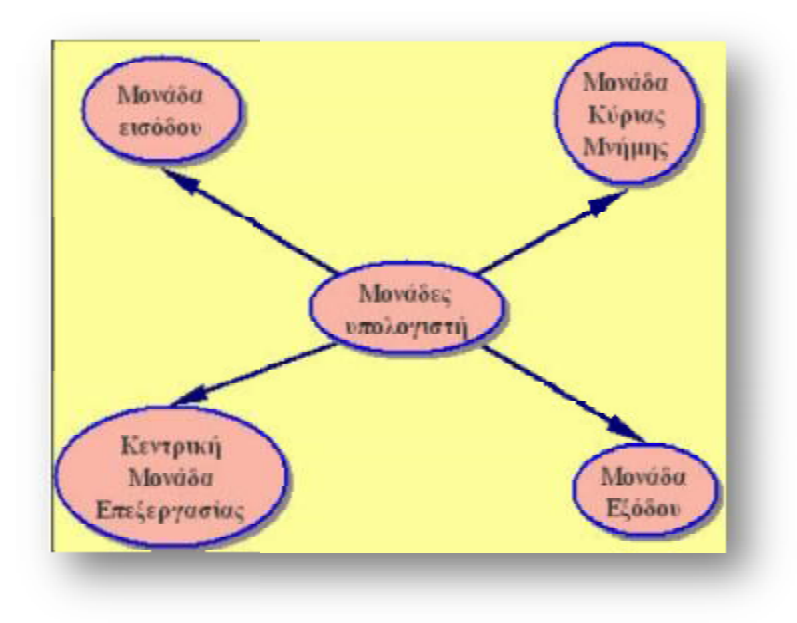

*Εικόνα 5.1 :Αραχνοειδής εννοιολογικός χάρτης*

Η παραπάνω εικόνα που ακολουθεί αποτελεί ένα παράδειγμα τέτοιου είδους εννοιολογικού χάρτη. Μπορούμε να διακρίνουμε ότι στο κέντρο υπάρχει η κύρια έννοια η οποία φέρει την ονομασία μονάδες υπολογιστή, ενώ ακτινωτά προς τα έξω βρίσκονται: η μονάδα εισόδου, η μονάδα κύριας μνημης, η μονάδα εξόδου και η κεντρική μονάδα επεξεργασίας.

#### *Ιεραρχικώς δομημένοι εννοιολογικοί χάρτες*

Όσον αφορά την κατηγορία των <u>ιεραρχικώς δομημένων εννοιολογικών χαρτών</u> θα αναφέρουμε ότι την αποτελούν χάρτες οι οποίοι δύναται να παρουσιάζουν τα στοιχεία τους αναφέρουμε ότι την αποτελούν χάρτες οι οποίοι δύναται να παρουσιάζουν τα στοιχεία τους<br>με μια καθοδική κλιμάκωση. Και σε αυτή την κατηγορία η κυριότερη έννοια δηλαδή η βασική πληροφορία είναι η πρώτη της κλίμακας. Ο καθορισμός της τοποθέτηση πρώτη τοποθέτησης των πληροφοριών οφείλεται σε διακριτούς παράγοντες. Επίσης οι υπόλοιπες έννοιες τοποθετούνται σε χαμηλότερη ιεραρχικά κλίμακα και πάντα η θέση τους και έχει άμεση σχέση με τις ιεραρχικά ανώτερες θέσεις. Η εικόνα που ακολουθεί αποτελεί ένα παράδειγμα τέτοιου εννοιολογικού χάρτη. Μπορούμε να διακρίνουμε ότι στην εικόνα, στην κορυφή της ιεραρχίας στην τηςιεραρχίας βρίσκονται οι συσκευές αποθήκευσης. οισυσκευές αποθήκευσης

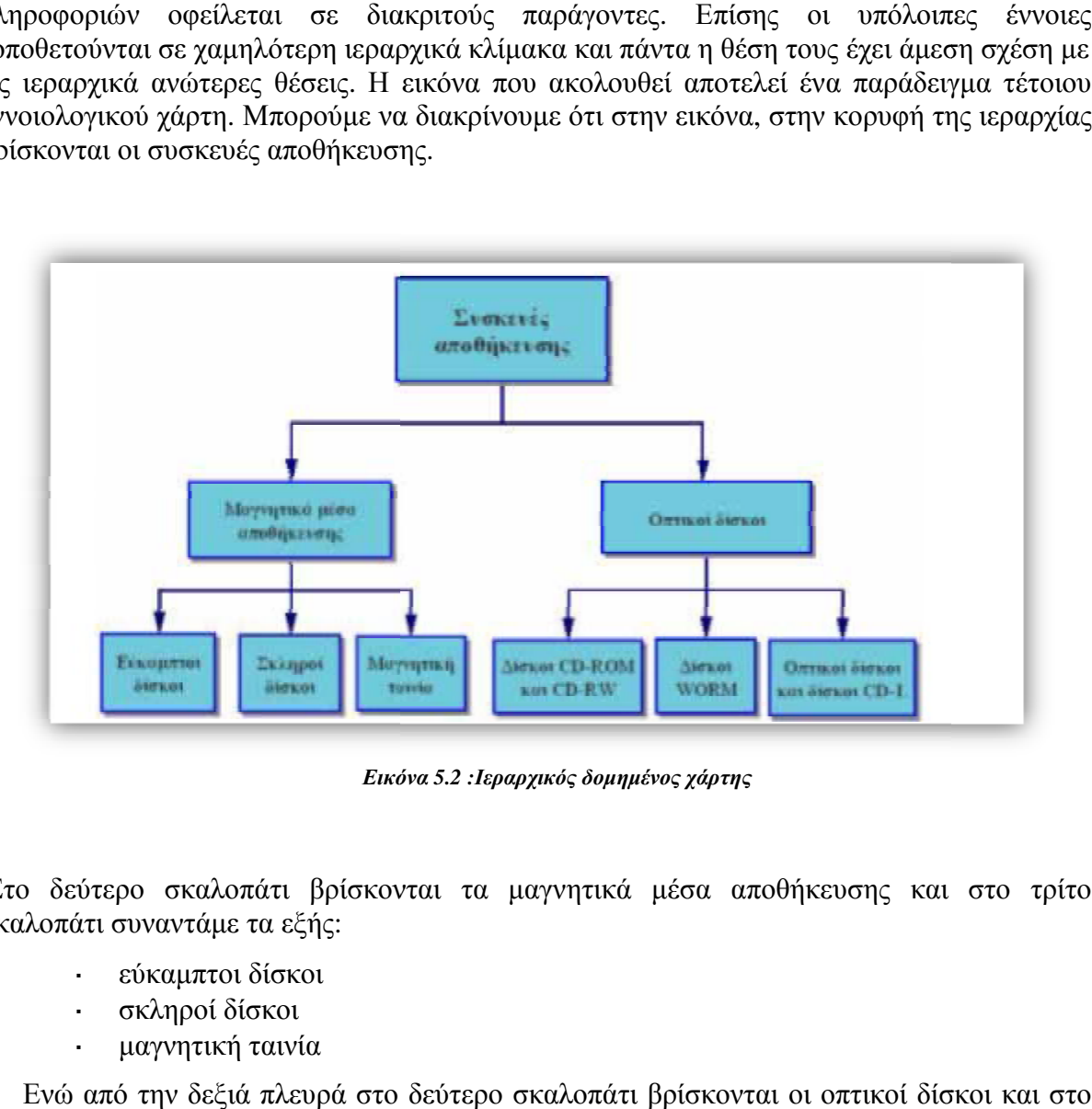

*Εικόνα 5.2 :Ιεραρχικός δομημένος χάρτης*

Στο δεύτερο σκαλοπάτι βρίσκονται τα μαγνητικά μέσα αποθήκευσης και στο τρίτο σκαλοπάτι συναντάμε τα εξής:

- εύκαμπτοι δίσκοι
- σκληροί δίσκοι
- μαγνητική ταινία

Ενώ από την δεξιά πλευρά στο δεύτερο σκαλοπάτι βρίσκονται οι οπτικοί δίσκοι<br>τρίτο σκαλοπάτι συναντάμε τα εξής : τρίτο σκαλοπάτι συναντάμε τα εξής

- δίσκοι CD-ROM
- CD –RW  $\mathbf{r}$
- Δίσκοι WORM  $\overline{a}$
- Οπτικοί δίσκοι ä,
- Δίσκοι CD-I

#### *Πίνακες ροής*

Οι <u>πίνακες ροής</u> αποτελούν πίνακες που έχουν την ικανότητα να οργανώνουν τις έννοιες σε γραμμική απεικόνιση.

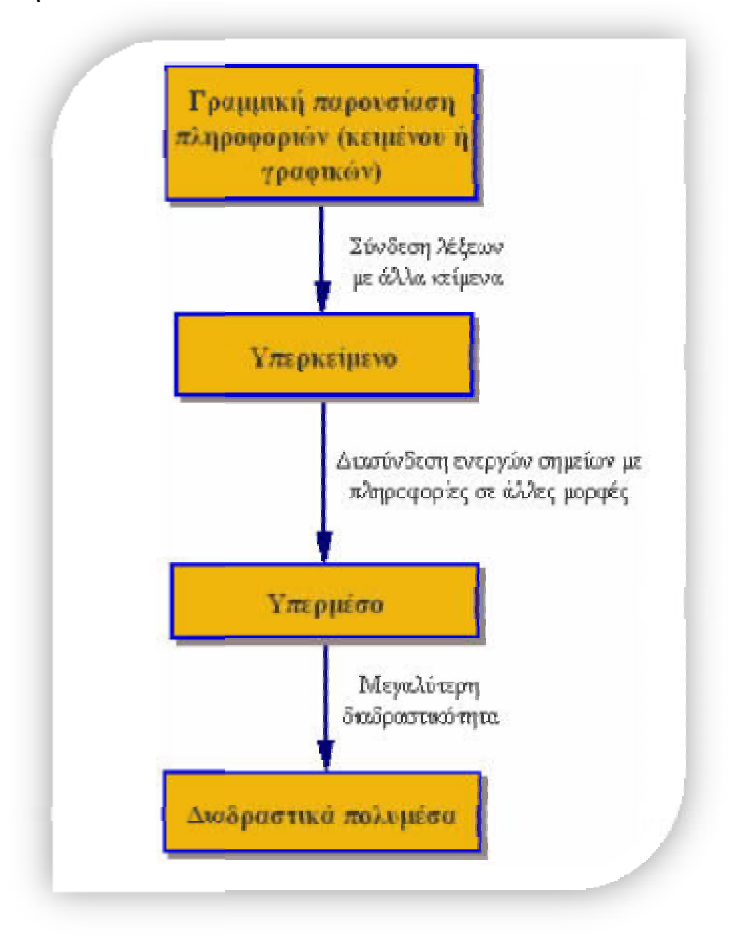

*Εικόνα 5.3: Πίνακας ροής*

Επιπλέον αξίζει να αναφέρουμε ότι επιτρέπουν τη χρήση αλγορίθμων για πιο σύνθετες δομές. Η παραπάνω εικόνα αποτελεί παράδειγμα τέτοιου χάρτη.

#### *Συστημικοί εννοιολογικοί χάρτες*

Αναφερόμενοι στους <u>συστημικούς εννοιολογικούς χάρτες</u> παρατηρούμε ότι αποτελούν την τέταρτη και τελευταία κατηγορία των εννοιολογικών χαρτών. Έχουν την ικανότητα να οργανώνουν την πληροφορία με τρόπο που μοιάζει κατά πολύ με τον πίνακα ροής, με βασική οργανώνουν την πληροφορία με τρόπο που μοιάζει κατά πολύ με τον πίνακα ροής, με βασική<br>διαφορά ότι δηλώνουν εισροές και εκροές, δηλαδή αναγράφουν τις λέξεις αρχή και τέλος αντιστοίχως. Η εικόνα που ακολουθεί αποτελεί παράδειγμα τέτοιου χάρτη. . [21]

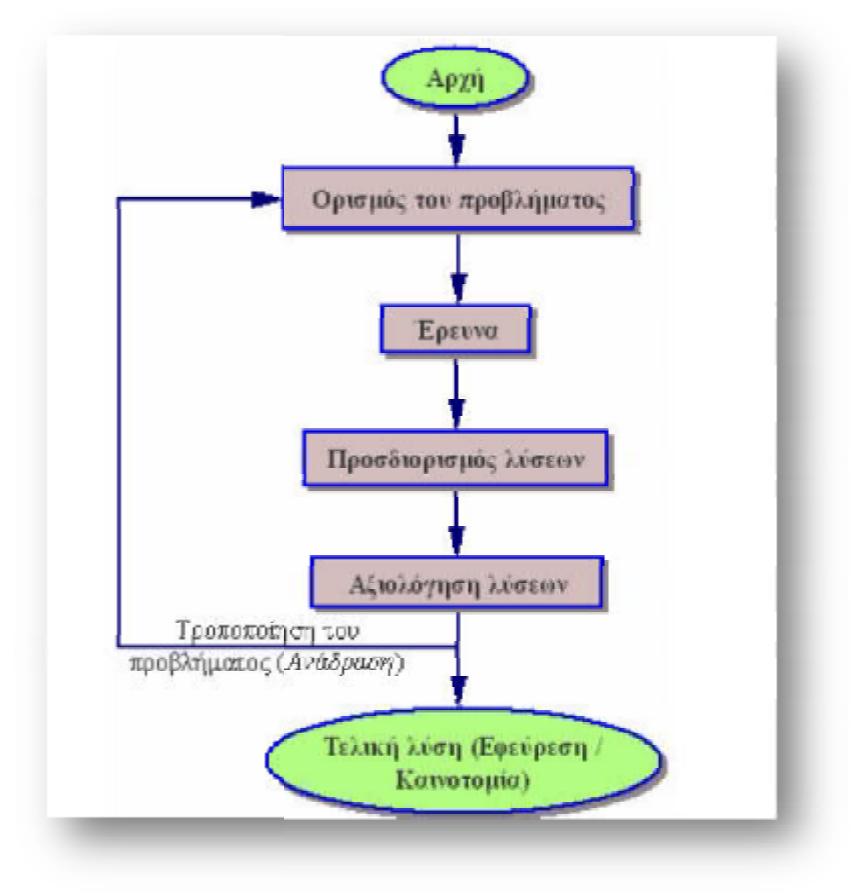

*Εικόνα 5.4 5.4: Συστημικός εννοιολογικός χάρτης*

## **5.5 Πλεονεκτήματα Concept Mapping**

Το Concept Mapping αποτελεί ένα πολύ σημαντικό εργαλείο το οποίο προσφέρει μια σειρά οποίο μια σειρά από οφέλη τόσο για τους εκπαιδευτικούς όσο και για τους μαθητές. Τους δίνει τη δυνατότητα από οφέλη τόσο για τους εκπαιδευτικούς όσο και για τους μαθητές. Τους δίνει τη δυνατότητα<br>να γνωρίσουν μια πληθώρα πληροφοριών. Μέσω του concept mapping μπορεί να τονιστεί κάτι, ακόμη και να προταθεί ένα νέο πρόγραμμα ή σχέδιο. ανοριών. Μέσω του concept mapping μπορεί να τονιστεί<br>πρόγραμμα ή σχέδιο.<br>oncept Mapping αναφέρονται παρακάτω:<br>παρουσιάσεων.<br>ρμηνεία.<br>ιδεών.<br>αποτελεσμάτων.<br>1.

Τα κυριότερα πλεονεκτήματα του Concept Mapping αναφέρονται παρακάτω:

- Συμβάλει στη δημιουργία παρουσιάσεων .
- $\mathbf{L}^{(1)}$ Επιτρέπει τη γρήγορη διερμηνεία Επιτρέπει τη.
- Απεικονίζει την ιεραρχία ιδεών .
- Βοηθάει στην απεικόνιση αποτελεσμάτων απεικόνιση αποτελεσμάτων.  $\sim$
- Βοηθάει στην αξιολόγηση αξιολόγηση.

Ο ρόλος του Concept Mapping στις παρουσιάσεις είναι εξαιρετικά σημαντικός. Πιο συγκεκριμένα, βοηθάει στην οργάνωση λογικής μορφής μιας παρουσίασης που μόλις κάποιος κάποιος έχει δημιουργήσει. Με την επιβολή της δομής σε παρουσιάσεις βοηθάει αυτές να είναι συνοπτικές, απλές, λογικές και κατανοητές. Σε ορισμένες περιπτώσεις δύναται ο χρήστης συνοπτικές, απλές, λογικές και κατανοητές. Σε ορισμένες περιπτώσεις δύναται ο χρήστης<br>στην παρουσίαση του να δημιουργήσει και έναν χάρτη-έννοια ο οποίος θα έχει το ρόλο ενός μέσου για τη διάρθρωση σημειώσεων της παρουσίασης του. Παρόλα αυτά δεν υπάρχει η δυνατότητα χρήσης του χάρτη κατά τη διάρκεια της παρουσίασης. κατά τη παρουσίασης Επιπλέον υπάρχουν πολύ

σημαντικά προγράμματα λόγου χάρη το Cmap Tools, το λογισμικό Kits, που με τη συμβολή τους κάνουν τη δημιουργία του χάρτη πολύ πιο εύκολη διαδικασία. Ενισχύουν τη δημιουργία πλαισίου, ενσωματώνουν εικόνες, βίντεο, συνδέσμους και άλλα.

Όσον αφορά τη γρήγορη διερμηνεία θα αναφέρουμε ότι οι περισσότεροι άνθρωποι έχουν την ικανότητα να κατανοούν πιο γρήγορα ιδέες από ένα άρθρο ή ένα βιβλίο. Αυτό μπορεί να γίνει πολύ εύκολα και σε πολύ μικρό χρονικό διάστημα. Μέσα σε ένα χάρτη υπάρχουν τα κύρια και σημαντικά σημεία. Με αυτό τον τρόπο η κατανόηση γίνεται πολύ εύκολα και σύντομα.

Για την απεικόνιση ιεραρχικών ιδεών θα αναφέρουμε ότι ένας χάρτης βοηθάει τους ανθρώπους να κατανοήσουν την ιεραρχία των ιδεών. Κατά κύριο λόγο οι εννοιολογικοί χάρτες διαβάζονται από πάνω προς τα πάνω. Ξεκινώντας από τις γενικές πληροφορίες και φτάνοντας στις μικρότερες λεπτομέρειες.

Η απεικόνιση αποτελεσμάτων παρέχει τη δυνατότητα κατανόησης πιθανών έμμεσων αποτελεσμάτων μιας δράσης ή ενός προγράμματος. Από διασυνδέσεις φαίνεται ότι οι έννοιες είναι σχετικές, το ένα επηρεάζει το άλλο. Αυτό βοηθάει εξαιρετικά στη λήψη αποφάσεων σχετικά με τα συνολικά οφέλη του σχεδίου, ή στην καλύτερη κατανόηση.

Τέλος για την αξιολόγηση μπορούμε να πούμε ότι ο εννοιολογικός χάρτης αποτελεί πολύ σημαντικό εργαλείο για την αξιολόγηση μαθητών, καθώς μπορεί να βοηθήσει στην απεικόνιση των γνώσεων ενός μαθητή. [22] ,[23]

## **5.6 Μειονεκτήματα Concept Mapping**

Οι εννοιολογικοί χάρτες σύμφωνα με το Κέντρο Εφαρμοσμένης Ειδικής Τεχνολογίας απεικονίζουν οπτικά τις σχέσεις μεταξύ λέξεων, εννοιών καθώς και γεγονότων. Παρόλο που οι εκπαιδευτικοί χρησιμοποιούν αρκετά συχνά εννοιολογικούς χάρτες για την προώθηση της μάθησης σε ορισμένες περιπτώσεις αυτές οι απεικονίσεις μπορεί να έχουν μειονεκτήματα εάν υπάρξει σύγχυση σχέσεων καθώς θα επιφέρει την αποθάρρυνση της κριτικής σκέψης. Επιπλέον δύναται να επηρεάσει πολλά από τα στάδια της μάθησης.

Συνεπώς τα κυριότερα μειονεκτήματα Concept Mapping αναφορικά είναι τα παρακάτω:

- **Σχέσεις**
- **Κριτική σκέψη**
- **Στάδια μάθησης**  $\mathbf{r}^{\mathrm{max}}$

Σε ορισμένες περιπτώσεις **οι σχέσεις** με τους εννοιολογικούς χάρτες είναι αρκετά δύσκολο να ερμηνευθεί. Για να γίνουμε περισσότερο κατανοητοί θα αναφέρουμε ένα παράδειγμα. Ένα είδος χάρτη αποτελεί ο χάρτης αράχνη. Στη συγκεκριμένη κατηγορία ξεκινάμε με την κεντρική ιδέα και επεκτεινόμαστε προς τα έξω με τις σχετικές ιδέες. Σε μια τέτοια περίπτωση δύναται να υπάρξει στρέβλωση της σημασίας των σχέσεων και να μπορούν να διαβαστούν αρκετά δύσκολα. Κάτι ανάλογο συμβαίνει και με την ιεραρχική δομή ενός χάρτη όπου φαίνεται μια εξέλιξη από το γενικό στο ειδικό. Σε αυτή την περίπτωση μπορούν να στερούνται οι συνδέσεις μεταξύ των ιδεών. Ολοκληρώνοντας θα αναφέρουμε ότι ένας χάρτης σύστημα μπορεί σε ορισμένες περιπτώσεις να περιπλέξει μια δύσκολη έννοια, ακόμη και να δημιουργήσει ένα περίπλοκο πάζλ αντί να αξιοποιηθεί ως ένα εργαλείο μάθησης.

Όσον αφορά την **κριτική σκέψη** θα επισημάνουμε ότι, παρόλο που οι εκπαιδευτικοί έχουν την πρόθεση να ενθαρρύνουν τη μάθηση με οπτικά βοηθήματα, σε ορισμένες περιπτώσεις πρέπει να αποφεύγουν εννοιολογικούς χάρτες που αποθαρρύνουν την κριτική σκέψη. Σύμφωνα με έρευνα που έγινε στο Κρατικό Πανεπιστήμιο της Νότιας Ντακότα, τόσο οι γραμμικοί χάρτες όσο και τα διαγράμματα ροής δύναται να επηρεάσουν κατά πολύ τόσο την

κριτική σκέψη όσο και την επίλυση προβλημάτων. Ομοίως, συμβαίνει και με την ιεραρχική δομή ενός χάρτη. Μπορεί να αποθαρρύνει την κριτική σκέψη, την επιβολή στον ειδικό σκοπό κριτική σκέψη όσο και την επίλυση προβλημάτων. Ομοίως, συμβαίνει και με την ιεραρχική<br>δομή ενός χάρτη. Μπορεί να αποθαρρύνει την κριτική σκέψη, την επιβολή στον ειδικό σκοπό<br>και με αυτόν τον τρόπο να αποθαρρύνει και ελλιπή στοιχεία.

Σχετικά με τα **στάδια μάθησης** θα αναφέρουμε ότι οι εννοιολογικοί χάρτες μπορεί να προσφέρουν ελάχιστα έως και περιορισμένα οφέλη σε περίπτωση που οι εκπαιδευτικοί τους εισάγουν την λάθος στιγμή. Σύμφωνα με το Κέντρο Εφαρμοσμένης Ειδικής Τεχνολογίας, οι εννοιολογικοί χάρτες λειτουργούν αποτελεσματικά σε πανεπιστημιακό επίπεδο. Παρόλα αυτά σε ορισμένες περιπτώσεις είναι πιθανό τα αποτελέσματα από τη χρήση τους να είναι εξαιρετικά αναποτελεσματικά. Ένας αρχάριος μαθητής μπορεί να στερείται τη δεξιότητα να δημιουργήσει ή ακόμη και να ερμηνεύσει έναν τέτοιο χάρτη. Επίσης και ένας εκπαιδευτικός από την άλλη πλευρά θα πρέπει να ξέρει το πότε πρέπει να χρησιμοποιεί τους χάρτες. Οι χάρτες μπορούν να βελτιώσουν την ανάγνωση και κατά συνέπεια ια πρέπει να βελτιώσουν τηνανάγνωση να χρησιμοποιηθούν μετά την ανάγνωση και ποτέ πριν. [23], [24] ε ότι οι εννοιολογικοί χάρ<br>1 σε περίπτωση που οι εκπι<br>ο Εφαρμοσμένης Ειδικής<br>1 σε πανεπιστημιακό επίπεδο<br>ελέσματα από τη χρήση<br>ητής μπορεί να στερείται τ<br>0ιο χάρτη. Επίσης και ένας

## **5.7 Εφαρμογές Concept Maps**

Σε αυτό το σημείο της εργασίας μας θα αναφέρουμε μας μερικές εφαρμογές Concept Maps Maps:

- $\ddot{\phantom{a}}$ *MindGenius*
- *Mindjet*  L.
- *Inkflow*   $\ddot{\phantom{a}}$
- *MindMeister*
- *Mindomo*
- *Pearltrees*   $\mathbf{r}$
- ÷, *Popplet*
- *SimpleMind*  ä,
- *Think Free*
- *KWHL*

#### *Το MindGenius*

To MindGenius κατά κύριο λόγο χρησιμοποιείται για τη λήψη σημειώσεων τόσο σε συνέδρια όσο και σε σεμινάρια. Μπορεί να αποτελέσει μια γρήγορη μέθοδο συλλογής ιδεών και πληροφοριών.

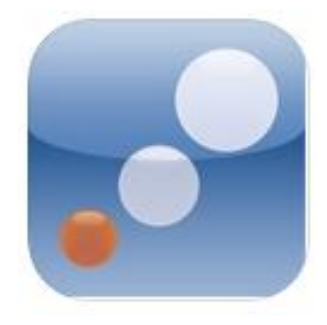

*Εικόνα 5.5 :MindGenius* 

Επίσης to MindGenius για το iPad παρέχει τη δυνατότητα βελτίωσης της προσωπικής παραγωγικότητας.

#### *Το Mindjet*

To Mindjet αποτελεί ένα εξαιρετικά σημαντικό εργαλείο για εννοιολογικούς χάρτες του iPad που επιτρέπει την εισαγωγή εργασιών, σημειώσεων και που βοηθάει στην βέλτιστη οργάνωση και την ιεραρχική δομή των των στοιχείων.

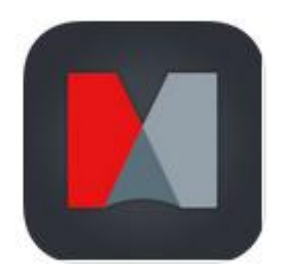

*Εικόνα5.6: Mindjet* 

#### *Το Inkflow*

Το Inkflow αποτελεί ένα εξαιρετικό εργαλείο. Έχει σπουδαίο ρόλο στην εκφραστική γραφή και τη σχεδίαση.

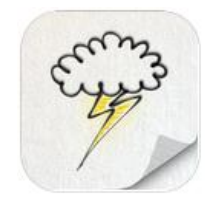

*Εικόνα 5.7 : Inkflow* 

Αποτελεί μεγάλο εργαλείο καταιγισμού ιδεών και προγραμματισμού. Αποτελεί ιδανική λύση για πιλοτικά σχεδιαγράμματα σκιτσογραφίας και παροχής κατάρτισης. μού ιδεών και προγραμματισμού. Αποτελεί ιδανική λύ<br>ογραφίας και παροχής κατάρτισης.<br>ημαντικό εργαλείο το οποίο παρέχει τη δυνατότη<br>μοιρασμό των χαρτών εν κινήσει. Επιπλέον υπάρχει

#### *Το MindMeister*

Το MindMeister αποτελεί ένα σημαντικό εργαλείο το οποίο παρέχει τη δυνατότητα δημιουργίας, επεξεργασίας και δια διαμοιρασμό των χαρτών εν κινήσει. Επιπλέον υπάρχει η δυνατότητα χρήσης της online υπηρεσίας MindMeister.

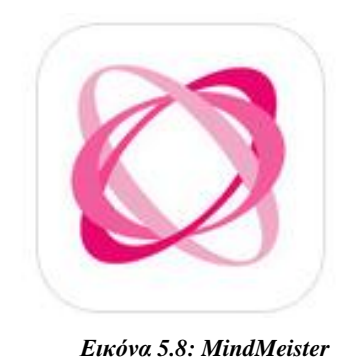

#### *Το Mindomo*

Το Mindomo αποτελεί ένα εργαλείο με τη βοήθεια του οποίου μπορείτε να επέμβετε στις Το Mindomo αποτελεί ένα εργαλείο με τη βοήθεια του οποίου μπορείτε να επέμβετε στις<br>παρουσιάσεις σας και να τις μοιραστείτε με άλλους. Επίσης μπορείτε να συγχρονίσετε τους χάρτες σας με οποιαδήποτε συσκευή.

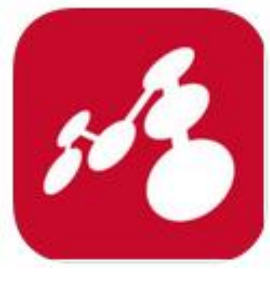

*Εικόνα 5.9 :Mindomo* 

Αποτελεί μια εύχρηστη πλατφόρμα μέσω της οποίας μπορείτε να συνεργαστείτε με άλλους χρήστες και να ανταλλάξετε ιδέες και απόψεις σε πραγματικό χρόνο. χρήστες

#### *Το Pearltree*

To Pearltree αποτελεί μια δωρεάν εφαρμογή η οποία παρέχει στους χρήστες τη δυνατότητα οργάνωσης καθώς και εξερεύνησης. και εξερεύνησης

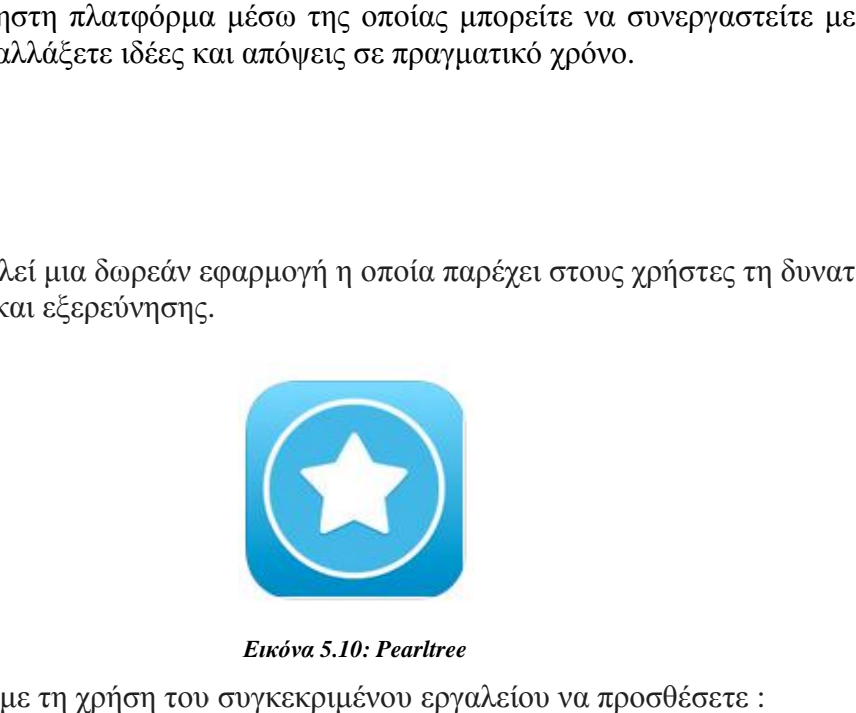

*Εικόνα 5.10: Pearltree* 

Επιπλέον μπορείτε με τη χρήση του συγκεκριμένου εργαλείου να προσθέσετε :

- Ιστοσελίδες l,
- Αρχεία  $\mathcal{L}^{\mathcal{L}}$
- Φωτογραφίες  $\mathcal{L}^{\text{max}}$
- à. Σημειώσεις

Και φυσικά όλα τα παραπάνω να οργανωθούν κατά τον βέλτιστο δυνατό τρόπο.

#### *Το Popplet*

Το Popplet αποτελεί μια πλατφόρμα ιδεών.

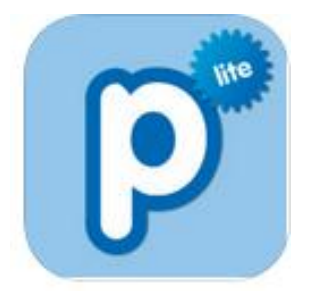

*Εικόνα 5.11:Popplet* 

Είναι εύχρηστο και έχει εύκολο interface. Έχει την ιδιότητα οι σκέψεις να κινούνται με ταχύτητα, καθώς επίσης παρέχει τη δυνατότητα καταγραφής ιδεών και ταξινόμησης σε πραγματικό χρόνο εύκολα και γρήγορα.

#### *Το SimpleMind*

Το SimpleMind αποτελεί ένα εργαλείο χαρτογράφησης που έχει τη δυνατότητα να να μετατρέψει το iPad, το iPhone και το iPod touch σε μια οργανωμένη συλλογή ιδεών, σε μια συσκευή δόμησης.

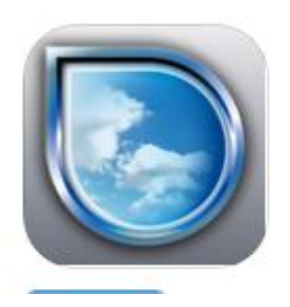

*Εικόνα 5.12:SimpleMind* 

#### *Το Think Free*

Το Think Free αποτελεί ένα εργαλείο που μπορεί να επιτρέψει σε ένα κείμενο ή ένα<br>ηλεκτρονικό ταχυδρομείο να τοαποθηκεύσετε ως ένααρχείο εικόνας. ηλεκτρονικό ταχυδρομείο να το αποθηκεύσε

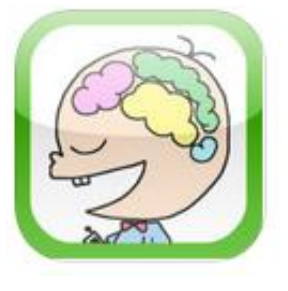

*Εικόνα 5.13: Think Free* 

Επίσης υπάρχει η δυνατότητα να ανέβει με ορισμένα μέσα κοινονικής δικτύωσης όπως το facebook και το twitter. Επιπλέον μπορεί να χρησιμοποιηθεί ως φόντο για το iPhone.

#### *Το KWHL*

Τα διαγράμματα KWHL αποτελούν ένα εξαιρετικά χρήσιμο εργαλείο για τη διδασκαλία και τη μάθηση πληροφοριών.

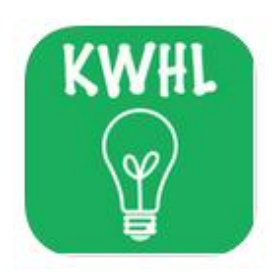

*Εικόνα 5.14: KWHL* 

Η χρήση τους από τους εκπαιδευτικούς προσφέρει τη δυνατότητα αξιολόγησης των μαθητών αξιολόγησης μαθητών πριν και μετά την παροχή των γνώσεων που τους προσέφεραν. Επιπλέον βοηθάει στη δημιουργία ενός πιο ενεργού περιβάλλοντος μέσα στην τάξη. [24]

# ΚΕΦΑΛΑΙΟ 6

## Android

Στην ενότητα αυτή γίνεται αναφορά στο λειτουργικό σύστημα του Android και παρουσιάζονται συνοπτικά τα χαρακτηριστικά του. Επίσης, αναφέρονται οι πιο γνωστές πλατφόρμες ανάπτυξης εφαρμογών για Android συσκευές και γίνεται ειδική αναφορά στην πλατφόρμα Android Studio, η οποία χρησιμοποιήθηκε για τη σχεδίαση και ανάπτυξη της εφαρμογής χαρτών της παρούσας εργασίας.

## **6.1 Βασικά Χαρακτηριστικά**

Το Android είναι ένα λειτουργικό σύστημα βασισμένο στον πυρήνα του Linux, για φορητές συσκευές όπως είναι τα smartphones και οι υπολογιστές τύπου tablet. Αναπτύσσεται από το Open Handset Alliance του οποίου επικεφαλής είναι η Google.

Το Android προσφέρει μία ενοποιημένη προσέγγιση για την ανάπτυξη εφαρμογών για φορητές συσκευές. Οι προγραμματιστές μπορούν να αναπτύσσουν εφαρμογές για το Android, οι οποίες μπορούν να τρέξουν σε διαφορετικές συσκευές με λειτουργικό Android.

Η Google διέθεσε την πρώτη beta έκδοση του Android Software Development Kit (SDK) το 2007, ενώ η πρώτη εμπορική έκδοση, η Android 1.0, κυκλοφόρησε το Σεπτέμβριο του 2008. Η τελευταία έκδοση του Android SDK είναι η 6 Marshmallow και κυκλοφόρησε στις αρχές του 2016.

Ο πηγαίος κώδικας του Android διατίθεται σε άδειες ελεύθερου και ανοιχτού λογισμικού. Το μεγαλύτερο μέρος του κώδικα διατίθεται από την Google με την Apache Licence 2.0, ενώ το υπόλοιπο μέρος, που αφορά τις αλλαγές στον πυρήνα του Android, διατίθεται με την GNU General Public License 2.

Τα βασικά χαρακτηριστικά του Android παρουσιάζονται στον ακόλουθο πίνακα:

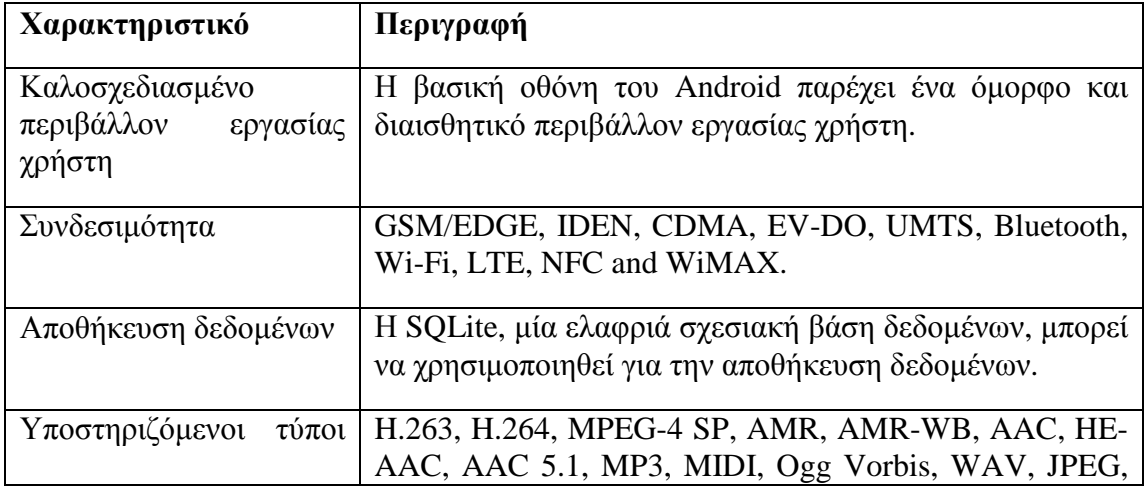

#### **Πίνακας 1: Βασικά χαρακτηριστικά του λειτουργικού συστήματος Android**

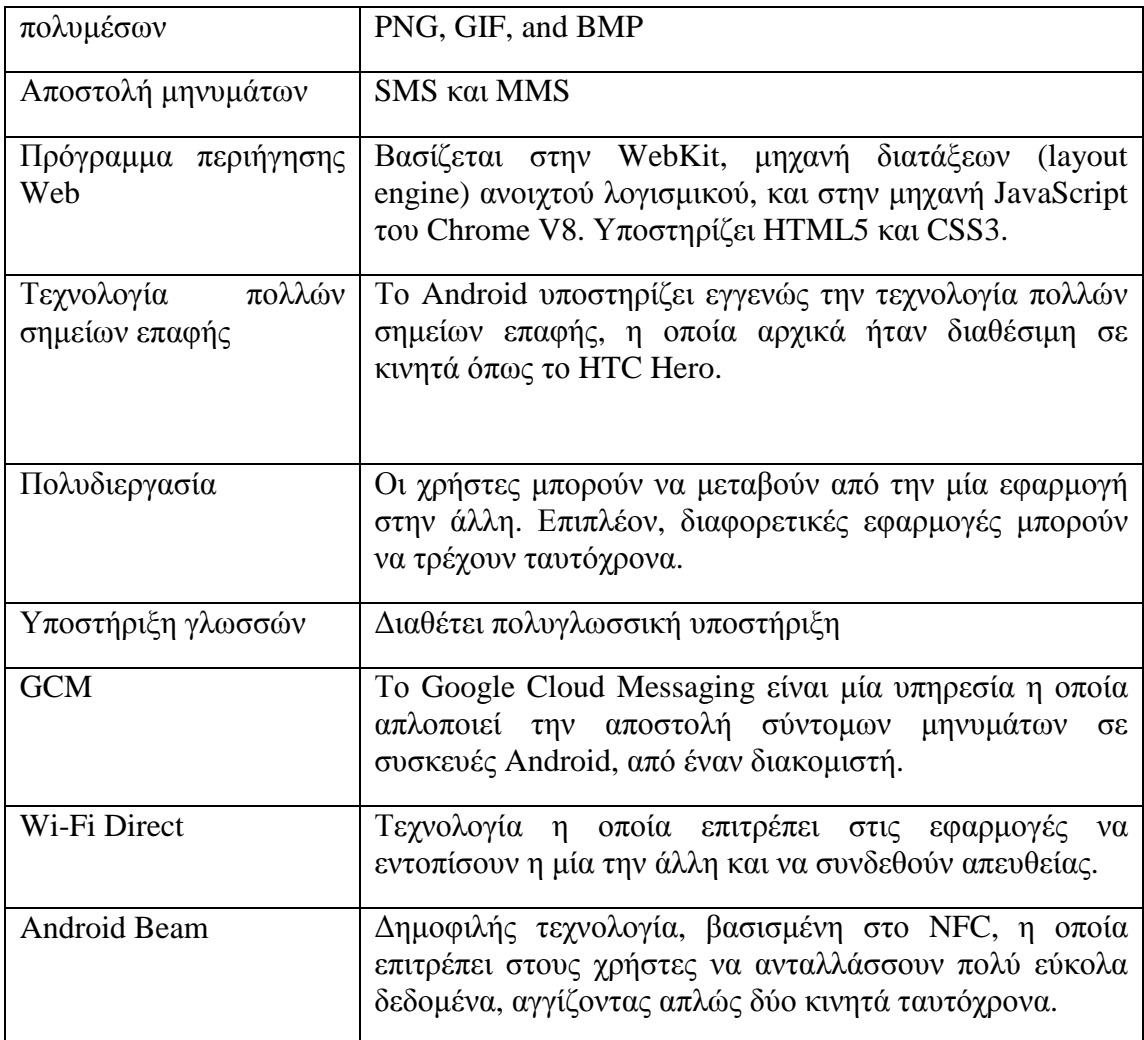

## **6.2 Εφαρμογές Android**

Οι εφαρμογές για το λειτουργικό σύστημα Android αναπτύσσονται συνήθως σε γλώσσα Java με χρήση του Android Software Development Kit. Υπάρχει επίσης η δυνατότητα ανάπτυξης εφαρμογών Android με γλώσσες όπως η C και η C++, οι οποίες παράγουν εγγενή κώδικα, μέσω του Android Native Development Kit.

Μετά την ολοκλήρωσή τους, οι εφαρμογές μπορούν να πουληθούν εύκολα μέσω διαδικτυακών καταστημάτων όπως είναι το Google Play ή το Amazon Appstore. Οι εφαρμογές εγκαθίστανται από ένα αρχείο το οποίο έχει κατάληξη .apk (android package).

Το Android είναι εγκατεστημένο σε μερικές εκατοντάδες εκατομμύρια φορητές συσκευές παγκοσμίως. Αυτό την καθιστά την πιο διαδεδομένη πλατφόρμα για φορητές συσκευές, ενώ κάθε μέρα ενεργοποιούνται περισσότερες από 1 εκατομμύριο συσκευές Android σε όλο τον κόσμο.

## **6.3 Αρχιτεκτονική του Android**

Το Android αποτελείται από μία στοίβα στοιχείων λογισμικού, η οποία διαιρείται σε 5 τμήματα και 4 επίπεδα, όπως φαίνεται στην εικόνα που ακολουθεί.

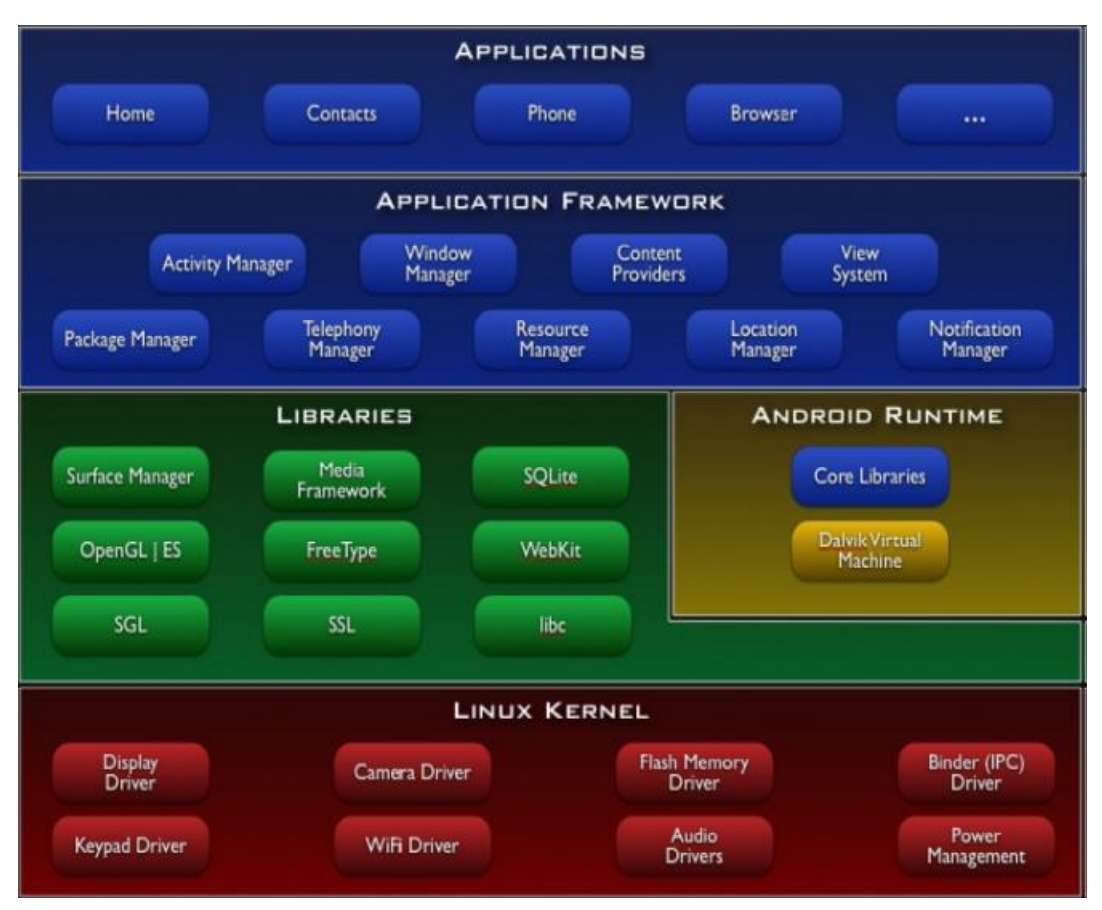

*Εικόνα 6.1: Η αρχιτεκτονική του λειτουργικού συστήματος Android* 

Στο κατώτερο επίπεδο, το οποίο επικοινωνεί με το υλικό, βρίσκεται μία τροποποιημένη έκδοση του πυρήνα Linux. Από τον Απρίλιο του 2014, οι συσκευές Android χρησιμοποιούν κυρίως τις εκδόσεις 3.4 ή 3.10 του πυρήνα Linux. Ο πυρήνας παρέχει βασικές λειτουργίες του συστήματος, όπως είναι η διαχείριση της δικτύωσης, των διεργασιών, της μνήμης και συσκευών όπως η κάμερα, το πληκτρολόγιο και η οθόνη. Επιπλέον, διαθέτει μία μεγάλη ποικιλία προγραμμάτων οδήγησης.

Πάνω από τον πυρήνα υπάρχει μια σειρά βιβλιοθηκών γραμμένες σε κώδικα C ή C++, στις οποίες περιλαμβάνεται η μηχανή προγράμματος περιήγησης Web WebKit, η βιβλιοθήκη libc, η βάση δεδομένων SQLite, η οποία είναι χρήσιμη για την αποθήκευση δεδομένων και για την κοινή χρήση τους με άλλες εφαρμογές, βιβλιοθήκες για την αναπαραγωγή ήχου και βίντεο, βιβλιοθήκες SSL υπεύθυνες για την ασφαλή μετάδοση δεδομένων στο Internet κλπ.

Το περιβάλλον εκτέλεσης βρίσκεται και αυτό στο δεύτερο επίπεδο μετρώντας από κάτω προς τα πάνω. Μέχρι την έκδοση 4.4 του Android χρησιμοποιούνταν η Dalvik Virtual Machine, ενώ από την 5η έκδοση και έπειτα η Dalvik Virtual Machine έχει αντικατασταθεί από την εικονική μηχανή Android Runtime (ART). Και οι δύο εικονικές μηχανές είναι ειδικά σχεδιασμένες και βελτιστοποιημένες για το Android.

Η εικονική μηχανή Dalvik επιτρέπει σε κάθε εφαρμογή να εκτελείται στην δική της διεργασία, με το δικό της στιγμιότυπο (instance) της Dalvik. Σε αντίθεση με την Dalvik η οποία χρησιμοποιεί just-in-time μεταγλώττιση, η ART χρησιμοποιεί ahead-of-time μεταγλώττιση κατά την εγκατάσταση της εφαρμογής στην συσκευή. Έτσι επιτυγχάνεται καλύτερη απόδοση εφόσον δεν χάνεται χρόνος για να γίνει η μεταγλώττιση του κώδικα όταν τρέχει η εφαρμογή. Επιπλέον, η ART χρησιμοποιεί βελτιωμένο συλλέκτη σκουπιδιών (garbage collector). Στα μειονεκτήματα της ART είναι ότι απαιτείται περισσότερος χρόνος για να γίνει η εγκατάσταση, και ότι ο κώδικας μηχανής που προκύπτει από την μεταγλώττιση είναι μεγαλύτερος σε μέγεθος οπότε απαιτείται περισσότερος χώρος για την αποθήκευσή του. Το περιβάλλον εκτέλεσης παρέχει επίσης μία σειρά από βιβλιοθήκες οι οποίες επιτρέπουν στους προγραμματιστές να γράφουν εφαρμογές χρησιμοποιώντας πολλές από τις κλάσεις οι οποίες υπάρχουν στην Java Standard Edition.

Το επίπεδο του framework για τις εφαρμογές παρέχει σε αυτές πολλές υπηρεσίες υψηλού επιπέδου με τη μορφή βιβλιοθηκών Java, οι οποίες έχουν σχεδιαστεί ειδικά για το Android. Οι προγραμματιστές μπορούν να χρησιμοποιήσουν αυτές τις υπηρεσίες στις εφαρμογές τους. Οι εφαρμογές βρίσκονται στο ανώτερο επίπεδο. Παραδείγματα εφαρμογών αποτελούν τα παιχνίδια, ο φυλλομετρητής, οι επαφές, ημερολόγιο κοκ.

## **6.4 Συστατικά Στοιχεία Εφαρμογών Android**

- 1. **Δραστηριότητες (Activities)**: Πρόκειται για τον κώδικα που αφορά μία εργασία, περιλαμβάνοντας μία γραφική διεπαφή για αλληλεπίδραση με τον χρήστη. Κάθε εφαρμογή έχει μία βασική δραστηριότητα εκκίνησης.
- 2. **Υπηρεσίες (Services)**: Πρόκειται για κώδικα, ο οποίος δεν διαθέτει γραφική διεπαφή και τρέχει στο παρασκήνιο της εφαρμογής.
- 3. **Πάροχοι περιεχομένου (Content Providers)**: Πρόκειται για κομμάτια κώδικα που διαχειρίζονται τα κοινόχρηστα δεδομένα μίας εφαρμογής Android. Τα δεδομένα βρίσκονται αποθηκευμένα είτε σε μία βάση δεδομένων SQLite στο σύστημα αρχείων είτε στο διαδίκτυο είτε σε κάποια άλλη τοποθεσία μόνιμης αποθήκευσης που μπορεί να προσπελάσει η εφαρμογή.
- 4. **Δέκτες μεταδόσεων (Broadcast Receivers)**: Πρόκειται για κώδικα που ακροάται και απαντάει σε μεταδόσεις μηνυμάτων που δημιουργούνται είτε από το ίδιο το λειτουργικό σύστημα, όπως κάποιο μήνυμα σφάλματος, είτε από κάποια άλλη εφαρμογή.

Ωστόσο, για την κατασκευή οποιουδήποτε από τα τέσσερα προηγούμενα στοιχεία λογισμικού, καθώς και για τον προγραμματισμό της σύνδεσης και της διαλειτουργικότητάς τους, χρησιμοποιούνται οι ακόλουθες βασικές δομικές μονάδες:

- **1. Τμήματα (Fragments):** Αποτελεί τμήμα της συμπεριφοράς ή της γραφικής διεπαφής μίας Δραστηριότητας.
- **2. Όψεις (Views):** Πρόκειται για τα στοιχεία ελέγχου που χρησιμοποιούνται στις γραφικές διεπαφές, όπως πλήκτρα, λίστες, πλαίσια ελέγχου κοκ.
- **3. Διατάξεις (Layouts):** Καθορίζουν την οπτική δομή μίας γραφικής διεπαφής, πχ οριζόντια, κατακόρυφη ή πιο σύνθετους συνδυασμούς.
- **4. Προθέσεις (Intents):** Πρόκειται για μηνύματα που χρησιμοποιούνται για την επικοινωνία μεταξύ των στοιχείων μίας εφαρμογής. Βέβαια, μπορούν να χρησιμοποιηθούν και για την επικοινωνία των στοιχείων διαφορετικών εφαρμογών.
- 5. **Πόροι (Resources):** Πρόκειται για όλα τα πρόσθετα αρχεία που περιλαμβάνει η εφαρμογή, όπως εικόνες, αρχεία ήχου και βίντεο κοκ.
- 6. **Το αρχείο AndroidManifest.xml**: Περιέχει τις βασικές πληροφορίες που απαιτείται να γνωστοποιήσει η εφαρμογή στο λειτουργικό σύστημα Android, προκειμένου να μπορέσει να εκτελεστεί σωστά. Μερικές από τις πληροφορίες αυτές είναι το μοναδικό αναγνωριστικό της εφαρμογής, η ελάχιστη έκδοση API με την οποία μπορεί να τρέξει η εφαρμογή, δικαιώματα πρόσβασης σε υπηρεσίες και δεδομένα του λειτουργικού συστήματος και της εφαρμογής κοκ.

## **6.5 Πλατφόρμες Ανάπτυξης Εφαρμογών Android**

Σήμερα υπάρχουν αρκετές πλατφόρμες που υποστηρίζουν την ανάπτυξη εφαρμογών για το λειτουργικό σύστημα Android. Οι κυριότερες από αυτές είναι οι εξής:

- **Android Studio**: Πρόκειται πλέον για το επίσημο περιβάλλον ανάπτυξης εφαρμογών της Google. Αυτός είναι και ο λόγος επιλογής του για την υλοποίηση της εφαρμογής που παρουσιάζεται στην παρούσα εργασία. Το Android Studio είναι διαθέσιμο από τον επίσημο ιστότοπο της εταιρίας [\(http://developer.android.com/sdk/index.html\)](http://developer.android.com/sdk/index.html) και διατίθεται δωρεάν για windows, Mac OS X και Linux. Είναι Βασισμένο στο IntelliJ IDEA της JetBrains και προσφέρει καινοτόμες δυνατότητες, όπως υποστήριξή πολλαπλών οθονών, εισαγωγή έτοιμων τμημάτων κώδικα από τον δημοφιλή ιστότοπο GitHub, ενώ υποστηρίζει όλες τις υπηρεσίες της Google, όπως χάρτες κοκ. Η εγκατάσταση του είναι αρκετά απλή και προϋποθέτει την ύπαρξη JDK 6 ή ανώτερου. Μετά την εγκατάσταση ο χρήστης θα πρέπει να ενημερώσει το SDK πακέτο του με τα εργαλεία και τις βιβλιοθήκες της έκδοσης Android που θα στοχεύει η εφαρμογή που θα αναπτύξει.
	- **Eclipse IDE for Java**: H πλατφόρμα ανάπτυξης Eclipse, η οποία μέχρι πρόσφατα υποστηριζόταν επίσημα από τη Google για την ανάπτυξη εφαρμογών Android, ήταν διαθέσιμη από το επίσημο site των προγραμματιστών για Android (<http://developer.android.com>), μέχρι που αντικαταστάθηκε από το Android Studio. Εκεί μπορούσε κανείς να βρει ένα πακέτο με το SDK, το Eclipse και μια μηχανή εικονικής εκτέλεσης του Android για διάφορα συστήματα, συμπεριλαμβανομένου των Windows. Η εγκατάσταση του συστήματος και της επέκτασης για το Android είναι εύκολη, και υποστηρίζεται από αναλυτικές οδηγίες. Μετά την εγκατάσταση, υπάρχει η δυνατότητα επιλογής μεταξύ πληθώρας εικονικών μηχανών για τις περισσότερες δημοφιλείς συσκευές Android.
	- **Titanium Studio**: Το συγκεκριμένο IDE ανήκει στη κατηγορία των Cross Platform IDE's. Με τα εργαλεία αυτά ο προγραμματιστής μπορεί να αναπτύξει μια εφαρμογή που να εκτελείται σε όλα τα έξυπνα τηλέφωνα ανεξαρτήτου λειτουργικού συστήματος. Με τη χρήση των Cross Platform IDE ο προγραμματιστής αναπτύσσει την εφαρμογή του σε javascript και μπορεί να την εκτελέσει σε οποιαδήποτε πλατφόρμα. Η ευελιξία αυτή όμως έχει κόστος σε λειτουργικότητα μιας και ο προγραμματιστής δεν έχει στη διάθεσή του το σύνολο των δυνατοτήτων που θα είχε αν η εφαρμογή του στόχευε σε συγκεκριμένο λειτουργικό σύστημα. Το Titanium Studio παρέχεται δωρεάν από τον ιστότοπο της εταιρίας Appcelerator [\(http://www.appcelerator.com/titanium/\)](http://www.appcelerator.com/titanium/), αφού προηγηθεί η εγγραφή του χρήστη στον ιστότοπο. Μετά το τέλος της εγκατάστασης θα πρέπει να εγκατασταθούν οι βιβλιοθήκες των πλατφόρμων για τις οποίες ο προγραμματιστής επιθυμεί να αναπτύξει εφαρμογές.

# ΚΕΦΑΛΑΙΟ 7

# Σχεδίαση και Υλοποίηση Εφαρμογής

Στην ενότητα αυτή παρουσιάζεται η σχεδίαση και η υλοποίηση της εφαρμογής για συσκευές Android, μέσω της οποίας ο χρήστης μπορεί να πληροφορηθεί για τα μουσεία και τους αρχαιολογικούς χώρους του Νομού Ηλείας. Η εφαρμογή υλοποιήθηκε με το περιβάλλον Android Studio έκδοσης 1.5 και κάνει χρήση της υπηρεσίας χαρτών της Google (Google Maps).

Σκοπός της εφαρμογής είναι η παροχή ενός γραφικού περιβάλλοντος, που θα παρέχει στον χρήστη έναν διαδραστικό χάρτη με τις τοποθεσίες του Νομού Ηλείας που έχουν ιστορικό ενδιαφέρον, όπως είναι τα μουσεία και οι αρχαιολογικοί χώροι. Ο χρήστης θα μπορεί να επιλέγει τα σημεία ενδιαφέροντος (markers) που είναι σημαδεμένα πάνω στον χάρτη και να λαμβάνει πληροφορίες σχετικά με την ακριβή τοποθεσία, τα στοιχεία επικοινωνίας, το κόστος εισιτηρίου εισόδου και μία συνοπτική περιγραφή σχετικά με το επιλεγμένο μουσείο ή αρχαιολογικό χώρο. Επιπλέον, θα δίνεται η δυνατότητα στον χρήστη να λαμβάνει πληροφορίες σχετικά με τις δυνατότητες μετάβασής του στο επιλεγμένο σημείο, αξιοποιώντας τις ενσωματωμένες υπηρεσίες πλοήγησης που διαθέτει η Google με τους χάρτες της.

Η επιλογή του Android Studio για την ανάπτυξη της εφαρμογής έγινε επειδή θεωρείται από την Google ότι είναι η επίσημη πλατφόρμα ανάπτυξης Android εφαρμογών, παρέχοντας τη μέγιστη δυνατή υποστήριξη και συμβατότητα με τις υπηρεσίες χαρτών και εντοπισμού τοποθεσίας, τις οποίες επιθυμούσαμε να χρησιμοποιήσουμε στην εφαρμογή μας. Επιπλέον, η υλοποίηση ενός έργου που υποστηρίζει αυτές τις υπηρεσίες αποτελεί μία σχετικά αυτοματοποιημένη διαδικασία στο Android Studio. Πιο συγκεκριμένα, αρκεί κατά την δημιουργία ενός νέου έργου ο χρήστης να επιλέξει την κατηγορία έργων με υποστήριξη χαρτών Google, οπότε το Android Studio θα αναλάβει με έναν διάφανο τρόπο να κάνει όλες τις απαραίτητες ρυθμίσεις για την χρήση των απαιτούμενων υπηρεσιών.

Τα βήματα που ακολουθήθηκαν για την κατασκευή της εφαρμογής συνοψίζονται στα εξής:

- 1. Επιλογή δημιουργίας νέου έργου, με δραστηριότητα τύπου Google Maps, και απόκτηση κλειδιού API από την Google για την χρήση της υπηρεσίας αυτής.
- 2. Κατασκευή Java κλάσης για τη διαχείριση δεδομένων τύπου μουσείου αρχαιολογικού χώρου
- 3. Κατασκευή Java κλάσης για τη βάση δεδομένων SQLite και τη διαχείριση της επικοινωνίας της με την εφαρμογή.
- 4. Κατασκευή της βασικής δραστηριότητας της εφαρμογής
- 5. Κατασκευή της δεύτερης δραστηριότητας της εφαρμογής, στην οποία θα εμφανίζονται οι πληροφορίες του επιλεγμένου αξιοθέατου
- 6. Σχεδίαση της γραφικής διεπαφής του παραθύρου για την εμφάνιση πληροφοριών για το επιλεγμένο αξιοθέατο.

Στο θεωρητικό μέρος της εργασίας μας αναφερθήκαμε στους εννοιολογικούς χάρτες. Ο Συστημικός χάρτης θα ήταν κατάλληλος για την περιγραφή των βημάτων της παρούσας εφαρμογής. Οι Συστημικοί χάρτες αποτελούν την τέταρτη και τελευταία κατηγορία των εννοιολογικών χαρτών και έχουν την ικανότητα να οργανώνουν την πληροφορία με τρόπο που μοιάζει με πίνακα ροής, με βασική διαφορά ότι δηλώνουν εισροές και εκροές, δηλαδή αναγράφουν τις λέξεις αρχή και τέλος αντιστοίχως. Παρακάτω ακολουθεί η απεικόνηση των βημάτων της εφαρμογής με Συστημικό χάρτη.

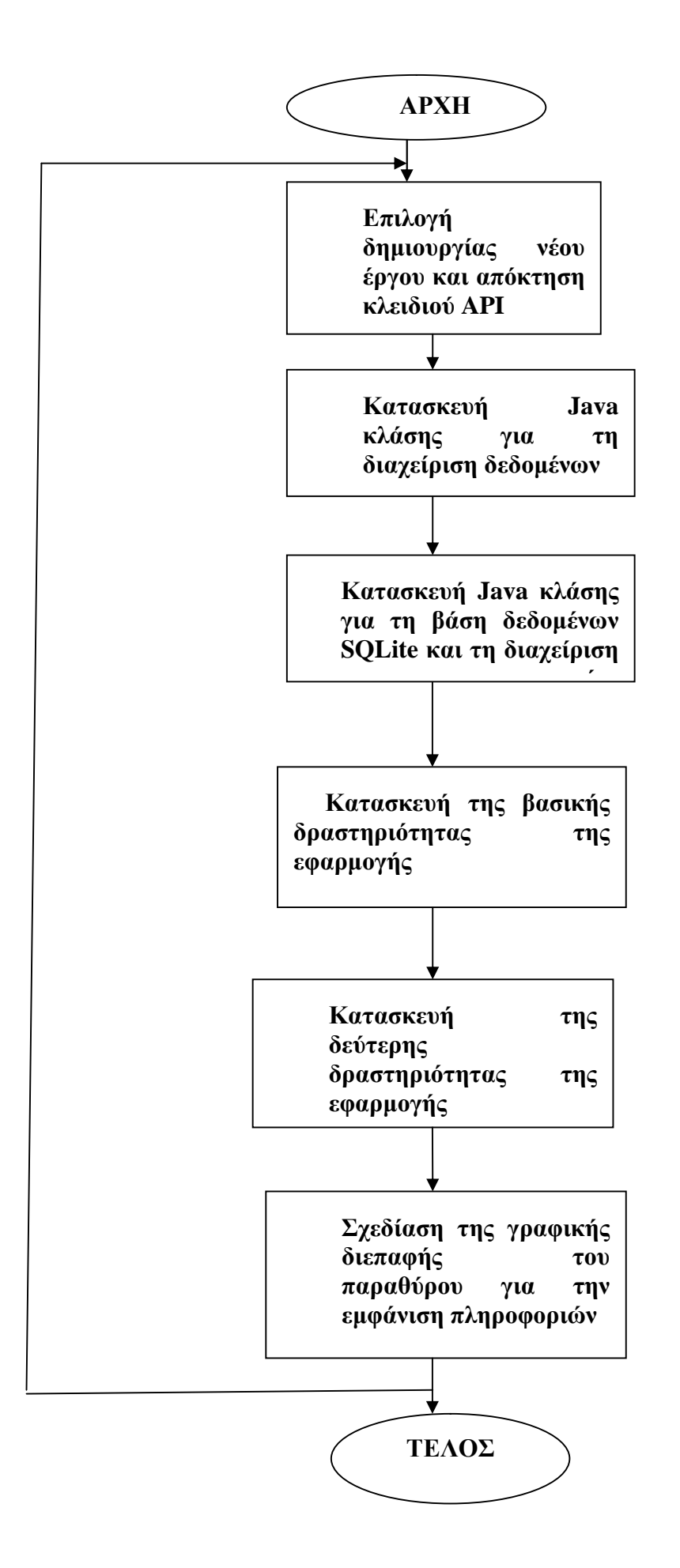

## **7.1 Λειτουργικές Απαιτήσεις**

Οι λειτουργικές απαιτήσεις σχετίζονται με τις λειτουργίες που πρέπει να υποστηρίζει η εφαρμογή. Η καταγραφή τους είναι σημαντική προκειμένου η σχεδίαση της εφαρμογής να εστιάζει σε αυτές. Πιο συγκεκριμένα, η εφαρμογή υποστηρίζει τις εξής λειτουργίες:

- Εντοπισμός της τρέχουσας θέσης του χρήστη και απεικόνισή της επάνω στον χάρτη με κίτρινο σημάδι.
- Εμφάνιση των σημείων ενδιαφέροντος με κόκκινο σημάδι πάνω στον χάρτη.
- Επιλογή σημείου ενδιαφέροντος και εμφάνιση συνοπτικών πληροφοριών.
- Επιλογή σημείου ενδιαφέροντος και εμφάνιση αναλυτικών πληροφοριών σε νέο παράθυρο.
- Παροχή οδηγιών πλοήγησης για μετάβαση του χρήστη από την τρέχουσα θέση του στην τοποθεσία που έχει επιλέξει.

## **7.2 Μη Λειτουργικές Απαιτήσεις**

Οι μη λειτουργικές απαιτήσεις σχετίζονται με τους περιορισμούς που θα πρέπει να ικανοποιεί η εφαρμογή προκειμένου να λειτουργεί ικανοποιητικά. Πιο συγκεκριμένα:

- Η εφαρμογή απαιτεί έκδοση Android API τουλάχιστον 14 για να μπορεί να εκτελεστεί.
- Ο χρήστης θα πρέπει να έχει εγκαταστήσει την τελευταία έκδοση των χαρτών της Google από το Google Play Store.
- Απαιτείται η συσκευή του χρήστη να διαθέτει πρόσβαση στο διαδίκτυο και να έχει ενεργοποιημένη την υπηρεσία GPS.

## **7.3 Δημιουργία Android Έργου Τύπου Google Maps**

Από το βασικό μενού του Android Studio, πρέπει να επιλέξουμε File/New και μετά να κάνουμε κλικ στην επιλογή "New Project…".

| <b><i>Separate Property</i></b><br>+ My Application - (CAUsersthoname MindroidStudioProjects/MyApplication2) - Android Studio 15.1 |                                                |                                          |                  |
|----------------------------------------------------------------------------------------------------|------------------------------------------------|------------------------------------------|------------------|
| Edit View Newigate Code Analyze Pelector Build flun Tools VCS Window Help                                                          |                                                |                                          |                  |
| <b>New</b>                                                                                                    | New Project<br>Import Project.                 | **********                               | 乌口               |
| D Open<br><b>Heaven Project</b>                                                                                                    | Preject from Version Control + httpsain.ami    |                                          |                  |
| Close Project                                                                                                    | New Medule                                     |                                          |                  |
| $Ch+Alt+3$<br><sup>SP</sup> Settings                                                                                               | Import Module                                  |                                          |                  |
| CERLABISHIN-S<br><b>ED</b> Project Structure                                                                                       | Import Sample                                  |                                          | E Maven Projects |
| Other Settings                                                                                                    | <b>Fill C++ Class</b><br>E C/C - - Seurce File |                                          |                  |
| Import Settings<br>Export Settings                                                                                                 | C/C++ Header File                              |                                          |                  |
| Hil Save All<br>Ctrl+5                                                                                                    |                                                |                                          | O scare          |
| Colv Alex Y<br><b>Synchronize</b><br>Invalidate Caches / Restart                                                                   |                                                |                                          |                  |
| <b>The Brind</b>                                                                                                    |                                                |                                          |                  |
| <b>Power Save Mode</b>                                                                                                    |                                                |                                          |                  |
| Egit                                                                                                    |                                                |                                          |                  |
|                                                                                                    |                                                | No files are open.                       |                  |
|                                                                                                    |                                                | - Search Everywhere with Double Shift    |                  |
|                                                                                                    |                                                | . Open Project View with Alt+1           |                  |
|                                                                                                    |                                                | . Open a file by name with Ctrl+Shift+N  |                  |
|                                                                                                    |                                                | - Open Record Files with Ctrl+E          |                  |
|                                                                                                    |                                                | . Open Natigation Bar with Alt+Home      |                  |
|                                                                                                    |                                                | · Drag and Drop Hela) have from Explore- |                  |
|                                                                                                    |                                                |                                          |                  |
|                                                                                                    |                                                |                                          |                  |
|                                                                                                    |                                                |                                          |                  |
|                                                                                                    |                                                |                                          |                  |
|                                                                                                    |                                                |                                          |                  |
| d'Usnants                                                                                                    |                                                |                                          |                  |
|                                                                                                    |                                                |                                          |                  |

*Εικόνα 7.1: Δημιουργία νέου Android έργου*

Στο παράθυρο που θα μας εμφανιστεί συμπληρώστε τα εξής πεδία:

- Το όνομα της εφαρμογής (Application name).  $\mathcal{L}^{\mathcal{L}}$
- t, Την διαδικτυακή διεύθυνση της εταιρίας, παρέχει ένα προσδιοριστικό που προσαρτάται στο όνομα του πακέτου (Company Domain). Μπορούμε να βάλουμε ότι θέλουμε αρκεί να είναι μοναδικό διότι θα χρησιμοποιηθεί από την εφαρμογή Google Play Store ως μοναδικός προσδιοριστής για την συγκεκριμένη εφαρμογή.
- Το μονοπάτι που θέλετε να βρίσκεται το Project σας (Project Location).  $\mathbf{r}^{\prime}$

Στη συνέχεια πρέπει να κάνουμε κλικ στο κουμπί "Next".

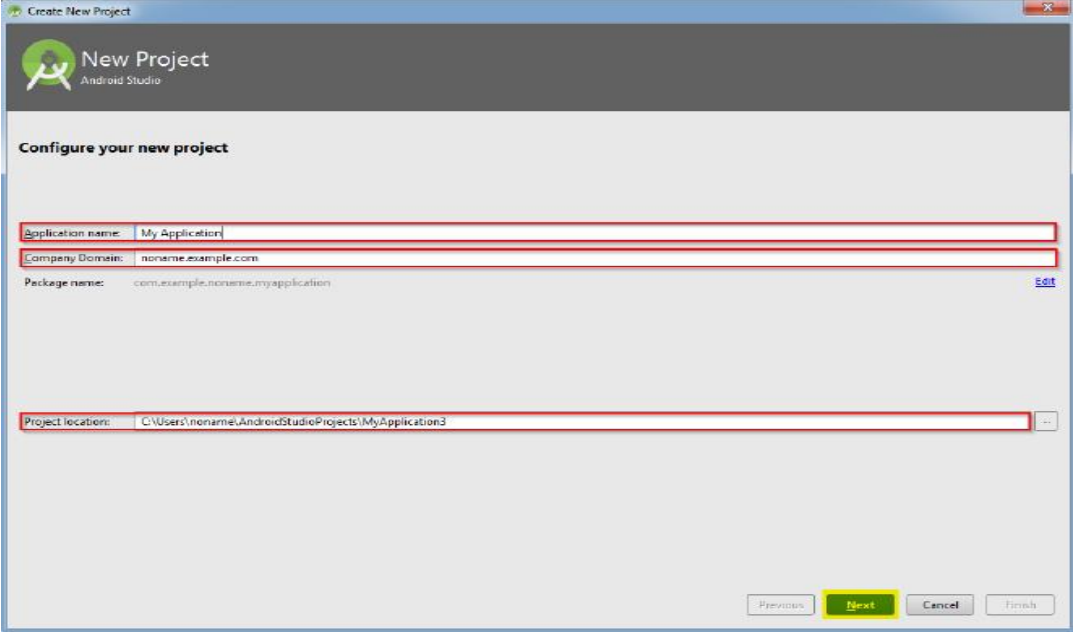

*Εικόνα 7.2: Απαιτούμενες πληροφορίες για το νέο εργο*

Στο παράθυρο που θα εμφανιστεί επιλέγουμε σε τι τύπο συσκευών απευθύνεται η εφαρμογή μας, καθώς και την ελάχιστη έκδοση Android την οποία πρέπει να έχει εγκατεστημένη (εμείς έχουμε ορίσει την έκδοση API 14) . Ύστερα από την επιλογή των παραπάνω πατάμε το κουμπί "Next".

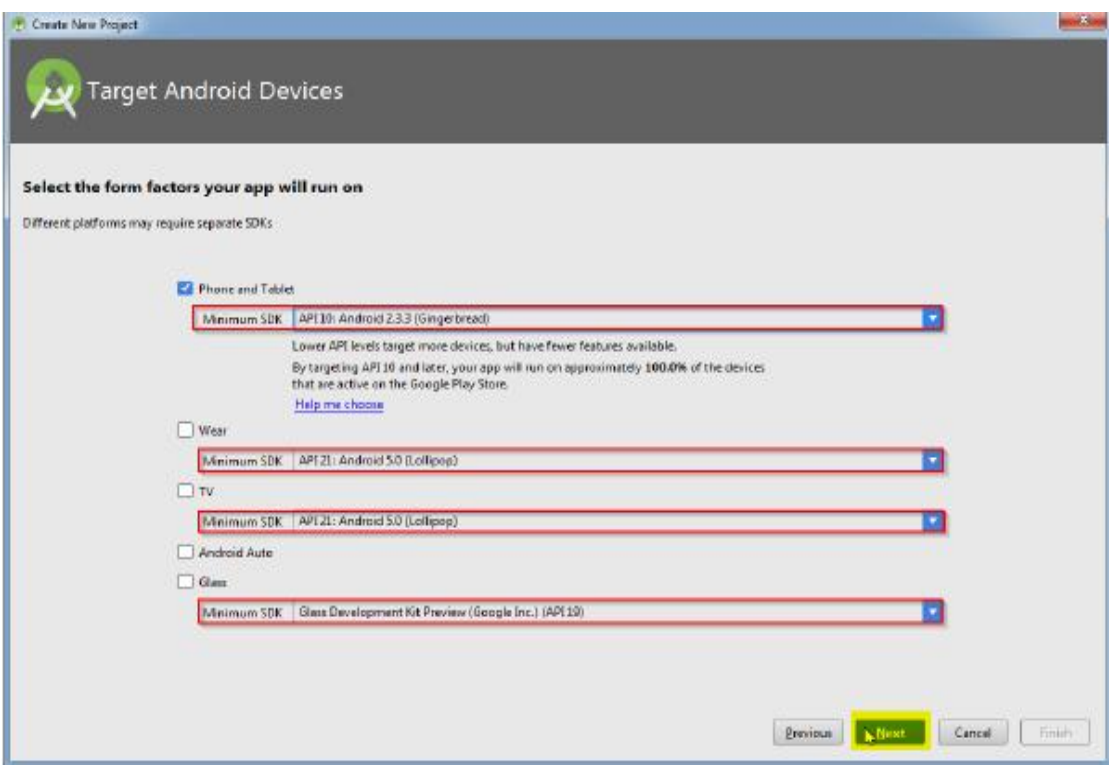

*Εικόνα 7.3: Προϋποθέσεις εγκατάστασης εφαρμογής*

Στην οθόνη που θα εμφανιστεί θα επιλέξουμε ως τύπο δραστηριότητας με τον οποίο θέλουμε να γίνει η αυτόματη παραγωγή κώδικα, τον τύπο Google Maps Activity και πατάμε στο κουμπί "Next".

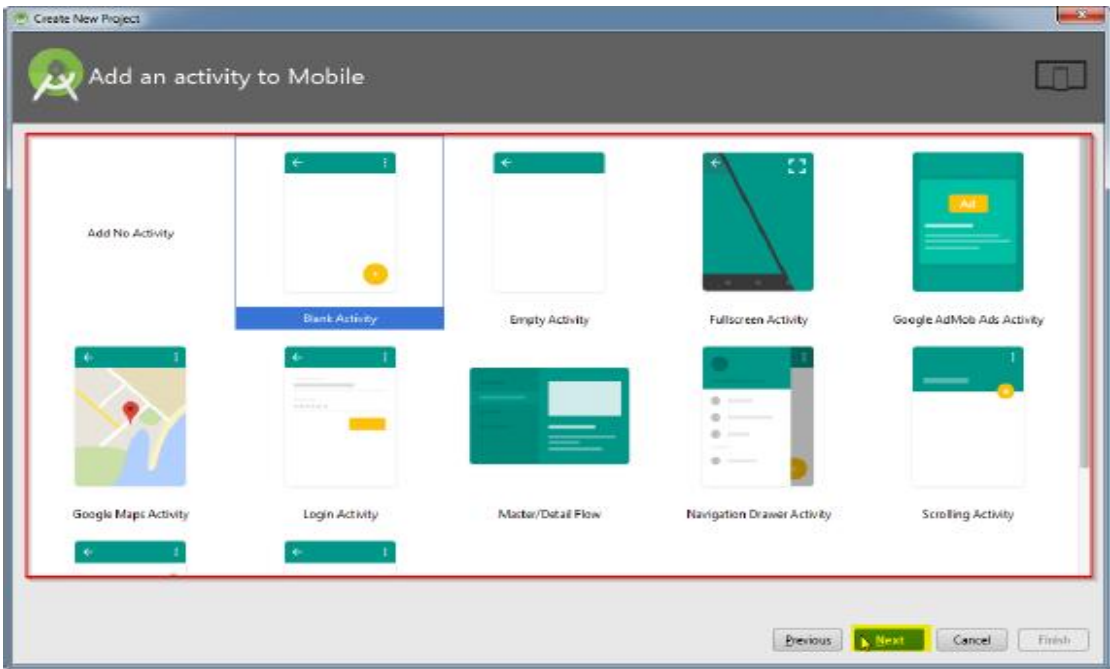

*Εικόνα 7.4: Επιλογή του τύπου Google Maps Activity* 

Στην τελευταία οθόνη που εμφανίζεται συμπληρώνουμε τα πεδία:

- Το όνομα της Κλάσης της Δραστηριότητας (Activity Name).
- Το όνομα του αρχείου XML της τοπολογίας της Δραστηριότητας (Layout Name)
- Το όνομα της δραστηριότητας (Title).
- Το όνομα του XML αρχείου των πόρων για τα στοιχεία του μενού. t.
- Το αν η Δραστηριότητα θα χρησιμοποιεί Fragment.

Αφότου συμπληρώσουμε τα πεδία αυτά και κάνουμε κλικ στο κουμπί "Finish" μπορούμε να ξεκινήσετε να κατασκευάζουμε την εφαρμογή μας. Αξίζει να σημειώσουμε στο σημείο αυτό, ότι με την επιλογή ενός τύπου δραστηριότητας στο προηγούμενο βήμα, το Android Studio συμπληρώνει μόνο του όλα τα απαραίτητα κομμάτια κώδικα που αφορούν τις βιβλιοθήκες και τα δικαιώματα πρόσβασης στην υπηρεσία χαρτών της Google, τα οποία πρέπει να ενσωματωθούν στο έργο μας.

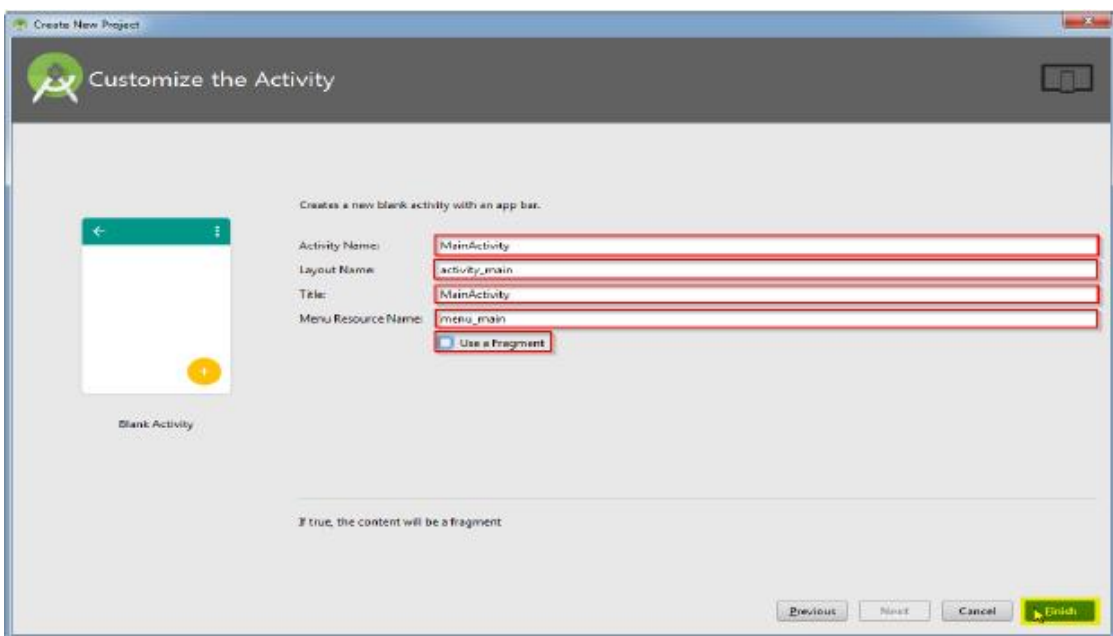

*Εικόνα 7.5: Παραμετροποίηση της βασικής δραστηριότητας του έργου*

## **7.4 Απόκτηση Κλειδιού για Χρήση του Google Maps API**

Για την χρήση των χαρτών Google Maps, πρέπει να αποκτήσουμε ένα κλειδί από την Google, το οποίο θα το συνδέσουμε με την εφαρμογή μας. Στο αρχείο «google\_maps\_api.xml» υπάρχουν οδηγίες σχετικά με τον τρόπο απόκτησης του κλειδιού. Υπενθυμίζεται ότι πρέπει να έχουμε λογαριασμό στη Google, πχ Gmail. Πιο συγκεκριμένα, αφού συνδεθούμε στον Google λογαριασμό μας, πρέπει να πατήσουμε στον ακόλουθο υπερσύνδεσμο που αναγράφεται εντός του αρχείου «google\_maps\_api.xml»:

[https://console.developers.google.com/flows/enableapi?apiid=maps\\_android\\_backend&keyT](https://console.developers.google.com/flows/enableapi?apiid=maps_android_backend&keyT) ype=CLIENT\_SIDE\_ANDROID&r=34:C6:C1:F8:BD:60:75:7A:09:40:92:2B:A2:40:DF:E7: AB:1B:BB:F9%3Bcom.example.nirvana.testmap1.

Ακολούθως, ανοίγει η σχετική ιστοσελίδα στον φυλλομετρητή, όπως φαίνεται στην επόμενη εικόνα, όπου πρέπει να επιλέξουμε "Create New Project" και να πατήσουμε το πλήκτρο "Continue".

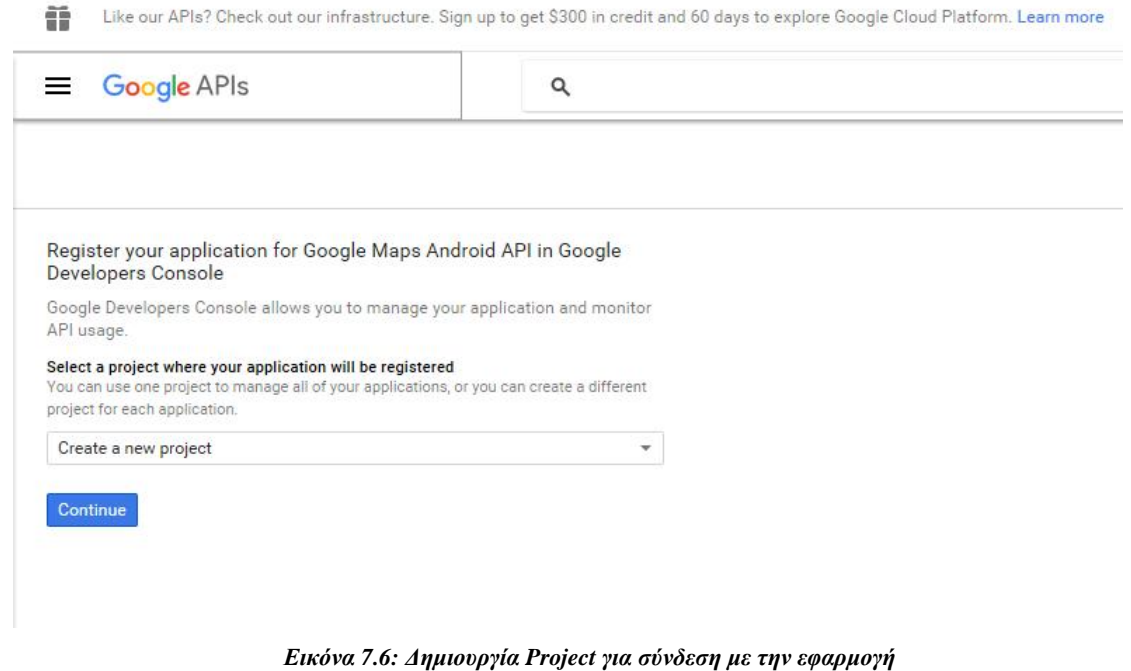

Αφού επιλέξουμε το "Continue", η ιστοσελίδα αποκρίνεται ότι ενεργοποιήθηκε το κατάλληλο API για την χρήση Google Maps σε Android και θα πρέπει να επιλέξουμε το πλήκτρο "Go to credentials", όπως φαίνεται στην ακόλουθη εικόνα.

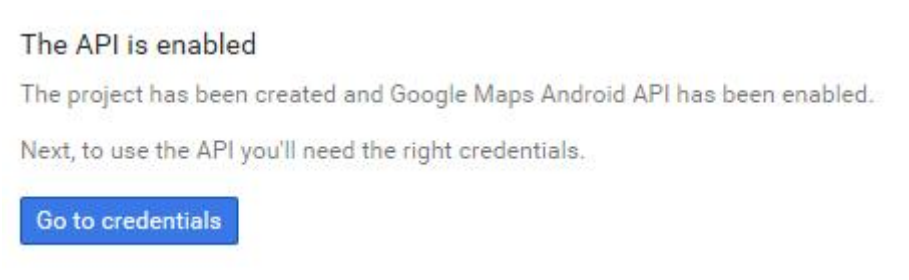

*Εικόνα 1.7: Ενεργοποίηση Google Maps API* 

Στη συνέχεια, εμφανίζεται μία νέα σελίδα στην οποία φαίνονται συμπληρωμένα τα στοιχεία της εφαρμογής μας, για την οποία θα κατασκευάσουμε το απαιτούμενο κλειδί, οπότε αρκεί να πατήσουμε το κουμπί «Create», ώστε να δημιουργηθεί το κλειδί.

#### Credentials

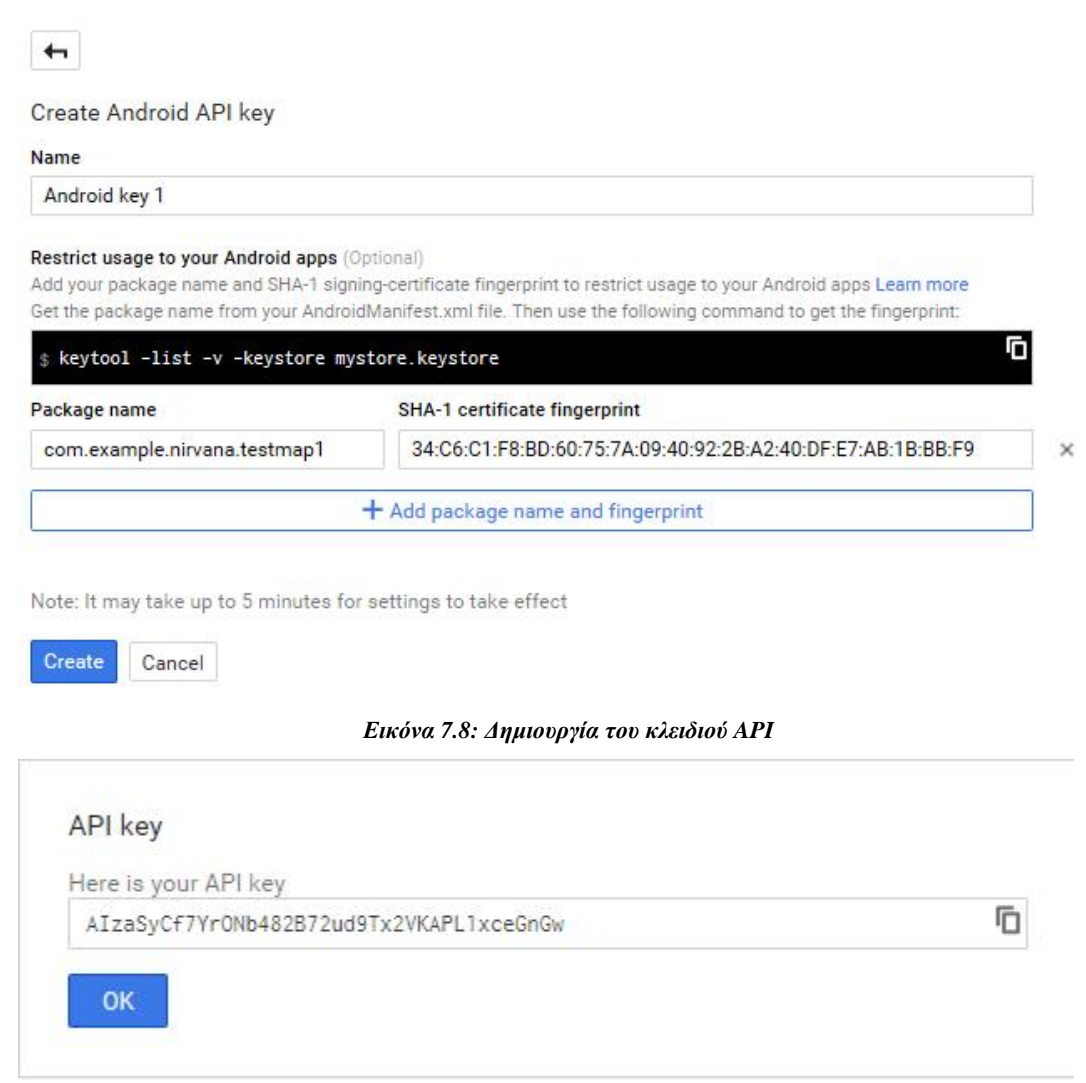

*Εικόνα 7.9: Ολοκλήρωση διαδικασίας δημιουργίας κλειδιού API* 

Μόλις δημιουργηθεί το κλειδί πρέπει να το αντιγράψουμε στο αρχείο «google\_maps\_api.xml» στη κατάλληλη θέση, οπότε ο κώδικας στο αρχείο αυτό θα μοιάζει με τις παρακάτω γραμμές:

```
Once you have your key (it starts with "AIza"), replace the "google_maps_key" 
   string in this file. 
   --> 
<string name="google_maps_key" translatable="false" 
        templateMergeStrategy="preserve"> 
AIzaSyCf7YrONb482B72ud9Tx2VKAPL1xceGnGw 
</string>
```
Τώρα πλέον, η εφαρμογή μας έχει πρόσβαση στην υπηρεσία και τα δεδομένα της Google Maps Service.

## **7.5 Η Κλάση Museum**

Η συγκεκριμένη Java κλάση υλοποιήθηκε προκειμένου να είναι εφικτή η ομαδοποίηση και η διαχείριση των δεδομένων που απαιτούνται για την περιγραφή αξιοθέατου, δηλαδή ενός σημείου ενδιαφέροντος που σχετίζεται με αρχαιολογικό χώρο ή μουσείο.

Παρακάτω παρατίθενται η καθεμία ιδιότητα της κλάσης με επεξήγηση του χαρακτηριστικού του αξιοθέατου με το οποίο σχετίζεται. Πιο συγκεκριμένα:

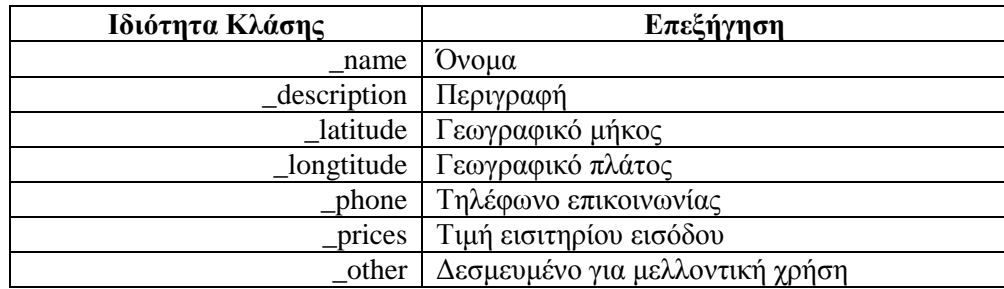

Ακολουθεί ο κώδικας της java κλάσης Museum (αρχείο Museum.java), με τις ιδιότητες και τις αντίστοιχες μεθόδους καταχώρησης (Setters) και άντλησης δεδομένων (Getters). public class Museum {

private String name, description;

private double \_latitude, \_longitude;

private String \_phone, \_other, \_prices;

private int \_id;

// Μέθοδος κατασκευής αντικειμένου τύπου Museum

public Museum(int id, String name, String description, double latitude, double

longitude, String phone, String prices, String other){

```
id = id;
```

```
name = name;_escription = description;
    lattice = latitude:
     longitude = longitude;\_phone = phone;\_prices = prices;other = other; } 
// Δημιουργία μεθόδων get της κλάσης (για άντληση στοιχείων) 
public int getId(){ return _id;} 
public String getName(){return _name;}
public String getDescription(){return description; }
public double getLatitude(){return _latitude;} 
public double getLongitude(){return _longitude;} 
public String getPhone(){return phone;}
public String getPrices(){return prices;}
public String getOther(){return _other;}
// Δημιουργία μεθόδων set της κλάσης (για καταχώρηση στοιχείων) 
public void setId(int id){ id = id;}
public void setName(String name)\{ _name = name;\}
```

```
public void setDescription(String description)\{ _description = description;\}public void setLatitude(double latitude){ l latitude = latitude; }
public void setLongitude(double longitude){ longitude = longitude;}
public void setPhone(String phone){ phone = phone;}
public void setPrices(String prices)\{ _prices = prices;\}public void setOther(String other)\{\_\other{other} = \other;\}}
```
## **7.6 Κατασκευή Βάσης Δεδομένων SQLite (Κλάση DatabaseHandler)**

Η εφαρμογή πρέπει να έχει αποθηκευμένα τα στοιχεία των αξιοθεάτων του Νομού Ηλείας, προκειμένου να είναι δυνατή η εμφάνισή τους με τη μορφή σημαδιών επάνω στον χάρτη, καθώς και για την εμφάνιση των πληροφοριών που σχετίζονται με αυτά όταν τα επιλέγει ο χρήστης.

Για την αποθήκευση των δεδομένων αυτών απαιτείται η χρήση μίας βάσης δεδομένων τύπου SQLite, που υποστηρίζεται από το λειτουργικό σύστημα των Android συσκευών. Για το σκοπό αυτόν υλοποιήθηκε η κλάση DatabaseHandler, η οποία διαθέτει μεθόδους για την αρχικοποίηση της βάσης δεδομένων, δηλαδή την κατασκευή και την πλήρωσή της με τα αρχικά δεδομένα, καθώς και για την προσπέλαση των αξιοθεάτων.

Για να χρησιμοποιήσουμε μία βάση δεδομένων θα πρέπει να της δώσουμε ένα όνομα, να ορίσουμε τους πίνακες που θα περιέχει και για κάθε πίνακα να ορίσουμε τα χαρακτηριστικά του. Στην εφαρμογή μας, ονομάσαμε τη βάση δεδομένων "myMuseumsMap" και για την καταχώρηση των απαιτούμενων πληροφοριών θα χρησιμοποιήσουμε έναν μόνο πίνακα με όνομα "museums". Τα χαρακτηριστικά - πεδία του πίνακα αυτού, προφανώς θα χρησιμοποιηθούν για την καταχώρηση των αντίστοιχων δεδομένων ενός αντικειμένου τύπου Museum (της κλάσης Museum). Επιπλέον, απαιτείται ένα πεδίο που θα χρησιμοποιηθεί ως πρωτεύον κλειδί στον πίνακα για τον καθορισμό της μοναδικότητας της καθεμίας εγγραφής – αξιοθέατου, έστω με όνομα "id".

Αρχικά στη βάση δεδομένων θα καταχωρήσαμε δεδομένα για πέντε (5) αξιοθέατα, των οποίων τα δεδομένα αναφέρονται στον πίνακα που ακολουθεί.

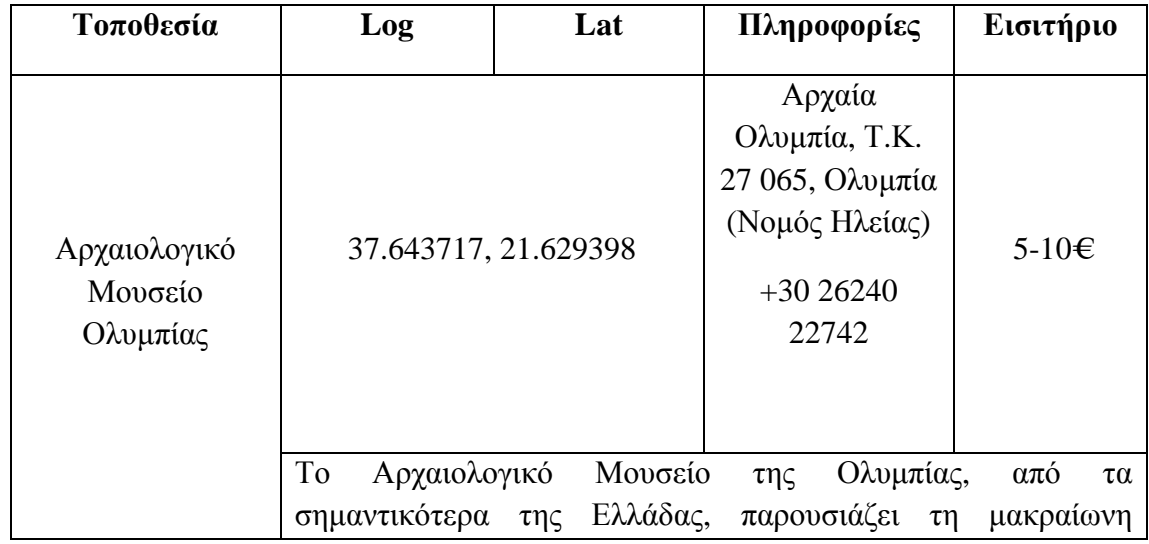

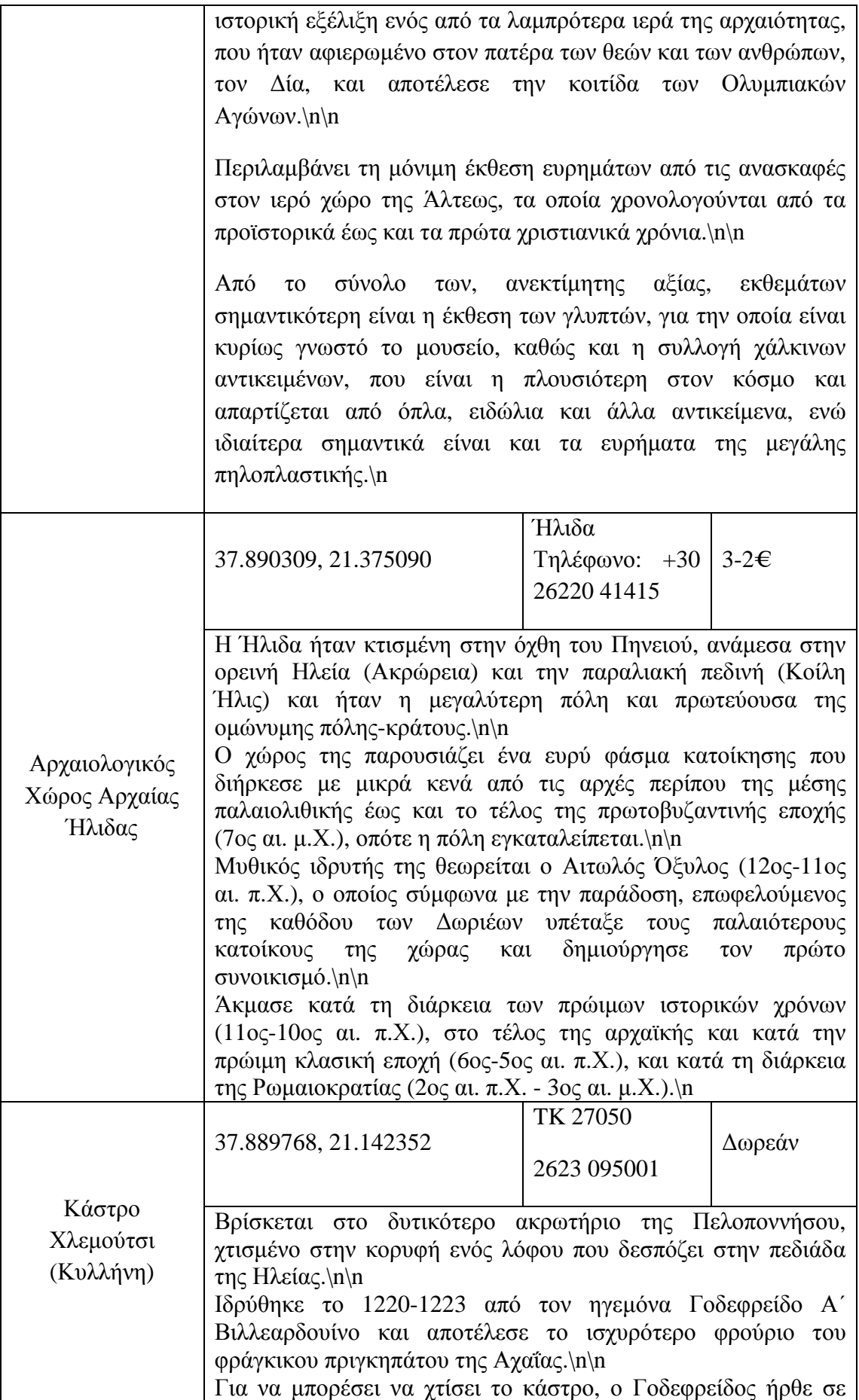

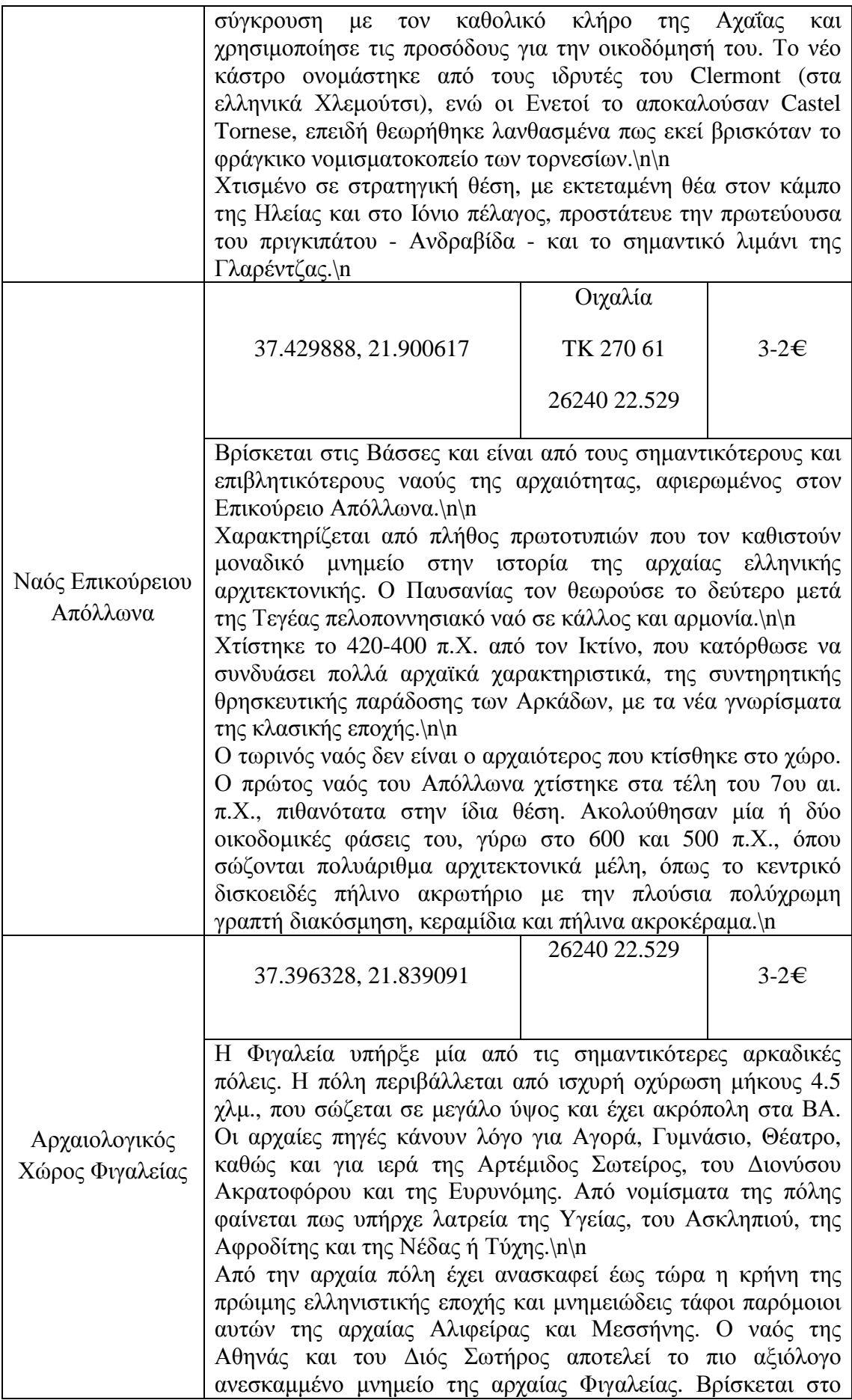

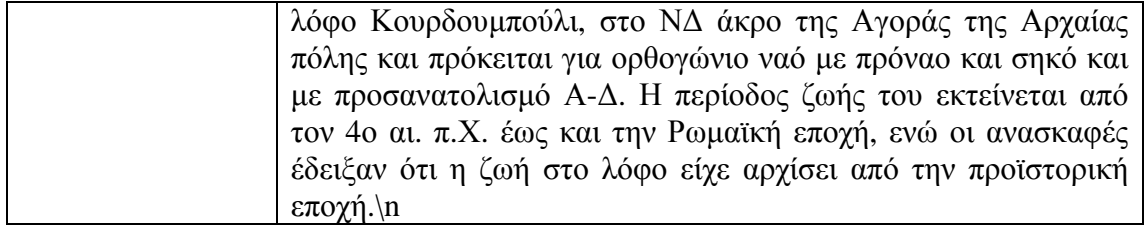

Στο σημείο αυτό αναφέρεται ότι είναι πολύ βοηθητικό να χρησιμοποιήσουμε σταθερές με αντιπροσωπευτικά ονόματα για τα πεδία του πίνακα της βάσης δεδομένων.

Επίσης, για να μπορέσουμε να χρησιμοποιήσουμε τη βάση δεδομένων τύπου SQLite είναι υποχρεωτικό η κλάση DatabaseHandler που κατασκευάσαμε να επεκτείνει (extends) την κλάση SQLiteOpenHelper, την οποία παρέχει το Android Studio.

Παρακάτω παρατίθεται τα σχετικά αποσπάσματα κώδικα της κλάσης DatabaseHandler (αρχείο DatabaseHandler.java).

public class DatabaseHandler extends SQLiteOpenHelper { private static final int DATABASE VERSION = 1; private static final String DATABASE\_NAME = "myMuseumsMap"; private static final String TABLE\_MUSEUMS = "museums"; private static final String KEY\_ID = "id"; private static final String KEY\_NAME = "name"; private static final String KEY\_DESCRIPTION = "description"; private static final String KEY\_LATITUDE = "latitude"; private static final String KEY\_LONGITUDE = "longitude"; private static final String KEY\_PHONE = "phone"; private static final String KEY\_PRICES = "prices"; private static final String KEY\_OTHER = "other"; public DatabaseHandler(Context context){ super(context, DATABASE\_NAME, null, DATABASE\_VERSION); }

Την πρώτη φορά που θα εκτελεστεί η εφαρμογή στην Android συσκευή, προφανώς δεν θα υπάρχει η βάση δεδομένων, οπότε θα πρέπει να κατασκευαστεί και να γεμίσει με τα απαιτούμενα δεδομένα για τα αξιοθέατα. Αυτό γίνεται με την παρακάτω μέθοδο onCreate της κλάσης DatabaseHandler, που φαίνεται παρακάτω. Για λόγους οικονομίας χώρου, παραθέτουμε την καταχώρηση μόνο μίας εγγραφής τύπου αξιοθέατου.

@Override

public void onCreate(SQLiteDatabase db){

// Στη μεταβλητή sql καταχωρείται η SQL εντολή για τη δημιουργία της ΒΔ

String sql = "CREATE TABLE IF NOT EXISTS " + TABLE\_MUSEUMS + "(" + KEY\_ID

+ " INTEGER PRIMARY KEY AUTOINCREMENT, "

 + KEY\_NAME + " TEXT, " + KEY\_DESCRIPTION + " TEXT, " + KEY\_LATITUDE +

" REAL, " + KEY\_LONGITUDE + " REAL, " + KEY\_PHONE + " TEXT, " + KEY\_PRICES + " TEXT, " + KEY\_OTHER + " TEXT)";
// Εκτέλεση της SQL εντολής για δημιουργία της βάσης και του πίνακα db.execSQL(sql);

// Στη μεταβλητή str καταχωρείται η περιγραφή για το αξιοθέατο

String  $str = "$ ":

 str = "Το Αρχαιολογικό Μουσείο της Ολυμπίας, από τα σημαντικότερα της Ελλάδας, παρουσιάζει τη μακραίωνη ιστορική εξέλιξη ενός από τα λαμπρότερα ιερά της αρχαιότητας, που ήταν αφιερωμένο στον πατέρα των θεών και των ανθρώπων, τον Δία, και αποτέλεσε την κοιτίδα των Ολυμπιακών Αγώνων.\n\n" +

 "Περιλαμβάνει τη μόνιμη έκθεση ευρημάτων από τις ανασκαφές στον ιερό χώρο της Άλτεως, τα οποία χρονολογούνται από τα προϊστορικά έως και τα πρώτα χριστιανικά χρόνια.\n\n" +

 "Από το σύνολο των, ανεκτίμητης αξίας, εκθεμάτων σημαντικότερη είναι η έκθεση των γλυπτών, για την οποία είναι κυρίως γνωστό το μουσείο, καθώς και η συλλογή χάλκινων αντικειμένων, που είναι η πλουσιότερη στον κόσμο και απαρτίζεται από όπλα, ειδώλια και άλλα αντικείμενα, ενώ ιδιαίτερα σημαντικά είναι και τα ευρήματα της μεγάλης πηλοπλαστικής.\n";

// Δημιουργία της SQL εντολής για την καταχώρηση του αξιοθέατου στη ΒΔ

 $sal = "INSERT INTO " + TABLE MUSEUMS + " VALUES (null, 'Αργαιολογικό')$ Μουσείο Ολυμπίας', '" + str + "', 37.643717, 21.629398, '2624022742', '5-10', null)";

// Εκτέλεση της SQL εντολής για την καταχώρηση του αξιοθέατου στη ΒΔ

db.execSQL(sql);

}

// Μέθοδος για την προσπέλαση και ανάκτηση του αξιοθέατου με αριθμό id στη

// βάση δεδομένων και αποθήκευσή του σε αντικείμενο τύπου Museum

public Museum getMuseum(int id){

SQLiteDatabase  $db = getReadableDatabase$  $()$ ;

```
 Cursor cursor = db.query(TABLE_MUSEUMS,new String[] {KEY_ID, KEY_NAME, 
KEY_DESCRIPTION, KEY_LATITUDE, KEY_LONGITUDE, KEY_PHONE, 
KEY_PRICES, KEY_OTHER}, KEY_ID + "=?", new String[]
{String.valueOf(id)},null,null,null,null);
```
if (cursor!=null){ cursor.moveToFirst(); }

 $Museum$  museum = new Museum(Integer.parseInt(cursor.getString(0)), cursor.getString(1), cursor.getString(2), Double.parseDouble(cursor.getString(3)), Double.parseDouble(cursor.getString(4)), cursor.getString(5), cursor.getString(6), cursor.getString(7) );

 cursor.close(); db.close(); return museum;

}

// Μέθοδος για την προσπέλαση όλων των εγγραφών της βάσης δεδομένων και // επιστροφή του πλήθους τους

```
public int getMuseumsCount(){
```

```
SOLiteDatabase db = getReadableDatabase();
String \text{sgl} = \text{``SELECT} * \text{FROM} + \text{TABLE} MUSEUMS;
Cursor cursor = db.rawQuery(sql, null);
int count = cursor.getCount();
 cursor.close(); 
 db.close();
```
return count;

```
 }
```

```
// Μέθοδος για την προσπέλαση και ανάκτηση όλων των αξιοθέατων της βάσης 
// δεδομένων και αποθήκευσής τους σε μία λίστα για αντικείμενα τύπου Museum 
public List<Museum> getAllMuseums(){ 
     List<Museum> museums = new ArrayList<Museum>();
     SQLiteDatabase db = getWritebleDatabase();String sq = "SELECT * FROM " + TABLE MUSEUMS;Cursor cursor = db.rawQuery(sql, null);
      if (cursor.moveToFirst()){ 
        do { 
           museums.add(new Museum(Integer.parseInt(cursor.getString(0)), 
           cursor.getString(1), cursor.getString(2), 
           Double.parseDouble(cursor.getString(3)), 
           Double.parseDouble(cursor.getString(4)), cursor.getString(5), 
            cursor.getString(6), cursor.getString(7) )); 
        } while (cursor.moveToNext()); 
      } 
      cursor.close(); 
      db.close(); 
      return museums; 
 } 
}
```
### **7.7 Βασική Δραστηριότητα της Εφαρμογής (MapsActivity)**

Η δραστηριότητα MapsActivity αποτελεί το σημείο εκκίνησης της εφαρμογής μας. Περιέχει κώδικα καθώς και τη δική της γραφική διεπαφή, η οποία περιλαμβάνει τον χάρτη της Google με τα χειριστήρια πλοήγησης.

Στον κώδικα της συγκεκριμένης δραστηριότητας απαιτείται να δηλώσουμε μία μεταβλητή – αντικείμενο τύπου GoogleMap, έτσι ώστε η εφαρμογή να μπορεί να εργάζεται με αντικείμενα τύπου χάρτη της Google. Επίσης, είναι απαραίτητο να ορίσουμε ένα αντικείμενο τύπου DatabaseHandler, προκειμένου να διαχειριστούμε την επικοινωνία με τη βάση δεδομένων από την οποία θα αντλούμε τις πληροφορίες των αξιοθεάτων. Επιπλέον, χρειάζεται μία λίστα στην οποία θα αποθηκεύουμε όλα τα αντικείμενα τύπου Museum (αξιοθέατα) της βάσης δεδομένων, προκειμένου να εμφανίζουμε τα αντίστοιχα σημάδια τους (με κόκκινο χρώμα) πάνω στον χάρτη.

Παρακάτω παρατίθεται τα σχετικά αποσπάσματα κώδικα της κλάσης της δραστηριότητας MapsActivity (αρχείο MapsActivity.java).

// Δήλωση μεταβλητών - αντικειμένων private GoogleMap mMap; List<Museum> Museums = new ArrayList<Museum>(); DatabaseHandler dbHandler;

```
// Αρχικοποίηση του χάρτη 
private void setUpMap() { 
// Ενεργοποίηση εμφάνισης της τοποθεσίας χρήστη
mMap.setMyLocationEnabled(true); 
// Εκκίνηση υπηρεσίας εντοπισμού θέσης
LocationManager locationManager = (LocationManager) 
getSystemService(LOCATION_SERVICE); 
Criteria criteria = new Criteria(); 
String provider = locationManager.getBestProvider(criteria, true); 
// Ανάκτηση τρέχουσας τοποθεσίας χρήστη
Location myLocation = locationManager.getLastKnownLocation(provider);
final double lat, lng; 
if(myLocation != null){
// Αν η εφαρμογή είχε αποθηκευμένη την τοποθεσία του χρήστη, τότε την 
// αποθηκεύει υπό μορφή γεωγραφικού μήκους, πλάτους στις lat, lng 
   lat = myLocation.getLatitude);
   ln g = myLocation.getLongitude;
}else{ 
    Location getLastLocation = 
    locationManager.getLastKnownLocation(LocationManager.PASSIVE_PROVIDER); 
   lat = getLastLocation.getLatitude):
    lng = getLastLocation.getLongitude(); 
}
```
// Δημιουργία ενός αντικειμένου LatLng για την τρέχουσα τοποθεσία του χρήστη LatLng  $latLng = new LatLng(lat,lng);$ 

// Εμφάνιση κίτρινου σημαδιού στον χάρτη για την τοποθεσία του χρήστη και zoom mMap.moveCamera(CameraUpdateFactory.newLatLng(latLng)); // Zoom in στην τοποθεσία του χρήστη mMap.animateCamera(CameraUpdateFactory.zoomTo(9)); mMap.addMarker(new MarkerOptions() position(new LatLng(lat, lng)) .title("Εγώ!") .snippet("Είμαι εδώ.") .icon(BitmapDescriptorFactory.defaultMarker(BitmapDescriptorFactory.HUE\_YELLOW)));

```
// Επικοινωνία με της ΒΔ 
// Άντληση όλων των περιοχών ενδιαφέροντος και τοποθέτηση σε λίστα
Museums.addAll(dbHandler.getAllMuseums()); 
// καταμέτρηση των στοιχείων της λίστας
int cnt = Museums.size();
```

```
// Δημιουργία και εμφάνιση κόκκινων σημαδιών (markers) για όλα τα αξιοθέατα, 
// αντλώντας στοιχεία από τη λίστα με τα αντικείμενα τύπου Museum 
for (int i = 0; i < cnt; i++) {
mMap.addMarker(new MarkerOptions() 
.position(new LatLng(Museums.get(i).getLatitude(),
```

```
 Museums.get(i).getLongitude())) 
.title(Museums.get(i).getName()) 
.snippet("Τηλ: " + Museums.get(i).getPhone() + ", Είσοδος: " +
  Museums.get(i).getPrices() + " \in"));
}
```
Προκειμένου να δώσουμε τη δυνατότητα στον χρήστη με διπλό πάτημα πάνω σε κάποιο σημάδι να εμφανίζονται όλα τα στοιχεία του αξιοθέατου σε ένα νέο activity, θα φτιάξουμε μία μέθοδο που θα ακροάται μέχρι να πατήσει ο χρήστης σε κάποιο σημάδι, οπότε τότε θα ενεργοποιηθεί και θα εκτελεστεί ο κώδικας της μεθόδου, εκκινώντας μία νέα δραστηριότητα, την MuseumInfoActivity, στην οποία θα περάσουν όλα τα στοιχεία του αξιοθέατου για να εμφανιστούν.

Παρακάτω, φαίνεται ο σχετικός κώδικας:

mMap.setOnInfoWindowClickListener(new GoogleMap.OnInfoWindowClickListener() { @Override

public void onInfoWindowClick(Marker marker) {

int  $i =$  Integer.parseInt(marker.getId().substring(1))-1;

if  $(i>=0)$  {

Intent intent  $=$  new

Intent(getApplicationContext(),MuseumInfoActivity.class);

intent.putExtra("name",Museums.get(i).getName());

intent.putExtra("latitude",Museums.get(i).getLatitude());

intent.putExtra("longitude",Museums.get(i).getLongitude());

intent.putExtra("phone",Museums.get(i).getPhone());

intent.putExtra("prices",Museums.get(i).getPrices());

intent.putExtra("description",Museums.get(i).getDescription());

startActivity(intent);

 } }

});

Στην εικόνα που ακολουθεί φαίνεται ο χάρτης, όπου ο χρήστης έχει ήδη πατήσει μία φορά στο αξιοθέατο της Αρχαίας Πίσας.

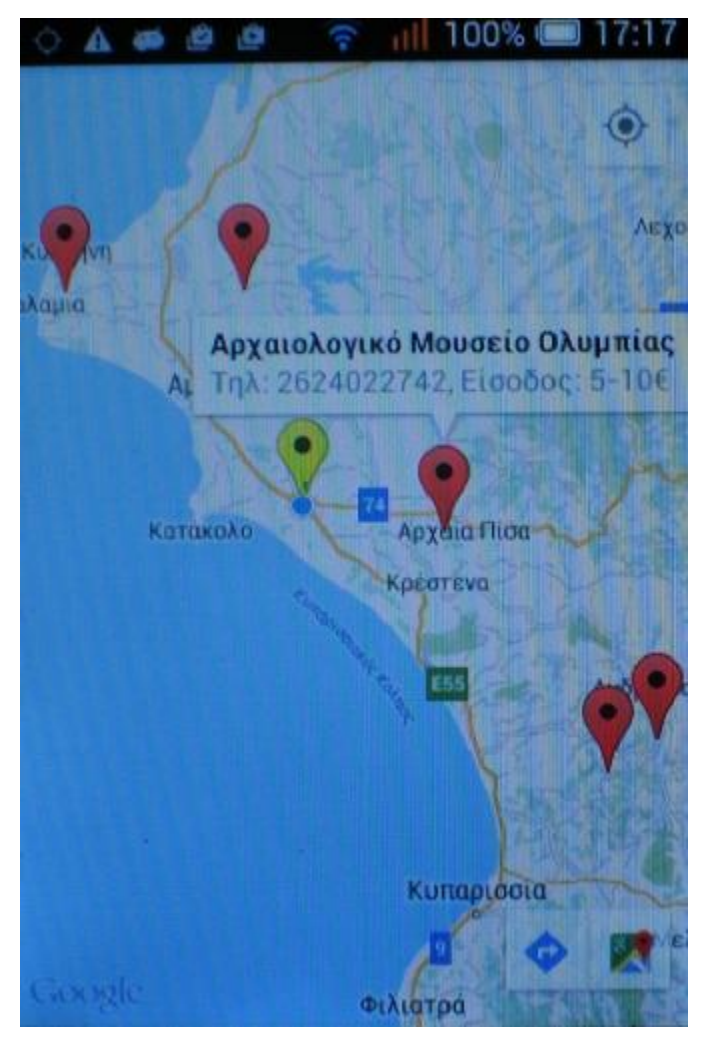

*Εικόνα 8.10: Η βασική δραστηριότητα της εφαρμογής (MapsActivity)* 

Τέλος, εφόσον ο χρήστης επιθυμεί να λάβει οδηγίες για τη μετάβασή του από την τρέχουσα τοποθεσία του σε κάποιο σημείο ενδιαφέροντος, αρκεί να πατήσει στο πλήκτρο κάτω δεξιά, όπως φαίνεται στην επόμενη εικόνα, οπότε θα εμφανιστεί κατάλληλο νέο παράθυρο με τις σχετικές οδηγίες.

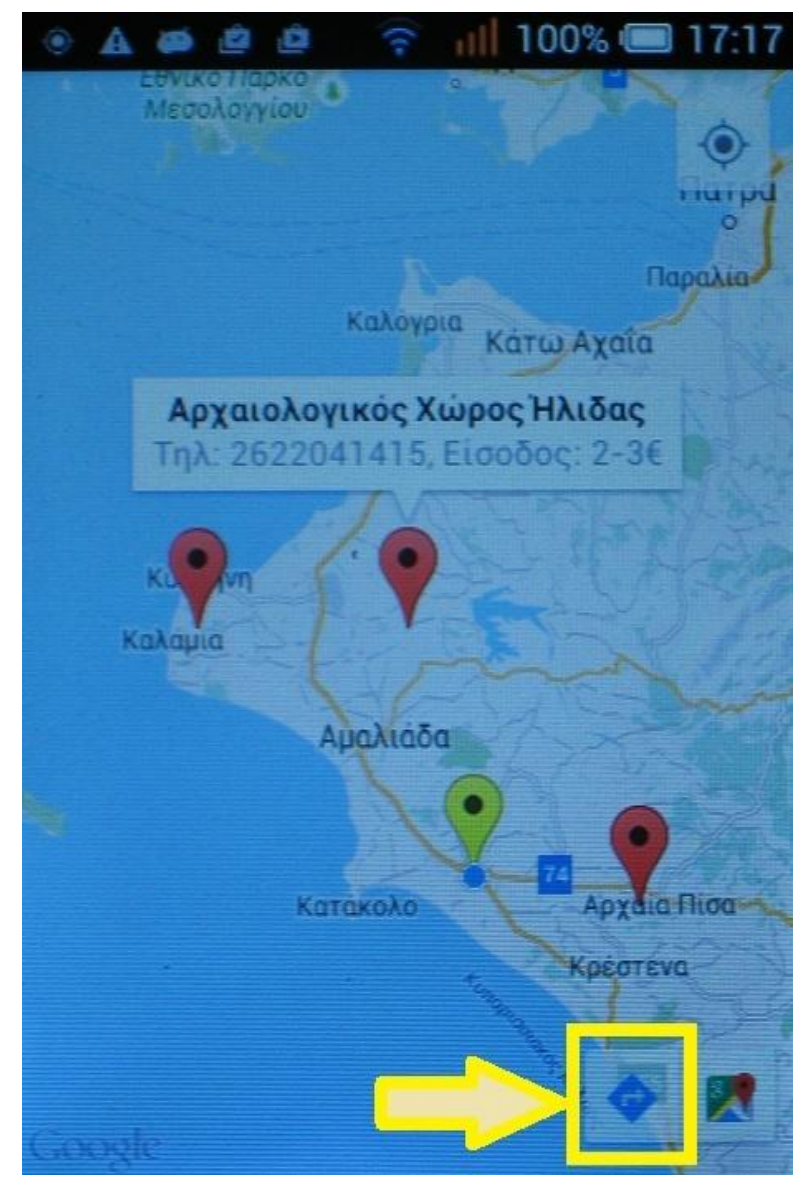

*Εικόνα 7.11: Το πλήκτρο οδηγιών μετάβασης που παρέχει η Google* 

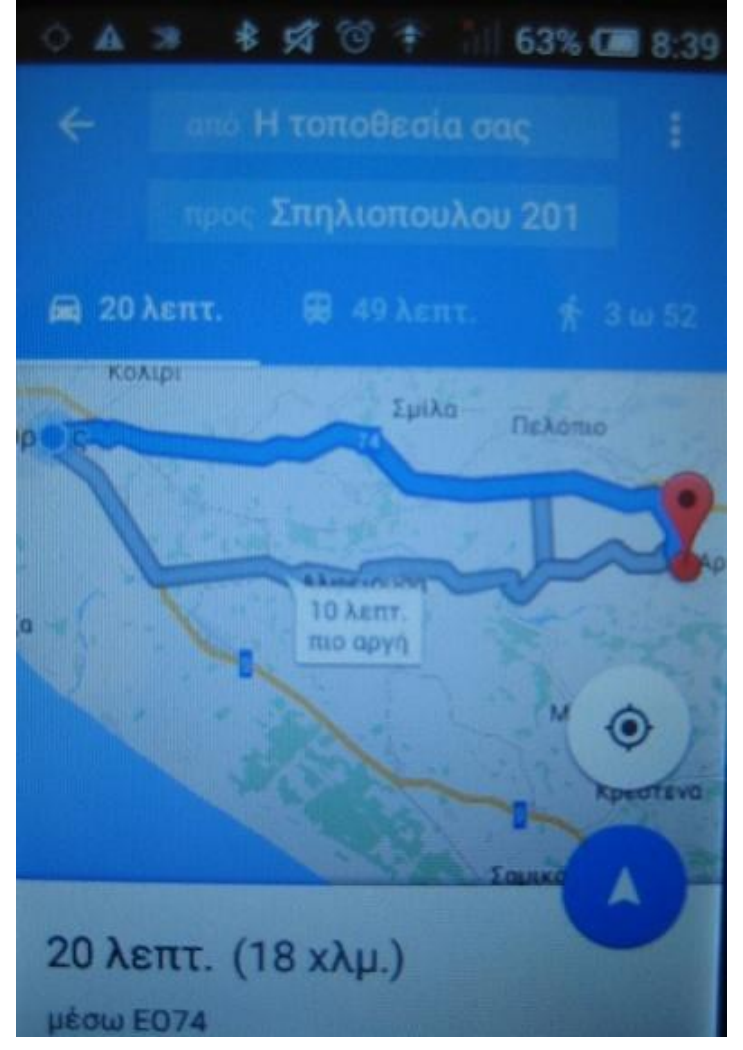

*Εικόνα 7.12: Η δραστηριότητα με τις οδηγίες πλοήγησης της Google* 

#### **7.8 Δεύτερη Δραστηριότητα της Εφαρμογής (MuseumInfoActivity)**

Όταν ο χρήστης προβεί σε διπλό πάτημα πάνω σε ένα σημάδι του χάρτη της βασικής δραστηριότητας, τότε θα ανοίξει μία δεύτερη δραστηριότητα, με τα στοιχεία του αξιοθέατου που επέλεξε ο χρήστης. Για να είναι εφικτό αυτό, θα πρέπει να ενημερώσουμε τον κώδικα της δεύτερης δραστηριότητας ώστε να λάβει τα δεδομένα που της στέλνει η βασική δραστηριότητα και στη συνέχεια να τα εμφανίσει στα κατάλληλα χειριστήρια της γραφικής διεπαφής της.

Παρακάτω παρατίθεται τα σχετικά αποσπάσματα κώδικα της κλάσης της δεύτερης δραστηριότητας MuseumInfoActivity (αρχείο MuseumInfoActivity .java).

protected void onCreate(Bundle savedInstanceState) { super.onCreate(savedInstanceState); setContentView(R.layout.activity\_museum\_info);

// Λήψη δεδομένων από χάρτη βασικής δραστηριότητας String name  $=$  getIntent().getStringExtra("name"); Double latitude =  $getInternet().getDoubleExtra("latitude", -1);$   Double longitude = getIntent().getDoubleExtra("longitude", -1); String phone = getIntent().getStringExtra("phone"); String prices = getIntent().getStringExtra("prices"); String description = getIntent().getStringExtra("description");

// Αντιστοίχιση και εμφάνιση δεδομένων στα χειριστήρια της οθόνης TextView textViewName = (TextView) findViewById(R.id.textViewName); textViewName.setText(name); TextView textViewLatitude =  $(TextView)$  findViewById(R.id.textViewLatitude); textViewLatitude.setText(String.valueOf(latitude)); TextView textViewLongitude  $=$  (TextView) findViewById(R.id.textViewLongitude); textViewLongitude.setText(String.valueOf(longitude)); TextView textViewPhone =  $(TextView)$  findViewById(R.id.textViewPhone); textViewPhone.setText(phone); TextView textViewPrices =  $(TextView)$  findViewById(R.id.textViewPrices); textViewPrices.setText(prices + " $\in$ ");  $TextView textViewDescription = (TextView)$  findViewById(R.id.textViewDescription); textViewDescription.setText(description); }

Στην εικόνα που ακολουθεί φαίνεται η νέα δραστηριότητα η οποία ανοίγει όταν ο χρήστης εφαρμόσει διπλό πάτημα πάνω σε ένα σημάδι του χάρτη της βασικής δραστηριότητας. Στη νέα δραστηριότητας φαίνονται τα στοιχεία του επιλεγμένου αξιοθέατου.

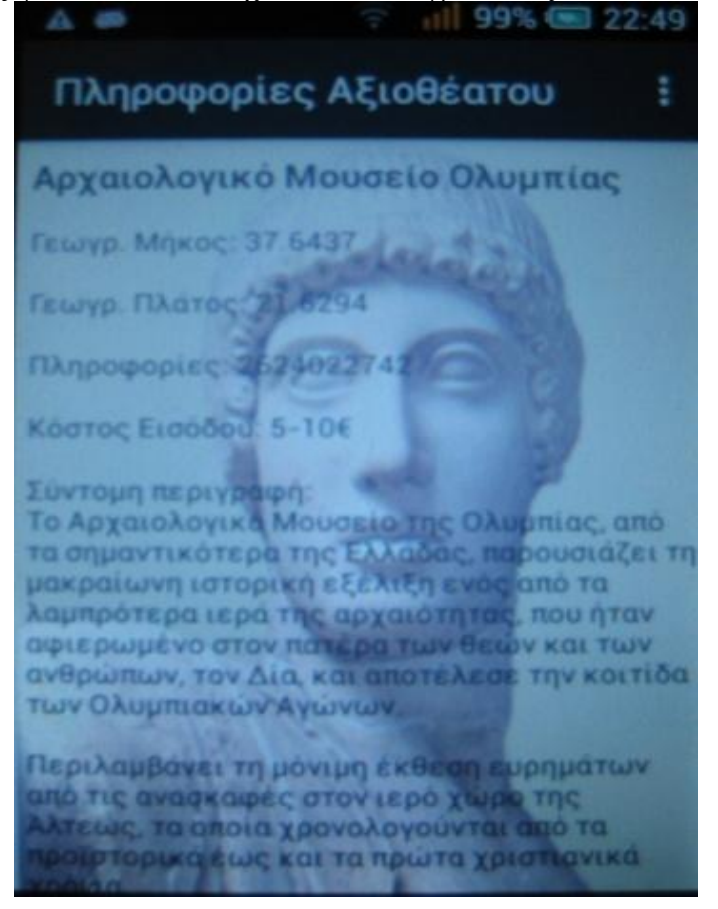

*Εικόνα 7.13: Η δεύτερη δραστηριότητα της εφαρμογής (MuseumInfoActivity)* 

#### **7.9 Διάταξη των Στοιχείων της Γραφικής Διεπαφής της Δεύτερης Δραστηριότητας (activity\_museum\_info.xml)**

Προκειμένου να εμφανιστούν σωστά τα δεδομένα του επιλεγμένου κάθε φορά αξιοθέατου, πρέπει να επιλεγούν τα κατάλληλα γραφικά χειριστήρια, καθώς και η θέση τους, στη γραφική διεπαφή της νέας δραστηριότητας. Αυτό γίνεται στο αρχείο activity\_museum\_info.xml, όπου ορίζεται ο τύπος, το όνομα, η θέση και λοιπές ιδιότητες για το καθένα γραφικό στοιχείο της δραστηριότητας.

Στην εικόνα που ακολουθεί φαίνεται η νέα δραστηριότητα η οποία ανοίγει όταν ο χρήστης εφαρμόσει διπλό πάτημα πάνω σε ένα σημάδι του χάρτη της βασικής δραστηριότητας. Στη νέα δραστηριότητας φαίνονται τα στοιχεία του επιλεγμένου αξιοθέατου. Οι θέσεις που έχουν πλαισιωθεί με κόκκινο χρώμα, δείχνουν τα χειριστήρια (όλα είναι τύπου TextView), τα οποία χρησιμοποιήθηκαν για την απεικόνιση των δεδομένων του επιλεγμένου αξιοθέατου σε συγκεκριμένες θέσης της γραφικής διεπαφής, ώστε να υπάρχει μία συνέπεια στην απεικόνιση.

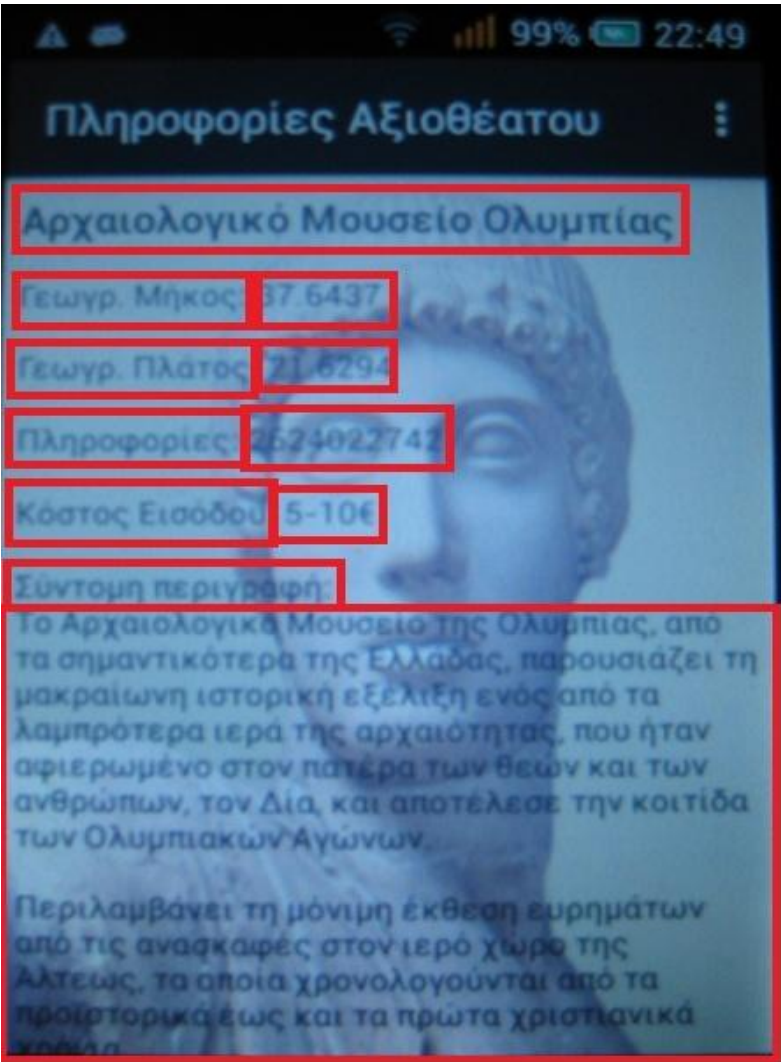

*Εικόνα 7.14: Η διάταξη των χειριστηρίων στη γραφική διεπαφή της δεύτερης δραστηριότητας της εφαρμογής (activity\_museum\_info.xml)* 

Τέλος, στο παρακάτω απόσπασμα κώδικα του αρχείου activity\_museum\_info.xml, φαίνεται πως δηλώνεται ένα από αυτά τα χειριστήρια τύπου TextView (αυτό με το λεκτικό «Γεωγρ. Μήκος:»).

<TextView

 android:layout\_width="wrap\_content" android:layout\_height="wrap\_content" android:text="Γεωγρ. Μήκος: " android:id="@+id/textView2" android:layout\_margin="2dp" android:gravity="start" android:padding="5dp" android:textColor="#ff000000" android:textStyle="bold" android:textAppearance="@style/TextAppearance.AppCompat.Medium" />

### **7.10 Εκτέλεση Εφαρμογής – Βασικό Σενάριο Χρήσης**

Η εφαρμογή μπορεί να εκτελεστεί από οποιαδήποτε κινητή συσκευή πληροί τις μη λειτουργικές απαιτήσεις που αναφέρονται στην υποενότητα 2.2. Πιο συγκεκριμένα, κατά το στάδιο ελέγχου και αποσφαλμάτωσης της εφαρμογής χρησιμοποιήθηκε το κινητό τηλέφωνο τύπου smartphone Alcatel Onetouch Pop C1, με 512Mb RAM, διπύρηνο επεξεργαστή 1GHz, με λειτουργικό σύστημα Android 4.2και υποστήριξη 3G.

Το βασικό σενάριο χρήσης της εφαρμογής είναι το εξής:

- 1. Μόλις ο χρήστης εκτελέσει την εφαρμογή στη φορητή του συσκευή, η εφαρμογή εμφανίζει χάρτη με την περιοχή του χρήστη με τη θέση του χρήστη να εντοπίζεται και να εμφανίζεται στο κέντρο του χάρτη. Επίσης, στον χάρτη εμφανίζονται σημάδια με τα σημεία (ιστορικού) ενδιαφέροντος.
- 2. Ο χρήστης μετακινείται στον χάρτη με το δάκτυλό του και πατώντας μία φορά πάνω στο σημάδι ενός σημείου ενδιαφέροντος εμφανίζονται συνοπτικές πληροφορίες για το σημείο αυτό.
- 3. Ο χρήστης πατώντας δυο φορές πάνω στο σημάδι ενός σημείου ενδιαφέροντος εμφανίζονται σε νέο παράθυρο αναλυτικές πληροφορίες για το σημείο αυτό.
- 4. Τέλος, ο χρήστης μπορεί να χρησιμοποιήσει το πλήκτρο οδηγιών μετάβασης, οπότε σε νέο παράθυρο εμφανίζονται όλες οι οδηγίες για να μεταβεί από την τρέχουσα θέση του στο σημείο ενδιαφέροντος που έχει επιλέξει.

# ΣΥΜΠΕΡΑΣΜΑΤΑ ANDROID STUDIO

Αρχικά η χρήση του Android studio χρησιμοποιήθηκε χωρίς ιδιαίτερα επιτυχή αποτελέσματα. Χαρακτηρίστηκε ως ιδιαίτερα αργό και μη συμβατό ως προς όλα τα λειτουργικά συστήματα. Με την πάροδο των χρόνων και την εξέλιξη της τεχνολογίας στην οποία συνέβαλλαν και οι χρονοβόρες προσπάθειες προγραμματιστών εξελίχθηκε και το Android studio. Υπάρχει μεγάλη συμβατότητα και χρήση σε πλατφόρμες ανοικτού κώδικα για το λόγο ότι παρέχει πολλές δυνατότητες. Το Android studio ανοίγει δρόμους στους προγραμματιστές του Android. Με τη χρήση του σιγά σιγά το Eclipse ADT plugin θα αποτελέσει παρελθόν και οι εφαρμογές θα μετεγκατασταθούν από το Eclipse στο AS. Το μέλλον του Android studio σύμφωνα με τους προγραμματιστές επιφυλάσσεται λαμπρό θα προσφέρει νέες καινοτομίες και θα εξαλείψει πλέον τα σφάλματα του παρελθόντος. Πλέον δεν θα υπάρχουν θέματα ασυμβατότητας. Επίσης θα γίνει αντικατάσταση της γλώσσας προγραμματισμού java με κάποια άλλη πιο εύκολη που θα διευκολύνει τους προγραμματιστές. Επιπλέον θα ενισχυθεί η διαχείριση βάσεων δεδομένων. Το iOS παρέχει μερικές από τις πιο εξαιρετικές μεθόδους με GUI , όταν πρόκειται για αντικείμενα βάσεων δεδομένων. Η προεπιλογή API Android κάνοντας χρήση εντολών SQL που είναι δύσκολη και αργή διαδικασία.[26]. Επιπροσθέτως η εφαρμογή μπορεί να επεκταθεί ώστε να καλύψει περισσότερα σημεία ιστορικού ενδιαφέροντος, τόσο για τον νομό Ηλείας όσο και για άλλους νομούς και η βάση δεδομένων να εμπλουτιστεί με περισσότερες ιστορικές πληροφορίες για το κάθε σημείο και με πληροφορίες επικοινωνίας λόγου χάρη με τουριστικά γραφεία και συστήματα ενοικίασης και κρατήσεων. Τέλος να ενσωματώσει σύστημα αξιολόγησης των σημείων ενδιαφέροντος με σύντομα σχόλια από τους χρήστες της εφαρμογής.

# ΣΥΜΠΕΡΑΣΜΑΤΑ

Κατά τη δημιουργία της παρούσας πτυχιακής εργασίας μελετήσαμε την εκπαίδευση δηλαδή μια ευρεία έννοια η οποία περιλαμβάνει όλες τις δραστηριότητες που επιδρούν στη σκέψη, στο χαρακτήρα καθώς και την σωματική αγωγή του ατόμου. Στη συνέχεια γνωρίσαμε ορισμένες εκπαιδευτικές τεχνικές όπως την εργασία σε ομάδες, την τεχνική του καταιγισμού ιδεών, τη μελέτη περίπτωσης, τον χάρτη εννοιών, τα παιχνίδια προσομοίωσης, ρόλων, αντιπαράθεσης απόψεων και την αφήγηση. Έπειτα γνωρίσαμε το Mobile learning δηλαδή τη μάθηση μέσω κινητού. Στη συνέχεια ασχοληθήκαμε με το αλληλεπιδραστικό περιβάλλον μάθησης με χρήση πολυμέσων και με παραδείγματα εφαρμογών όπως το Animoto, το Google Drive, το Kubbu, το PowToon και άλλα. Συνεχίσαμε την εργασία μας με τους εννοιολογικούς χάρτες που διακρίνονται σε: αραχνοειδείς εννοιολογικοί χάρτες-spider concept maps, ιεραρχικώς δομημένοι εννοιολογικοί χάρτες- hierarchy concept maps, πίνακες ροήςflowchart concept maps και συστημικοί εννοιολογικοί χάρτες-systems concept maps. Ακολούθησε η ανάλυση των πλεονεκτημάτων και μειονεκτημάτων τους καθώς και μερικών εφαρμογών τους, όπως: το MindGenius, το Mindjet, το Inkflow, το MindMeister, το Mindomo και άλλα. Έπειτα γνωρίσαμε το λειτουργικό σύστημα του Android και τα χαρακτηριστικά του. Ακολούθησε μια παρουσίαση για την σχεδίαση και την υλοποίηση της εφαρμογής για συσκευές Android. Η εργασία μας ολοκληρώθηκε με την αναφορά μας στο μέλλον του Android Studio.

## ΒΙΒΛΙΟΓΡΑΦΙΑ

[1] Infed. *Τι είναι η εκπαίδευση, ο ορισμός και η συζήτηση.* .Ανακτήθηκε στις 9 Ιανουαρίου 2017 , από τον δικτυακό ιστότοπο: <http://infed.org/mobi/what-is-education-a-definition-and-discussion/>

[2] School for Champions. *Education Process.*Ανακτήθηκε στις 20 Ιουνίου 2016, από τον δικτυακό ιστότοπο: [http://www.school-for-champions.com/education/education\\_process.htm](http://www.school-for-champions.com/education/education_process.htm)

[3] Christian Depover, Thierry Karsenti, Βασίλης Κόμης . *Διδασκαλία με τη χρήση της τεχνολογίας . Προώθηση της μάθησης, ανάπτυξη ικανοτήτων.* Εκδόσεις κλειδάριθμος.

[4] Γιαννης Βρέτταρος, Νίκη Γιανοπούλου, Δημήτρης Κουρεμένος. *Μάθηση μέσω δικτύων Η/Υ και του Κυβερνοχώρου. Νέες μορφές διάδοσης της γνώσης.* Εκδόσεις Κλειδάριθμος.

[5] *TeAchnology. Current Trends in Education Categories. Ανακτήθηκε στις 25 Ιουνίου 2016, από τον δικτυακό ιστότοπο:<http://www.teach-nology.com/currenttrends/>*

[6]Γιαννης Οργανόπουλος, Δάσκαλος, Υπεύθυνος Π.Ε. Α/βμιας Εκπαίδευσης Ν. Πιερίας. *Εκπαιδευτικές μέθοδοι και τεχνικές στην περιβαλλοντική εκπαίδευση.* Ανακτήθηκε στις 25 Ιουνίου 2016, από τον δικτυακό ιστότοπο: [http://users.sch.gr/organopoulos/methodologia\\_pe.htm](http://users.sch.gr/organopoulos/methodologia_pe.htm)

[7] ΤΕΙ Ιονίων Νήσων. *Εκπαιδευτικές Μέθοδοι, Τεχνικές και Μέσα*. Ανακτήθηκε στις 26 Ιουνίου 2016, από τον δικτυακό ιστότοπο: <http://dasta.teiion.gr/?q=node/38>

[8] Μαρία Παναγιωτάκη. *Πέντε Αποτελεσματικές Τεχνικές Μάθησης.* Ανακτήθηκε στις 26 Ιουνίου 2016, από τον δικτυακό ιστότοπο:

<https://symvstathmos.wordpress.com/2013/11/08/%CF%80%CE%AD%CE%BD%CF%84%CE%B5>- %CE%B1%CF%80%CE%BF%CF%84%CE%B5%CE%BB%CE%B5%CF%83%CE%BC%CE%B1%CF%84 %CE%B9%CE%BA%CE%AD%CF%82- %CF%84%CE%B5%CF%87%CE%BD%CE%B9%CE%BA%CE%AD%CF%82- %CE%BC%CE%AC%CE%B8%CE%B7/

[9] *Teaching Methods- Advantages and Disadvantages.* Ανακτήθηκε στις 26 Ιουνίου 2016, από τον δικτυακό ιστότοπο:<http://cambsacl.pbworks.com/f/Teaching+Methodsadsanddisads.doc>

[10] Bates, P. J. *Making e-learning mobile – A brief overview of developments in m-learning, Paper delivered at the 2002 Online Educa Conference,* Berlin, Germany( 2002).

[11] Ζήβελδης Απόστολος . *Η «Αθέατη» Τεχνολογία: Pervasive Computing. Συμπληρωματική και εξελικτική πορεία με: e-Learning και m-Learning.* Αθήνα

 [12] John Laskaris.*7 Awesome mLearning Benefits*. Ανακτήθηκε στις 30 Ιουνίου 2016, από τον δικτυακό ιστότοπο: **<https://www.talentlms.com/blog/7-awesome-mlearning-benefits/>**

[13] ΑΤΕΙ ΚΡΗΤΗΣ Τμήμα Εφαρμοσμένης Πληροφορικής και Πολυμέσων. Παναγόπουλος Φώτης. *Mlearning. Εκπαίδευση με τη χρήση φορητών συσκευών*. Ανακτήθηκε στις 30 Ιουνίου 2016, από τον δικτυακό ιστότοπο:<http://www.slideshare.net/fotaras7/mlearning-5347198>

 [14] *Advantages and disadvantages of interactive learning environment* . Ανακτήθηκε στις 30 Ιουνίου 2016, από τον δικτυακό ιστότοπο: [https://www.scribd.com/doc/83498976/Advantages-Disadvantages-of-Interactive-](https://www.scribd.com/doc/83498976/Advantages-Disadvantages-of-Interactive)Learning

[15] iPad EDUCATORS. *The Benefits of Multimedia Learning Environments in Education.* Ανακτήθηκε στις 30 Ιουνίου 2016, από τον δικτυακό ιστότοπο**:<http://www.ipadeducators.com/multimedia-learning>environments**

[16] Jerry Doll *. Creating An Interactive Learning Environment That Excites And Engages.* Ανακτήθηκε στις 30 Ιουνίου 2016, από τον δικτυακό ιστότοπο**: [http://www.novadesk.com/blog/bid/55040/Creating-An-](http://www.novadesk.com/blog/bid/55040/Creating-An)Interactive-Learning-Environment-That-Excites-And-Engages**

[17] Κατεβάογλου Στυλιανός **.**Κέντρο Πληροφορικής & Νέων Τεχνολογιών Σάμου**.** *30 Web 2.0 Εφαρμογές για την τάξη.* Ανακτήθηκε στις 30 Ιουνίου 2016, από τον δικτυακό ιστότοπο: <http://dide.sam.sch.gr/keplinet/index.php/articles-menu-item/educational-menu-item/149-web-2-0-apps>

[18] Family In Action. *Οι 10 καλύτερες δωρεάν εκπαιδευτικές εφαρμογές για android.* Ανακτήθηκε στις 30 Ιουνίου 2016, από τον δικτυακό ιστότοπο: **<http://familyinaction.gr/ekpaideysh/oi-11-kalyteres-dorean>ekpaideytikes-efarmoges-gia-android/**

[19] Αναστασιάδης Νικόλαος. *Η εννοιολογική χαρτογράφηση στην ενίσχυση της μάθησης στην τριτοβάθμια εκπαίδευση.* Πειραιάς 2009.

[20] Alberto J. Cañas & Joseph D. Novak. *Τι είναι εννοιολογικός χάρτης*. Ανακτήθηκε στις 9 Ιανουαρίου 2017, από τον δικτυακό ιστότοπο:<http://cmap.ihmc.us/docs/conceptmap.php>

[21] 4<sup>ο</sup> Συνέδριο στη Σύρο-ΤΠΕ ΣΤΗΝ ΕΚΠΑΙΔΕΥΣΗ. *Concept Mapping: Η Βασισμένη στον Η/Υ Δημιουργία Εννοιολογικών Χαρτών και η Διδακτική Αξιοποίηση τους.* Ανακτήθηκε στις 30 Ιουνίου 2016, από τον δικτυακό ιστότοπο: [http://ictedu.gr/kse/images/stories/tasos\\_files/gia\\_to\\_site/Concept\\_Mapping.pdf.](http://ictedu.gr/kse/images/stories/tasos_files/gia_to_site/Concept_Mapping.pdf)

[22] Melanie J. Martin. *Advantages of Concept Mapping.* Ανακτήθηκε στις 29 Ιουνίου 2016, από τον δικτυακό ιστότοπο: [http://www.ehow.com/list\\_5824456\\_advantages-concept-mapping.html](http://www.ehow.com/list_5824456_advantages-concept-mapping.html)

[23] By Peg Ehlen.*Advantages of Concept Mapping.*Ανακτήθηκε στις 20 Ιουνίου 2016, από τον δικτυακό ιστότοπο:,

[24] *10 Great IPAD Apps for Creating Concept Maps.* Ανακτήθηκε στις 28 Ιουνίου 2016, από τον δικτυακό ιστότοπο:<http://www.educatorstechnology.com/2014/10/10-great-ipad-apps-for-creating-concept.html>

[25] *Βιωματική μάθηση: Ημερολόγια μάθησης με τη χρήση του Web 2.0.* Ανακτήθηκε στις 20 Ιουνίου 2016, από τον δικτυακό ιστότοπο:<https://ldiaries.wikispaces.com>

[26] *The Past, Present and Future of Android App Development.* Ανακτήθηκε στις 20 Νοεμβρίου 2016, από τον δικτυακό ιστότοπο:**<http://www.nethues.com/Past-present-future-of-android-application-development>**